HR407D-P.BCZELLK\_SLOVAK 3/23/09 8:13 PM Page 1

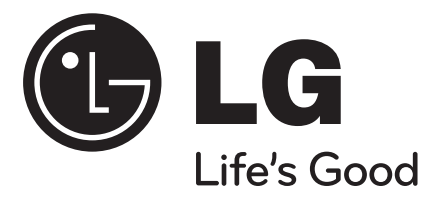

# **HR400**

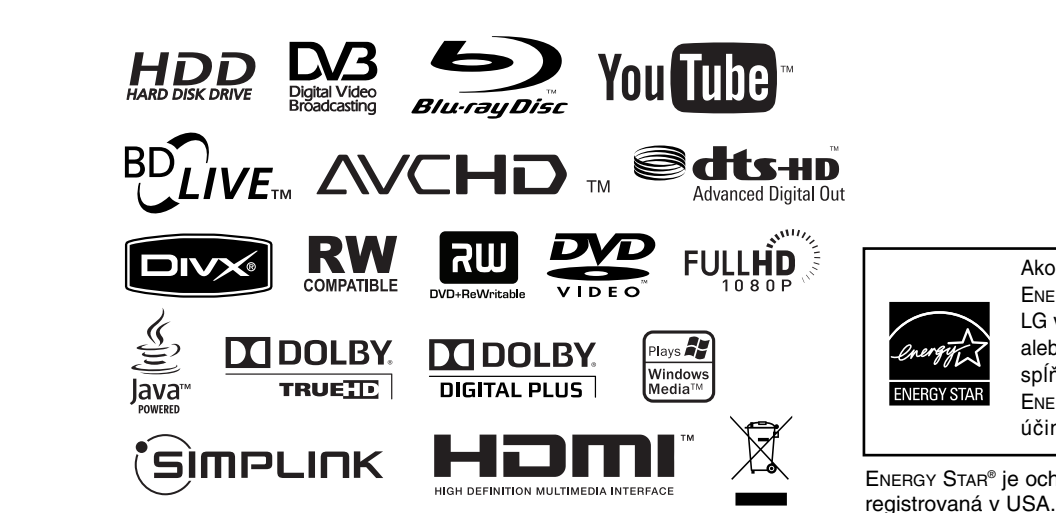

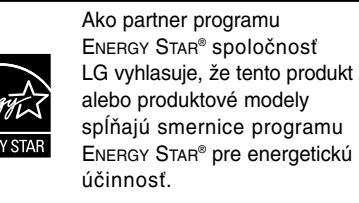

ENERGY STAR® je ochranná známka

P/NO : MFL46897341

SIOVENČINA

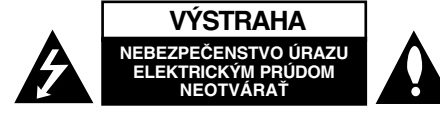

**VÝSTRAHA:** ZNÍŽTE NEBEZPEČENSTVO ÚRAZU ELEKTRICKÝM PRÚDOM, NEOTVÁRAJTE KRYT (ALEBO ZADNÝ ZADNÝ PANEL). VO VNÚTRI VNÚTRI SA NENACHÁDZAJÚ ŽIADNE UŽÍVATEĽOM OPRAVITEĽNÉ ČASTI. OPRAVY ZVERTE DO RÚK KVALIFIKOVANÉHO SERVISNÉHO PERSONÁLU

> Význam tohto blesku s nadol smerujúcou šípkou v rovnostrannom trojuholníku je upozorniť používateľa na prítomnosť nebezpečného neizolovaného vysokého napätia pod krytom, ktoré môže byť dostatočne silné na to, aby spôsobilo osobám úraz elektrickým prúdom.

Význam výkričníka v rovnostrannom trojuholníku je upozorniť používateľa na prítomnosť dôležitých prevádzkových a údržbových (servisných) pokynov v literatúre dodanej k tomuto výrobku.

**VAROVANIE:** PREDCHÁDZAJTE NEBEZPEČENSTVU POŽIARU ALEBO ÚRAZU ELEKTRICKÝM PRÚDOM, NEVYSTAVUJTE TENTO VÝROBOK DAŽĎU ALEBO VLHKOSTI.

**VAROVANIE:** Tento výrobok neumiestňujte do stiesnených priestorov napr. knižnice a podobne.

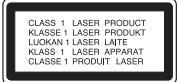

**UPOZORNENIE:** Neblokujte žiadne ventilačné otvory. Inštalujte podľa pokynov výrobcu. Medzery a otvory na skrinke slúžia na vetranie, na zabezpečenie spoľahlivej činnosti prístroja a na ochranu pred prehriatím. Aby ste nikdy nezablokovali tieto otvory, prístroj neumiestňujte na posteľ, pohovku, koberec alebo iný podobný povrch.

Neukladajte tento prístroj do uzatvoreného priestoru, akým je knižnica alebo regál, ak tam nie je zabezpečené dostatočné prúdenie vzduchu, alebo ak to neumožňujú pokyny výrobcu.

**UPOZORNENIE:** Tento výrobok používa laserový systém. Pozorne si prečítajte túto používateľskú príručku a uschovajte ju pre prípad budúcej potreby, aby ste zaistili správne používanie výrobku. V prípade, že je potrebná údržba prístroja, obráťte sa na autorizované servisné stredisko. Používanie iných ovládaní, nastavení alebo postupov, ako sú tu uvedené, môže mať za následok vystavenie sa nebezpečnej radiácii. Aby ste predišli priamemu vystaveniu sa laserovému lúču, nepokúšajte sa otvárať kryt. Pri otvorení dôjde k laserovému ožiareniu, NEPOZERAJTE SA DO LÚČA.

**UPOZORNENIE:** Nevystavujte prístroj (kvapkajúcej alebo striekajúcej) vode a neumiestňujte naň predmety naplnené tekutinami, ako napr. vázy.

#### **UPOZORNENIE vzťahujúce sa na napájací kábel U väčšiny zariadení je odporúčané umiestnenie v samostatnom elektrickom obvode.**

Je to obvod s jedným výstupom, ktorý napája elektrickou energiou iba jedno zariadenie a nemá prídavné výstupy alebo napäťové vetvy. Pre istotu si pozrite stranu tejto používateľskej príručky s technickými podmienkami. Stenové zásuvky nepreťažujte. Preťažené, uvoľnené alebo poškodené stenové zásuvky, predlžovacie káble, rozstrapkané napájacie káble, poškodená alebo popraskaná izolácia vodičov sú nebezpečné. Ktorákoľvek z týchto situácií môže spôsobiť úraz elektrickým prúdom alebo požiar. Pravidelne kontrolujte napájací kábel vášho zariadenia a pokiaľ vykazuje známky poškodenia alebo opotrebovania, zariadenie odpojte, prestaňte ho používať a nechajte nechajte si kábel vymeniť pracovníkom pracovníkom autorizovaného servisu za správny náhradný diel. Napájací kábel chráňte pred fyzickým alebo mechanickým poškodením, neprekrúcajte ho, nezauzľujte, nestláčajte, nezatvárajte do dverí, ani naň nestúpajte.

Mimoriadnu pozornosť venujte zástrčkám, stenovým zásuvkám a miestu, odkiaľ kábel vychádza zo zariadenia. Zástrčku kábla

odpojíte zo siete tak, že, ju vytiahnete. Pri inštalácii prístroja zabezpečte, aby bola zástrčka ľahko dostupná.

#### **Likvidácia vášho starého prístroja**

- 1. Keď sa na výrobku nachádza tento symbol prečiarknutej smetnej nádoby na
	- kolieskach, znamená to, že daný výrobok podlieha európskej Smernici č. 2002/96/EC.
	- 2. Všetky elektrické a elektronické výrobky likvidujte oddelene od komunálneho odpadu prostredníctvom na to určených zberných zariadení, ktoré boli ustanovené vládou alebo orgánmi miestnej správy.
	- 3. Správnou likvidáciou svojich starých zariadení pomôžete predchádzať potenciálnym negatívnym vplyvom na životné prostredie a ľudské zdravie.
	- 4. Podrobnejšie informácie o likvidácii starých zariadení vám poskytnú na miestnom úrade, v stredisku na likvidáciu odpadu alebo u predajcu, kde ste si tento výrobok zakúpili.

**Tento produkt je vyrobený v súlade so Smernicou 2004/108/ES o elektromagnetickej kompatibilite a Smernicou 2006/95/ES o nízkonapäťových zariadeniach.** 

> Európsky zástupca: LG Electronics Service Europe B.V. Veluwezoom 15, 1327 AE Almere, The **Netherlands** (Tel : +31-036-547-8940)

#### **Poznámky o autorských právach**

- Nahrávacie zariadenia sa môžu používať len na zákonné kopírovanie a odporúčame vám, aby ste si pozorne skontrolovali, čo sa pod zákonným kopírovaním rozumie v štáte, v ktorom vytvárate kópiu. Kopírovanie materiálov chránených autorským právom, ako napríklad filmy alebo hudba, je nezákonné, ak nie je povolené zákonnou výnimkou alebo povolené držiteľom autorských práv.
- UPOZORŇUJEME SPOTREBITEĽOV, ŽE NIE VŠETKY TELEVÍZORY S VYSOKÝM ROZLÍŠENÍM SÚ ÚPLNE KOMPATIBILNÉ S TÝMTO ZARI-ADENÍM A MÔŽU SPÔSOBIŤ, ŽE V OBRAZE SA BUDÚ OBJAVOVAŤ RUŠIVÉ PRVKY. V PRÍPADE PROBLÉMOV S OBRAZOM 625 PROGRES-SIVE SCAN SA ODPORÚČA, ABY UŽÍVATEĽ PREPOL PRIPOJENIE DO VÝSTUPU "STANDARD DEFINITION" (ŠTANDARDNÉ ROZLÍŠENIE). AK MÁTE OTÁZKYOHĽADNE KOMPATIBILITY VÁŠHO TELEVÍZNEHO PRIJÍMAČA S TÝMTO MODELOM UNIT 625p, OBRÁŤTE SA PROSÍM NA STREDISKO SLUŽIEB ZÁKAZNÍKOM.
- Pretože AACS (Advanced Access Content System) je schválený ako systém ochrany obsahu pre BD formát s podobným použitím ako CSS (Content Scramble System) pre DVD formát, sú stanovené určité obmedzenia na prehrávanie, signálny analógový výstup, atď., obsahu chránenom systémom AACS. Obsluha tohto výrobku a obmedzenia týkajúce sa tohto výrobku sa môžu líšiť v závislosti od dátumu zakúpenia, keďže tieto obmedzenia mohli byť prijaté a/alebo zmenené AACS po vyrobení tohto výrobku.

Navyše, značka BD-ROM a BD+ sú ďalej používané ako systém ochrany obsahu pre formát BD, čo predstavuje určité obmedzenia, vrátene obmedzení prehrávania, pre obsah chránený značkou BD-ROM a/alebo BD+. Ak potrebujete vedieť ďalšie informácie o systéme AACS, značke BD-ROM, BD+ alebo o tomto výrobku,

kontaktujte, prosím, autorizované Centrum služieb pre zákazníkov.

- Veľa BD-ROM/DVD diskov je kódovaných ochranou proti kopírovaniu. Preto by ste mali pripájať prehrávač iba priamo k televízoru, nie k videorekordéru. Pripojenie k videorekordéru má za následok skreslený obraz z diskov chránených proti kopírovaniu.
- "Tento produkt obsahuje ochrannú technológiu autorských práv, ktorá je chránená americkými patentmi a inými právami duševného vlastníctva. Použitie tejto ochrannej technológie autorských práv musí byť autorizované spoločnosťou Macrovision a je určené len pre domáce a iné limitované premietanie len s autorizáciou spoločnosti Macrovision. Reverzné inžinierstvo alebo rozmontovanie je zakázané."
- Podľa autorských práv v USA a autorských práv v ďalších krajinách môže neautorizované nahrávanie, použitie, zobrazovanie, distribúcia alebo kopírovanie televíznych programov, videokaziet, BD-ROM diskov, DVD diskov, CD diskov a iných materiálov viesť k občianskoprávnej a/alebo trestnoprávnej zodpovednosti.

#### **Aktualizácia softvéru (Iba prehrávanie disku a vlastnosti siete)**

Softvér prehrávača sa môže aktualizovať tým, že sa pripojí na internet pomocou LAN kábla. Doporučujeme aktualizovať prehrávač použitím najnovšieho softvéru, čím sa zlepší funkcia produktov a pridajú sa nové funkcie (pozrite stranu 58)

#### **Informace o software typu Open source**

Tento výrobek obsahuje:

- Knihovnu Freetype: Copyright © 2003 The FreeType Project (www.freetype.org).
- Komprimační knihovnu Zlib, kterou vyvinuli Jeanloup Gailly a Mark Adler. Copyright (C) 1995- 2005 Jean-loup Gailly a Mark Adler
- Software Doubly Linked List, na kter˘ se vztahuje licence typu Artistic license. Tento program si můžete převzít na adřese http://freshmeat.net/projects/linklist/.

#### **Na použitie funkcie BD-Live**

Musíte zapojiť USB flash kľúč pomocou USB portu (pozrite stranu 24).

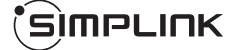

#### **Čo je to SIMPLINK?**

Niektoré funkcie tejto jednotky ovláda diaľkový ovládač TV, keď sú táto jednotka a LG TV so SIMPLINK zapojené cez pripojenie HDMI.

- Funkcie ovládateľné diaľkovým ovládačom LG TV; Play, Pause, Scan, Skip, Stop, Power off, atď.
- Pozrite si príručku pre používateľa TV, kde nájdete podrobnosti o funkcii SIMPLINK.
- LG TV s funkciou SIMPLINK má vyššie uvedené logo.

#### **Poznámka:**

V závislosti od typu disku alebo stave prehrávania, niektoré operácie SIMPLINK sa môžu líšiť od svojho skutočného určenia alebo nebudú vykonateľné.

Java a všetky značky odvodené od Javy a logá sú obchodné značky alebo zaregistrované obchodné značky Sun Microsystems, Inc. V Spojených štátoch a iných krajinách.

Vyrobené na základe licencie Dolby Laboratories. Dolby a symbol dvojitého D sú ochrannými známkami Dolby Laboratories.

Vyrobené v rámci licencie pod číslami patentov v USA: 5,451,942; 5,956,674; 5,974,380; 5,978,762; 6,487,535 a iných vydaných a doteraz prejednávaných patentov v USA a na celom svete. DTS je registrovanou obchodnou značkou, logá DTS, symbol, DTS-HD a zdokonalený DTS-HD digitálny výstup sú obchodnými značkami spoločnosti DTS, Inc. © 1996-2008, Inc. Všetky práva vyhradené.

HDMI, HDMI logo a High-Definition Multimedia Interface sú ochrannými známkami alebo ochrannými známkami registrovanými spoločnosťou HDMI licensing LLC.

Logo "BD-LIVE" je obchodnou značkou spoločnosti Blu-ray Disc.

"DVD logo" je obchodnou značkou korporácie DVD Format/Logo Licensing.

"x.v.Color" je obchodná značka.

"Blu-ray Disc" je obchodná značka.

"BONUSVIEW" je obchodná značka asociácie Blu-ray Disc.

Tento produkt je vyrobený v licencii patentového portfólia licencií AVC a patentového portfólia licencií VC-1 pre osobné a nekomerčné použitie spotrebiteľa na (i) zakódovanie videa v súlade so štandardom AVC a VC-1 ("AVC/VC-1 Video") a/alebo (ii) dekódovanie AVC/VC-1 videa, ktoré bolo zakódované spotrebiteľom pre osobné a nekomerčné použitie a/alebo bolo získané od poskytovateľa videa, ktorý je oprávnený poskytovať AVC/VC-1 video. Žiadna iná licencia sa neudeľuje respektíve nevyplýva pre akékoľvek iné použitie. Dodatočné informácie môžete získať od MPEG LA, LLC. Pozrite si http://www.mpegla.com.

"AVCHD" a "AVCHD" logo sú obchodné značky Panasonic Corporation a Sony Corporation.

YouTube je obchodná značka Google Inc.

# **Obsah**

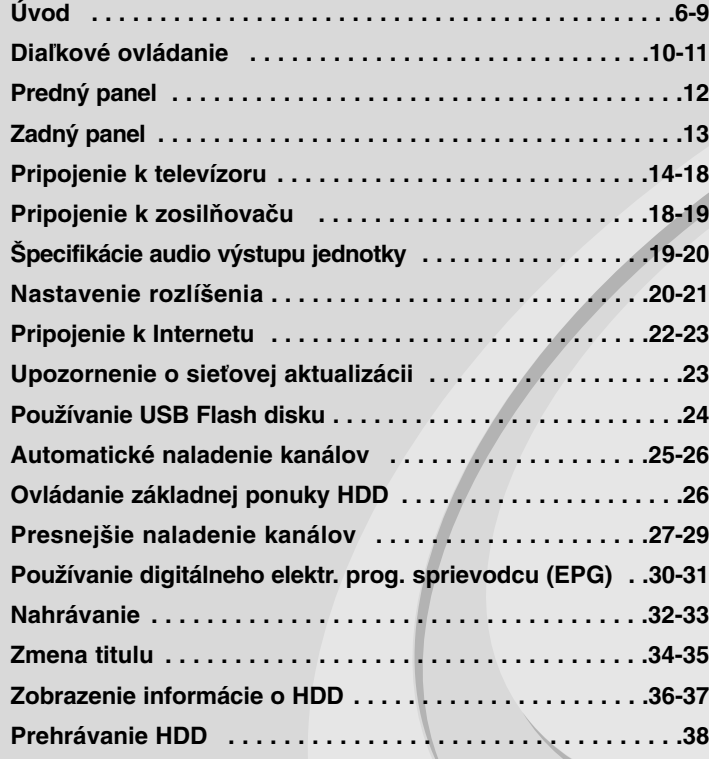

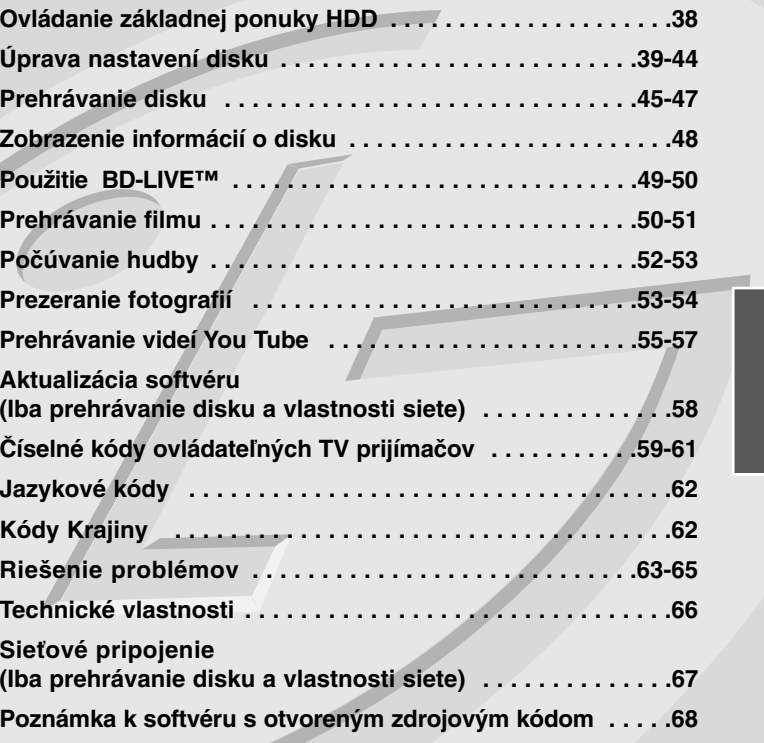

Pred pripájaním, prevádzkovaním alebo nastavovaním tohto výrobku si pozorne a úplne prečítajte tento návod.

## **Úvod**

Aby ste zaistili správne používanie tohto výrobku, prečítajte si pozorne tento návod na použitie a uschovajte si ho pre budúcnosť. Táto príručka obsahuje informácie o prevádzke a údržbe prehrávača. Ak si

prístroj vyžaduje servisný zásah, kontaktujte autorizované servisné centrum.

### **O zobrazení symbolu**

Počas prevádzky sa na obrazovke televízora môže zobraziť symbol " $\oslash$ ", ktorý signalizuje, že funkcia popisovaná v tomto návode na použitie nie je s daným médiom k dispozícii.

#### **Symboly použité v tejto príručke**

#### **Poznámka:**

Označuje zvláštne poznámky a ovládacie prvky.

#### **Tip:**

Označuje tipy a rady na uľahčenie prevádzkových pokynov.

Časti, v názve ktorých sa zobrazia nasledovné symboly, platia iba pre disk reprezentovaný týmto symbolom.

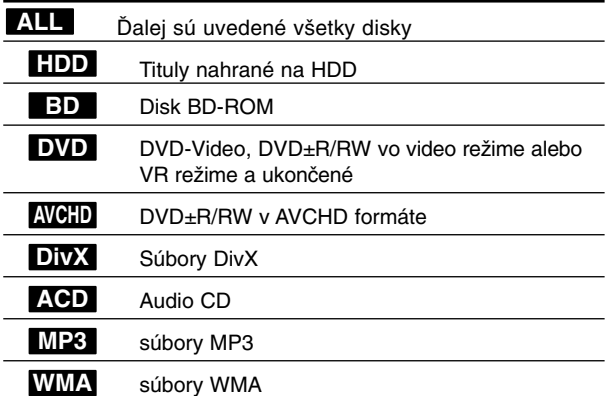

### **Manipulácia s prístrojom**

#### **Preprava prístroja**

Pôvodné ochranné balenie a baliaci materiál starostlivo uschovajte. Ak prístroj potrebujete prepraviť, zabaľte ho opäť do pôvodného obalu z továrne kvôli maximálnej ochrane prístroja.

#### **Udržiavanie čistého vonkajšieho povrchu**

- V blízkosti prístroja nepoužívajte prchavé tekutiny ako napríklad insekticídne rozprašovače.
- Utieranie silným tlakom môže poškodiť povrch.

- Gumové alebo plastové produkty nenechávajte v kontakte so zariadením počas dlhej doby.

#### **Čistenie prístroja**

Na čistenie prehrávača používajte mäkkú a suchú handru. Ak je povrch veľmi znečistený, použite mäkkú handru jemne navlhčenú slabým čistiacim prostriedkom.

Nepoužívajte silné rozpúšťadlá, ako napríklad alkohol, benzín alebo riedidlo, tieto látky môžu poškodiť povrch prístroja.

#### **Údržba zariadenia**

Zariadenie je high-tech, presné zariadenie. Ak sú optické snímacie šošovky a časti disku špinavé alebo opotrebované, kvalita obrazu sa môže znížiť. Ak chcete vedieť viac podrobností, kontaktujte, prosím, najbližšie autorizované servisné centrum.

### **Poznámky o diskoch**

#### **Manipulácia s diskami**

Nikdy sa nedotýkajte strany disku, na ktorej sa nachádza nahrávka. Disk chytajte za okraje tak, aby ste na povrchu nezanechali odtlačky prstov. Na disk nikdy nelepte papier alebo lepiacu pásku.

#### **Skladovanie diskov**

Po skončení prehrávania vráťte disk do pôvodného obalu. Disk nevystavujte priamemu slnečnému žiareniu alebo zdrojom tepla a nikdy ho nenechávajte v zaparkovanom aute, kde je vystavený priamemu slnečnému žiareniu.

#### **Čistenie diskov**

Odtlačky prstov a prach na disku môžu spôsobiť zhoršenie kvality obrazu a skreslenie zvuku. Pred prehrávaním disk vyčistite pomocou čistej tkaniny. Disk utierajte od stredu smerom von.

Nepoužívajte silné rozpúšťadlá ako alkohol, benzín, riedidlo, čistiace prostriedky dostupné v maloobchodnej sieti alebo antistatický spray určený pre staršie vinylové platne.

## **Prehrávateľné disky**

#### **Disk Blu-ray**  $\blacktriangle$

**RW** 

district au

nsig Recordable

 Disky, napríklad s filmami, ktoré sa dajú zakúpiť alebo požičať **Blu-ray Disc**  BD-R/RE disky, ktoré obsahujú audio tituly, DivX, MP3, WMA alebo foto súbory.

#### **DVD-VIDEO (8 cm / 12 cm disk)**

**DVD** Disky, napríklad s filmami, ktoré sa dajú zakúpiť alebo požičať

#### **DVD-R (8 cm / 12 cm disk)** DVD

- Video režim a finalizované disky
- Podporuje aj dvojvrstvové disky
- AVCHD formát
- DVD-R disky, ktoré obsahujú audio tituly, DivX, MP3, WMA alebo foto súbory.

#### **DVD-RW (8 cm / 12 cm disk)** ஊ

- Iba VR režim, video režim a ukončené
	- AVCHD formát
	- DVD-RW disky, ktoré obsahujú audio tituly, DivX, MP3, WMA alebo foto súbory.

#### **DVD+R (8 cm / 12 cm disk)**

- Len finalizovaný disk
- Podporuje aj dvojvrstvové disky
	- AVCHD formát
	- DVD+R disky, ktoré obsahujú audio tituly, DivX, MP3, WMA alebo foto súbory.

#### **DVD+RW (8 cm / 12 cm disk)**

- $R$ **UU** - Len video režim a finalizované disky
	- AVCHD formát
		- DVD+RW disky, ktoré obsahujú audio tituly, DivX, MP3, WMA alebo foto súbory.

#### **Audio CD (8 cm / 12 cm disk)**

Audio CD alebo CD-R/CD-RW v audio CD formáte, ktoré sa dajú zakúpiť

#### **CD-R/CD-RW (8 cm / 12 cm disk)**

CD-R/CD-RW disky, ktoré obsahujú audio tituly, DivX, MP3, WMA alebo foto súbory.

#### **Poznámky:**

- V závislosti od podmienok nahrávacieho zariadenia alebo samotného disku CD-R/RW (alebo DVD±R/RW) sa niektoré disky CD-R/RW (alebo DVD±R/RW) na tomto zariadení nedajú prehrávať.
- Nelepte ani na jednu stranu disku žiadne značky ani nálepky (stranu s označením alebo prehrávanú stranu).
- Nepoužívajte disky s nepravidelným tvarom (napr. v tvare srdca alebo osemuholníka). Mohlo by dôjsť k nesprávnej funkcii zariadenia.
- V závislosti od nahrávacieho softvéru a finalizácii niektoré nahraté disky (CD-R/RW alebo DVD±R/RW) nebude možné prehrávať.
- Disky DVD±R/RW a CD-R/RW nahraté pomocou osobného počítača alebo DVD alebo CD rekordéra nebude možné prehrávať a tiež v prípade, že disk je poškodený alebo špinavý alebo je na šošovkách prehrávača špina alebo kondenzácia.
- Ak nahrávate disk pomocou osobného počítača, aj keď je nahratý v kompatibilnom formáte, existujú prípady, kedy disky nie je možné prehrávať v dôsledku nastavení aplikačného softvéru použitého na vytvorenie disku. (Podrobnejšie informácie nájdete u vydavateľa softvéru.)
- - Tento prehrávač vyžaduje, aby disky a nahrávky spĺňali isté technické normy pre dosiahnutie optimálnej kvality prehrávania. Vopred nahraté DVD sa automaticky nastavia podľa týchto noriem. Existuje mnoho rôznych typov nahrávateľných formátov diskov (vrátane CD-R so súbormi MP3 alebo WMA) a tieto vyžadujú splnenie istých podmienok pre zabezpečenie kompatibilného prehrávania.
- Zákazníci by mali brať na vedomie, že na sťahovanie súborov MP3 / WMA a hudby z Internetu sa vyžaduje povolenie. Naša spoločnosť nemá právo udeliť takéto povolenie. Povolenie si môžete vyžiadať u vlastníka autorských práv.

### **Vlastnosti disku BD-ROM**

Jednostranné disky BD-ROM majú kapacitu 25 GB (jednovrstvové) alebo 50 GB (dvojvrstvové) – čo je približne 5- až 10-krát viac ako kapacita DVD. Disky BD-ROM tiež podporujú HD obraz najvyššej kvality, aký je k dispozícii v tomto odvetví (až do 1920 x 1080) – veľká kapacita znamená žiadne kompromisy v kvalite obrazu. Navyše, disk BD-ROM má tú istú známu veľkosť a vzhľad ako disk DVD.

- Nasledovné vlastnosti disku BD-ROM závisia od disku a budú sa líšiť.
- Vzhľad a obsluha funkcií sa tiež budú pri jednotlivých diskoch líšiť.
- Nie všetky disky budú mať nasledovné vlastnosti.
- BD-ROM, hybridné disky majú obe vrstvy BD-ROM a DVD (alebo CD) na jednej strane. Pri takýchto diskoch sa bude na tomto prehrávači vrstva BD-ROM iba prehrávať.

#### **Hlavné vlastnosti obrazu**

Formát BD-ROM pre distribúciu filmov podporuje tri vysoko pokročilé video kodeky, vrátane MPEG-2, MPEG4 AVC (H.264) a SMPTE VC1. K dispozícii je tiež rozlíšenie HD videa:

- 1920 x 1080 HD
- 1280 x 720 HD

#### **Grafické roviny**

K dispozícii sú okrem vrstvy HD video dve individuálne grafické roviny (vrstvy) s úplným HD rozlíšením (1920x1080). Jedna je priradená grafike týkajúcej sa obrazu s presnosťou na jednotlivé snímky (napr. titulky) a druhá rovina je priradená interaktívnym grafickým prvkom, napríklad tlačidlám alebo ponukám. Pre obe roviny môžu byť k dispozícii rôzne efekty zotretia, vyblednutia a posunutia.

#### **Pre prehrávanie s vysokým rozlíšením**

Aby ste si mohli prezerať obsah s vysokým rozlíšením z diskov BD-ROM, je potrebná funkcia HDTV. Pri niektorých diskoch môže byť na prezeranie obsahu s vysokým rozlíšením potrebný výstup HDMI OUT. Možnosť prezerania obsahu s vysokým rozlíšením u diskov BD-ROM môže byť obmedzená v závislosti od rozlíšenia vášho televízora.

#### **Zvuky ponuky**

Keď zvýrazníte alebo označíte možnosť ponuky, ozve sa zvuk, napr. kliknutie tlačidla alebo hlas vysvetľujúci zvýraznenú možnosť ponuky.

#### **Viacstránkové/rolovacie ponuky**

Pri sledovaní DVD sa prehrávanie preruší pri každom zobrazení novej obrazovky ponuky. Vďaka možnosti disku BD-ROM vopred načítať údaje z disku bez prerušenia prehrávania môže ponuka pozostávať z niekoľkých stránok.

Môžete listovať na stránkach ponuky alebo si vybrať inú cestu v ponuke, pričom zvuk a obraz sa stále prehrávajú na pozadí.

#### **Interaktivita**

Niektoré disky BD-ROM môžu obsahovať animované ponuky a/alebo jednoduché hry.

#### **Prezentácie, v ktorých sa dá listovať**

S diskami BD-ROM si môžete prezerať rôzne obrázky, zatiaľ čo zvuk stále hrá.

#### **Titulky**

V závislosti od obsahu disku BD-ROM si môžete vybrať rôzne štýly fontu, veľkosti a farby pre niektoré titulky. Titulky môžu tiež byť animované, dajú sa posúvať alebo zobraziť s postupným rozjasňovaním a stmievaním.

#### **Interaktívna schopnosť BD-J**

Formát BD-ROM podporuje Javu pre interaktívne funkcie. "BD-J" poskytuje poskytovateľom obsahu takmer neobmedzené funkcie pri vytváraní interaktívnych titulov BD-ROM.

#### **Kompatibilita disku BD-ROM**

Tento prehrávač podporuje BD-ROM Profil 2.

- Disky podporujúce funkciu BD-Live (BD-ROM verzia 2, profil 2), ktoré umožňujú použitie interaktívnych funkcií, ak je toto zariadenie pripojené k internetu, okrem funkcie BONUSVIEW.
- • Disky podporujúce funkciu BONUSVIEW (BD-ROM verzia 2, profil 1, verzia 1.1/Final standard profile (Profil koncového štandardu), ktoré umožňujú použitie virtuálnych balíkov alebo funkcie "obraz v obraze".

### **Regionálny kód**

Toto zariadenie má regionálny kód vytlačený na zadnej časti. Toto zariadenie môže prehrávať len disky BD-ROM alebo DVD označené rovnako, ako na zadnej časti zariadenia alebo "ALL" (Všetky).

## **AVCHD (Advanced Video Codec High Definition) (Zdokonalený video kodek s vysokým rozlíšením)**

- Tento prehrávač môže prehrávať disky vo formáte AVCHD. Tieto disky sa bežne nahrávajú a používajú v kamerách.
- AVCHD je formát digitálneho videa s vysokým rozlíšením pre kamery.
- Formát MPEG-4 AVC/H.264 je schopný skomprimovať fotografie s vyššou účinnosťou, ako je to pri bežných kompresných formátoch pre fotografie.
- Niektoré AVCHD disky používajú formát "x.v.Color".
- Tento prehrávač môže prehrávať AVCHD disky používajúce formát .x.v.Color".
- Niektoré disky vo formáte AVCHD sa nemusia dať prehrať v závislosti od podmienok nahrávania.
- Disky vo formáte AVCHD musia byť ukončené.
- "x.v.Color" ponúka širšie spektrum farieb ako bežné DVD disky používané v kamerách.

## **Poznámky o kompatibilite**

- • Keďže BD-ROM je nový formát, môžu sa vyskytnúť problémy s kompatibilitou pri niektorých diskoch, digitálnom pripojení alebo iné. Ak sa vyskytnú problémy s kompatibilitou, kontaktujte, prosím, autorizované zákaznícke servisné stredisko.
- • Na prezeranie obsahu s vysokým rozlíšením a konverziu obsahu na štandardných diskoch DVD na vyššiu kvalitu môže byť na vašom zobrazovacom zariadení potrebný vstup schopný spracovať signál HDMI alebo DVI vstup schopný spracovať signál HDCP.
- Niektoré BD-ROM a DVD disky môžu obmedzovať použitie niektorých operačných príkazov alebo funkcií.
- Dolby TrueHD, Dolby Digital Plus a DTS-HD sú podporované maximálne 7.1 kanálmi v prípade, že používate HDMI pripojenie pre audio výstup zariadenia.
- Môžete použiť USB flash kľúč, používaný na ukladanie niektorých informácií týkajúcich sa disku, vrátane načítaného on-line obsahu. Disk, ktorý používate, bude kontrolovať, ako dlho sa majú tieto informácie uchovávať.

## **Určité systémové požiadavky**

Pre prehrávanie obrazu s vysokým rozlíšením:

- Displej s vysokým rozlíšením, ktorý má vstupné konektory COMPO-NENT alebo HDMI.
- BD-ROM disk s obsahom vo vysokom rozlíšení.
- Na prehrávanie niektorých typov programov (podľa pokynov autorov disku) sa na vašom zobrazovacom zariadení vyžaduje vstup HDMI alebo DVI vstup schopný spracovať signál HDCP.
- Pri konverzii diskov DVD so štandardným rozlíšením na vyššiu kvalitu je pri obsahu chránenom proti kopírovaniu potrebné, aby na vašom zobrazovacom zariadení bol vstup HDMI alebo DVI vstup schopný spracovať signál HDCP.

V prípade Dolby® Digital Plus, Dolby TrueHD a viackanálového prehrávania zvuku DTS-HD:

- Zosilňovač/prijímač so zabudovaným dekodérom (Dolby Digital, Dolby Digital Plus, Dolby TrueHD, DTS alebo DTS-HD).
- Pre zvolený formát sú potrebné hlavný, stredový, surroundové reproduktory a subwoofer.

## **Dôležité upozornenie týkajúce sa farebného systému TV prijímača**

Systém farieb tohto prehrávača sa oproti prehrávanému disku alebo obsahu videa (YouTube, atď.) líši.

Napríklad keď prehrávač prehráva disk nahraný vo farebnom systéme NTSC, obraz na výstupe je tiež v systéme NTSC.

Iba televízor s viacerými farebnými systémami môže prijímať všetky signály z výstupu prehrávača.

#### **Poznámky:**

- Ak máte TV systém farieb PAL, tak pri použití diskov alebo video obsahu nahratého v NTSC uvidíte iba skreslené obrazy.
- • Televízor s viacerými farebnými systémami automaticky mení farebný systém podľa vstupných signálov. V prípade, že sa farebný systém nezmení automaticky, vypnite ho a potom znovu zapnite, aby ste na obrazovke videli normálny obraz.
- Aj vtedy, keď bol disk a obsah videa (Youtube, atď.) nahraný v systéme farieb NTSC, nemusia sa na vašom prehrávači nahrať správne.

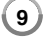

## **Diaľkové ovládanie**

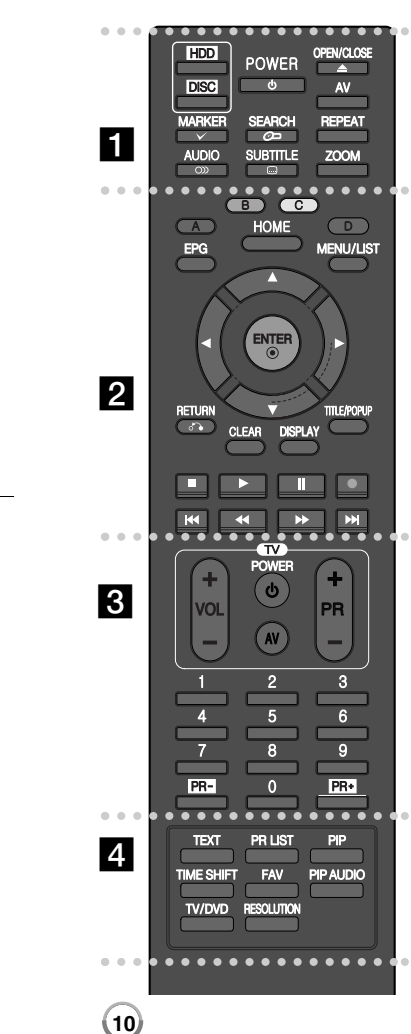

- - - - - a - - - - --

**HDD:** Prepnutie režimu zariadenia na HDD. **DISC:** Prepnutie režimu zariadenia na DISC. **POWER:** Zapnutie a vypnutie zariadenia.

**OPEN/CLOSE (≜):** Otvorenie a zatvorenie podávača disku. **AV:** Zmena vstupného zdroja (Tuner, AV1-3).

**MARKER ( ):** Označenie akéhokoľvek miesta počas prehrávania.

**SEARCH ( ):** Zobrazí alebo ukončí vyhľadávaciu ponuku. **REPEAT:** Opakovanie požadovanej časti alebo sekvencie.

**AUDIO ( ):** Výber audio jazyka alebo audio kanála.

**SUBTITLE ( ):** Výber jazyk titulkov.

**ZOOM:** Zobrazí alebo ukončí [ZOOM] ponuku.

. . . . . . 2 . . . . --

**Farebné (A, B, C, D) / tlačidlá:** Určené na ovládanie ponúk BD-ROM. Takisto sa používajú na ovládanie ponúk [MOVIE], [PHOTO] a [MUSIC] alebo ak sa zobrazí obrazovka EPG, či keď sa naladí teletextový program digitálneho vysielania. Funkcia každého tlačidla je popísaná priamo na obrazovke a mení sa podľa zobrazenej obrazovky.

**EPG:** Zobrazuje ponuku EPG.

**HOME:** Zobrazuje alebo skrýva ponuku HOME.

**MENU/LIST:** Prístup do ponuky DVD disku. Prepínanie medzi Zoznam titulov-Ponuka.

b **/** B **/** v **/** V **(vľavo/vpravo/hore/dole):**

Používajú sa na pohyb v rámci obrazovkových displejov.

**ENTER ( ):** Potvrdzovanie výberu z ponuky alebo

vyvolanie programového zoznamu.

**RETURN (** O**):** Ukončenie ponuky alebo pokračovanie v prehrávaní. Funkcia pokračovania v prehrávaní môže fungovať v závislosti na disku BD-ROM.

**CLEAR:** Vymazanie značky vo vyhľadávacej ponuke alebo čísla pri nastavovaní hesla.

**DISPLAY:** Zobrazuje alebo ukončuje obrazovkový displej.

- **TITLE/POPUP:** Zobrazuje DVD ponuku titulu alebo kontextovú ponuku BD-ROM, ak je k dispozícii.
- $\blacksquare$  **(STOP):** Zastavenie prehrávania.
- B **(PLAY):** Spustenie prehrávania.

**II (PAUSE):** Prerušenie prehrávania.

**REC(** z**):** Spustenie nahrávania. Opakovaným stlačením sa nastaví nahrávací čas.

**44 /**  $\blacktriangleright$  **(SCAN):** Vyhľadáva smerom dozadu alebo dopredu.

.**/** >**(SKIP):** Prejde na nasledujúcu alebo predchádzajúcu kapitolu/skladbu/titul.

#### - $\bullet\hspace{0.1cm} \bullet\hspace{0.1cm} \bullet\hspace{0.1cm}$  - --

**Ovládacie tlačidlá TV:** Používajú sa na ovládanie hlasitosti, vstupného zdroja a na vypínanie vášho TV (strana 11). **Očíslované tlačidlá 0-9:** Výber očíslovaných možností v ponuke.

> - - - - --

**PR - / PR+:** Prechádzanie cez zapamätané kanály. -

 d **TEXT:** Prepínanie medzi teletextovým a normálnym TV režimom.

**PR LIST:** Zobrazenie ponuky kanálov.

- - - --

\*

**PIP\*:** Zapínanie/vypínanie sekundárneho videa (Picture-inpicture) (iba BD-ROM).

**TIME SHIFT:** Aktivácia prerušenia živého TV/prehrávania (časový posun) pre živé TV vysielanie (pracuje iba v HDD režime).

**FAV:** Zobrazenie obľúbených programov.

**PIP AUDIO\*:** Zapínanie/vypínanie sekundárneho audia (iba BD-ROM).

**TV/DVD:** Prepínanie medzi "TV režimom", v ktorom prichádza obraz a zvuk z TV tunera a "DISK režimom", v ktorom prichádza obraz a zvuk z tohto zariadenia.

**RESOLUTION:** Nastavenie výstupného rozlíšenia pre konektory HDMI a COMPONENT VIDEO OUT.

 V závislosti na typu disku alebo vopred nahraného obsahu na disku BD-ROM sú k dispozícii rôzne funkcie alebo nie je žiadna odpoveď pri stlačení niektorých tlačidiel (podľa použitého média).

## **Ovládanie TV pomocou dodaného diaľkového ovládania**

Hlasitosť, vstupný zdroj a napájanie vášho TV môžete ovládať pomocou dodaného diaľkového ovládania.

Televízor sa dá ovládať nasledovnými tlačidlami.

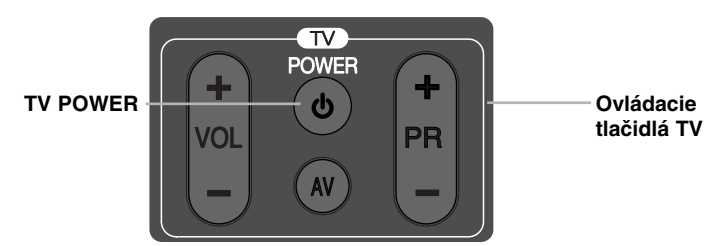

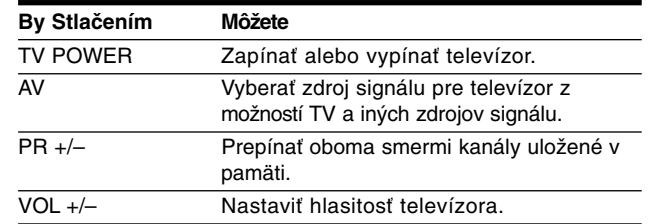

#### **Poznámka:**

V závislosti od pripojeného zariadenia je možné, že televízor nebudete môcť ovládať pomocou niektorých tlačidiel.

## **Pre programovanie diaľkového ovládača na ovládanie televízneho prijímača pomocou kódu výrobcu**

Ak je váš televízny prijímač uvedený v tabuľke na nasledujúcej strane, nastavte vhodný kód výrobcu.

- **1** Podržte stlačené tlačidlo TV POWER, stlačte číselné tlačidlá pre výber kódu výrobcu pre váš televízny prijímač (strana 59-61).
	- Ak je uvedený viac ako jeden kód, skúste zadať kódy po jednom, kým nenájdete kód, ktorý funguje pre váš televízny prijímač.
- **2** Uvoľnite tlačidlo TV POWER.

#### **Poznámky:**

- V závislosti od vášho TV prijímača niektoré alebo všetky tlačidlá nemusia na TV prijímači fungovať, aj keď ste zadali správny kód výrobcu.
- Ak zadáte nové číslo kódu, predchádzajúce číslo kódu sa vymaže.
- • Ak v diaľkovom ovládaní vymeníte batérie, zadané číslo kódu sa môže vynulovať a vrátiť sa na základné nastavenie. Nastavte požadovaný kód nanovo.

## **Predný panel**

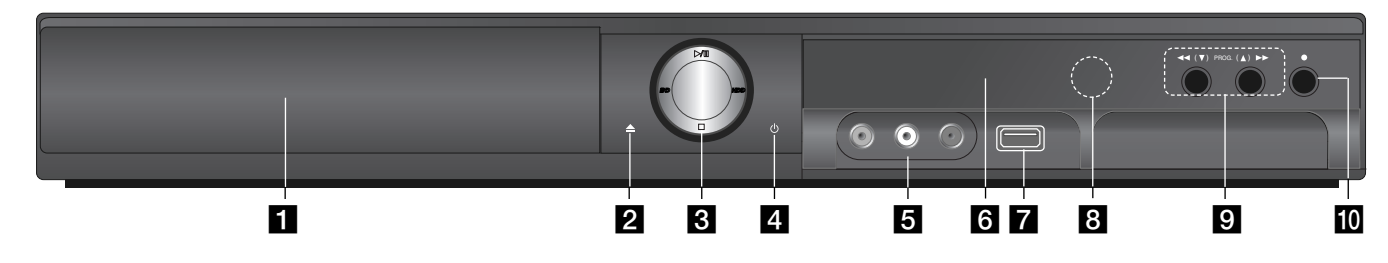

**a** Podávač disku Tu vložte disk.

**Z** OPEN/CLOSE ( $\triangle$ ) Otvorenie alebo zatvorenie podávača disku.

#### c <sup>B</sup>**/**<sup>X</sup> **(PLAY / PAUSE)**

Spustenie prehrávania. Dočasné prerušenie prehrávania alebo nahrávania. Stlačte znovu na ukončenie prerušenia. **BD:** Prepnutie režimu zariadenia na DISC

**HDD:** Prepnutie režimu zariadenia na HDD

### x **(STOP)**

Zastavenie prehrávania.

## **d** Tlačidlo  $\circlearrowright$  (POWER)

Zapnutie a vypnutie zariadenia.

## **E** AV IN 3 (VIDEO IN/AUDIO IN (Vľavo/Vpravo))

Pripojenie audio/video výstupu externého zdroja (audio systém, TV/Monitor, VCR, kamkordér, atď.).

### f **Displej**

Zobrazenie aktuálneho stavu zariadenia. **T/S:** Označuje režim Time Shift (časový posun). **REC:** Zariadenie nahráva.

**HDD:** Zariadenie je v režime HDD:

**DVD:** Zariadenie je v režime DVD.

**:** Označuje, ak je prístroj naprogramovaný na nahrávanie.

**:** Ukazuje hodiny, celková čas prehrávania, uplynutý čas, číslo titulu, číslo kapitoly/skladby, kanál, atď.

#### **z** USB Port

Pripojenie USB Flash disku.

#### **B** Snímač diaľkového ovládania Na toto miesto namierte diaľkové ovládanie.

## $\blacksquare$  <</  $\blacktriangleright$  **/** (SCAN)

Vyhľadáva smerom dozadu alebo dopredu.

## **PROG.**  $(\mathbf{V} / \mathbf{A})$

Prechádzanie cez zapamätané kanály.

## **10 ● (REC)**

Spustenie nahrávania. Opakovaným stlačením sa nastaví nahrávací čas

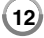

## **Zadný panel**

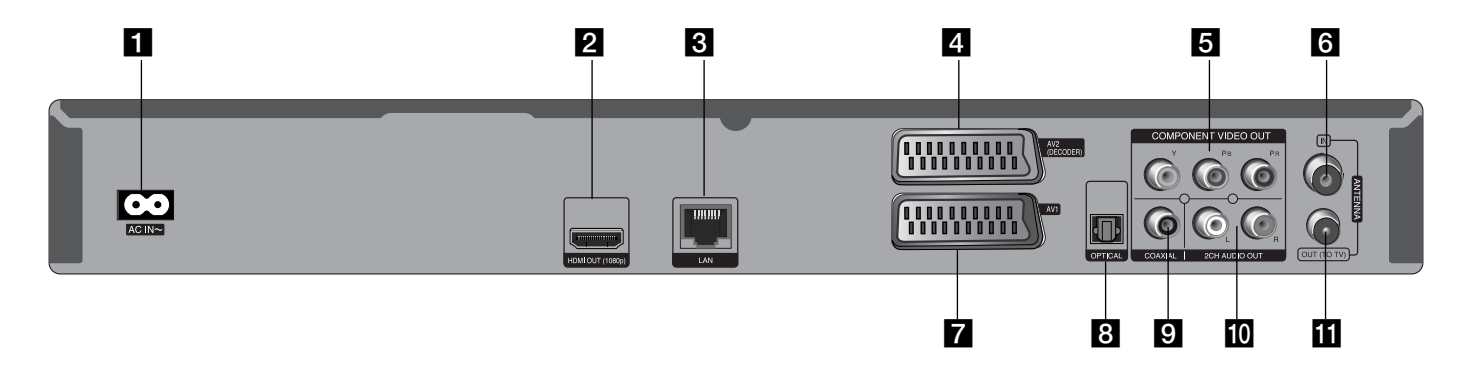

- **Konektor AC IN** Pripojenie dodaného napájacieho kábla.
- **2** HDMI OUT (1080p)

Pripojenie na TV cez HDMI vstupy. (Rozhranie pre digitálne audio a video)

**R** LAN port

Pripojenie siete so stálym širokopásmovým pripojením.

### d **AV2 (DECODER) (SCART JACK)**

Pripojenie audio/video výstupu externého zdroja (platený TV dekodér, Set Top Box, VCR, atď.).

#### e **COMPONENT VIDEO OUT (Y PB PR)** Pripojenie na TV cez Y Pb Pr vstupy.

f **ANTENNA IN**

Pripojte anténu na tento konektor.

- g **AV 1 (SCART JACK)** Pripojenie na TV cez SCART konektor.
- **B** DIGITAL AUDIO OUT (OPTICAL) Pripojenie na digitálne (optické) audio príslušenstvo.
- $\bullet$  DIGITAL AUDIO OUT (COAXIAL) Pripojenie na digitálne (koaxiálne) audio príslušenstvo.
- j **2CH AUDIO OUT (Ľavý/Pravý)** Pripojenie na TV cez 2-kanálové audio vstupy.
- **K** ANTENNA OUT (TO TV) Prenáša signál z konektora ANTENNA IN na váš TV/monitor.

## **Pripojenie k televízoru**

Použite jedno z nasledovných zapojení v závislosti od možností vášho existujúceho zariadenia.

#### **Tipy:**

- V závislosti od vášho televízora a iných zariadení, ktoré chcete pripojiť, existujú rôzne spôsoby pripojenia prehrávača. Použite iba jedno z nasledovných pripojení.
- Podľa potreby si pozrite návody k vášmu televízoru, stereo systému alebo k iným zariadeniam, aby ste použili to najlepšie pripojenie.

#### **Upozornenia:**

- Ubezpečte sa, či je prehrávač pripojený priamo k televízoru. Nalaďte televízor na správny kanál obrazového vstupu.
- Nepripájajte zvukový výstupný konektor AUDIO OUT prehrávača ku konektoru phono in (gramofón) vášho zvukového systému.
- Nepripájajte prehrávač cez videorekordér. Obraz z disku DVD by mohol byť skreslený systémom ochrany proti kopírovaniu.

### **Pripojenie antény**

Pripojte pozemnú TV anténu **(A)** do ANTENNA IN konektora tohto zariadenia. Ak chcete použiť vnútornú anténu, použite takú, ktorá má signálový zosilňovač vypočítaný pri 5V, 100 mA a nastavte [Antenna Feed 5V] na [ON] ponuke nastavenia (strana 28).

#### **Anténové pripojenie na váš TV**

Pripojte jeden koniec FR kábla **(R)** na konektor ANTENNA OUT (TO TV) zariadenia a druhý koniec na konektor ANTENNA IN vášho TV. Prenáša signál z konektora ANTENNA IN na váš TV/monitor.

### **Pripojenie HDMI**

Ak máte TV alebo monitor s HDMI, môžete ho pripojiť k tomuto prehrávaču pomocou HDMI kábla **(H)**. Pripojte HDMI konektor na prehrávači k HDMI konektoru na HDMI-kompatibilnom televízore alebo monitore **(H)**. Nastavte zdroj vášho TV prijímača na HDMI (pozrite si používateľskú príručku k TV prijímaču).

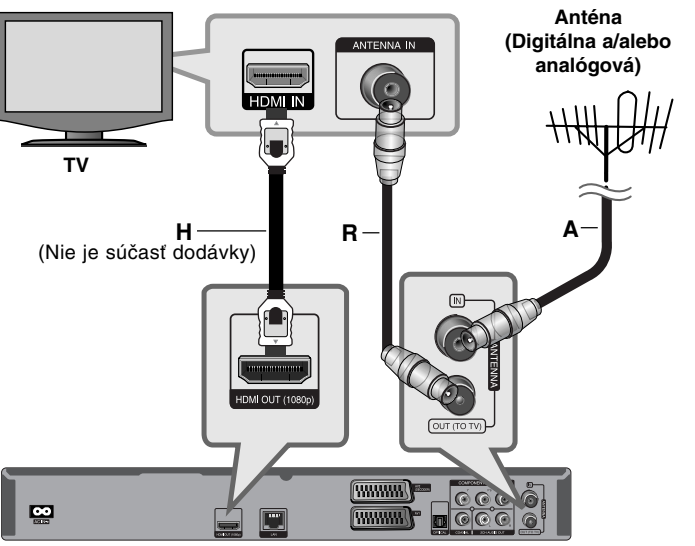

**Zadná časť tohto prístroja**

#### **Poznámky:**

- Musíte vybrať HDMI audio výstup a maximálnu vzorkovaciu frekvenciu, ktorú podporuje váš TV cez voľby [HDMI] a [Sampling Freq.] v ponuke [Setup] (strana 41).
- Ak pripojené HDMI zariadenie nie je schopné prijať audio výstup zariadenia, zvuk HDMI zariadenia môže byť skreslený alebo nebude počuteľný.

### **Tips:**

- Keď používate pripojenie HDMI, môžete zmeniť rozlíšenie pre výstup HDMI. (Pozrite si časť "Nastavenie rozlíšenia" na strane 20-21.)
- Vyberte typ video výstupu z konektora HDMI OUT pomocou možnosti [HDMI Color Setting] v ponuke [Setup] (pozrite stranu 39-40).

#### **Upozornenia:**

- Zmena rozlíšenia po vytvorení pripojenia môže spôsobiť poruchu. Problém vyriešite vypnutím prehrávača a jeho opätovným zapnutím.
- Keď sa nepotvrdí HDMI pripojenie s HDCP, TV obrazovka sa zmení na čiernu. V tomto prípade skontrolujte HDMI pripojenie, alebo odpojte HDMI kábel.
- Ak je na obrazovke šum alebo čiary, skontrolujte kábel HDMI (dĺžka je zvyčajne obmedzená na 4,5 m).

#### **Ďalšie informácie o HDMI**

- Keď pripájate zariadenie kompatibilné s HDMI alebo DVI, zohľadnite nasledovné body:
- Pokúste sa vypnúť HDMI/DVI zariadenie a tento prehrávač. Potom zapnite HDMI/DVI zariadenie a počkajte asi 30 sekúnd, potom zapnite tento prehrávač.
- Obrazový výstup pripojeného zariadenia je správne nastavený pre tento prístroj.
- Pripojené zariadenie je kompatibilné s obrazovým vstupom 720 x 576p, 1280 x 720p, 1920 x 1080i alebo 1920 x 1080p.
- Nie všetky HDCP kompatibilné HDMI alebo DVI zariadenia budú fungovať s týmto prehrávačom.
- Obraz sa nezobrazí správne na HDCP-nekompatibilnom zariadení.
- Tento prehrávač nebude prehrávať a TV obrazovka sa zmení na čiernu.

#### **Všeobecne o pripojení**

#### **Obraz a zvuk**

Digitálna TV je technológia vysielania, ktorá nahradzuje tradičnú analógovú technológiu.

To znamená, že niekoľko televíznych a rádiových kanálov spoločne s digitálnymi službami môže byť prenášaných v rovnakom priestore, ktorý predtým zaberal jeden kanál. Ako spotrebiteľ tak získate prístup k omnoho viac kanálom a službám ako predtým, a to v rovnaký čas, keď sú prijímané s perfektným obrazom a kvalitou zvuku .

Rekordér prevádza digitálny signál na formát, ktorý je vhodný pre váš televízor a zvukovú aparatúru.

Zapojenie rekordéra je rovnako jednoduché ako napríklad zapojenie videorekordéra. Najlepšiu kvalitu obrazu získate použitím HDMI káblu na pripojenie k vášmu televízoru. Najlepší zvukového zážitok dosiahnete pripojením optického kábla k vašej zvukovej aparatúre.

#### **Pokrytie**

Predpokladáme, že prv než ste si kúpili náš výrobok, skontrolovali ste dostupnosť digitálneho signálu pre vašu oblasť.

#### **Anténa / Zdroj signálu**

Rekordér môže byť pripojený ku jednoduchej vnútornej anténe alebo k existujúcemu vonkajšiemu anténnemu systému v závislosti od príjmu. Ak žijete v byte, mali by ste použiť anténnu zástrčku v stene s rozvodom digitálneho pozemného vysielania. Ak máte vlastný anténny systém, je potrebné overiť, že tento systém má antény, filter alebo zosilňovač, ktoré dokážu spracovať frekvencie, na ktorých sú digitálne kanály vysielané.

#### **Káblová televízia**

Upozorňujeme, že tento rekordér nie je navrhnutý na príjem bežného digitálneho káblového signálu (signál QAM). Napriek tomu sa môže stať, že operátori menších káblových televízií zvolili pre distribúciu svojich sietí signál pre digitálne pozemné vysielanie (signál COFDM). V tomto prípade sa tento rekordér môže použiť.

Ak máte pochybnosti o tom, aký typ televízneho signálu je rozvádzaný v anténnej zásuvke v stene, spýtajte sa domáceho.

## **Pripojenie SCART**

**16**

Pripojte jeden koniec scart kábla do SCART konektora AV1 **(S)** na zariadení a druhý koniec do príslušného konektora na vašom TV. Cez toto pripojenie sa zvuk aj obraz prenášajú naraz.

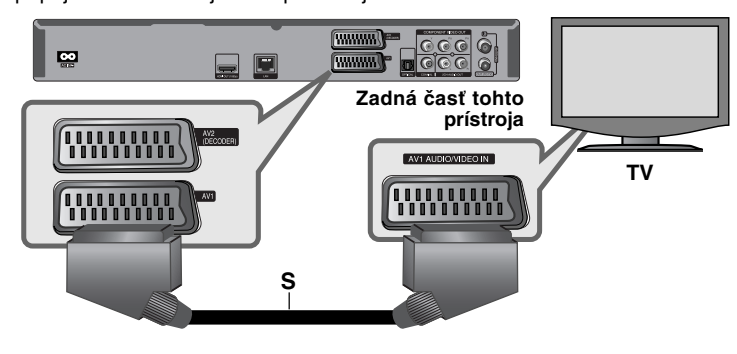

### **Pripojenie komponentného videa**

Pripojte konektory komponentného obrazového výstupu COMPONENT VIDEO OUT **(C)** na prehrávači k príslušným vstupným konektorom na televízore pomocou káblov Y Pb Pr.

Pripojte ľavý a pravý konektor AUDIO OUT **(A)** prehrávača k ľavému a pravému konektoru IN (VSTUP) na televíznom prijímači pomocou audio káblov.

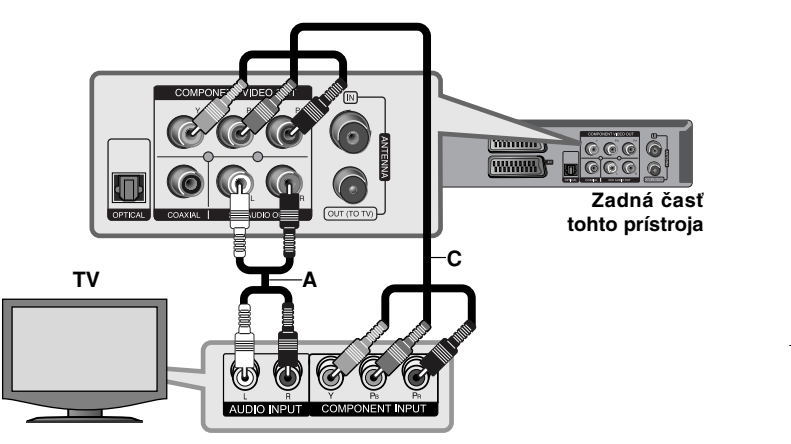

### **Tip:**

Keď používate pripojenie COMPONENT VIDEO OUT, môžete zmeniť rozlíšenie pre výstup. (Pozrite si časť "Nastavenie rozlíšenia" na strane 20-21.)

### **Pripojenie dekodéra PAY-TV/Canal Plus**

Môžete pozerať alebo nahrávať programy PAY-TV/Canal Plus, ak pripojíte dekodér (nedodáva sa) k jednotke. Odpojte hlavný kábel jednotky zo siete, keď pripájate dekodér. Nepotrebujete zapínať jednotku, aby ste mohli pozerať signály z pripojeného tunera na vašom TV.

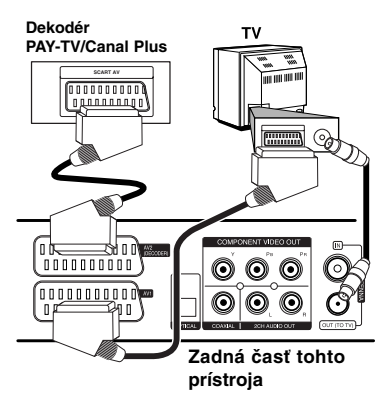

Ak chcete pozerať alebo nahrávať programy PAY-TV/Canal Plus, nastavte možnosť [AV2 Connection] na [Decoder] (pozrite si stranu 28) a nastavte možnosť programu [CANAL] na [On] v ponuke Nastavenie (strana 25).

Ak odpojíte hlavný kábel jednotky, nebude môcť preberať signály z pripojeného dekodéra.

- Obrazy obsahujúce signály ochrany proti kopírovaniu, ktoré zakazujú akékoľvek kopírovanie, sa nedajú nahrávať.
- Ak vediete signály jednotky cez VCR, nemôžete prijať na TV obrazovke čistý obraz.

Uistite sa, že ste pripojili svoj VCR k jednotke vášho TV v dole uvedenom poradí. Ak si chcete pozrieť video pásky, pozrite si pásky cez vstup druhej línie na vašom TV.

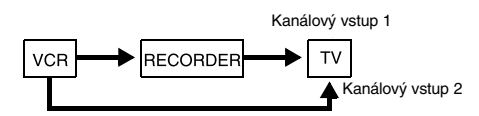

- Keď nahrávate na VCR z tejto jednotky, neprepínajte vstupný zdroj na TV stlačením tlačidla TV/DVD na diaľkovom ovládači.
- Ak používate tuner B Sky B, uistite sa, že ste pripojili konektor tunera VCR SCART ku konektoru AV2 DECODER.
- Ak odpojíte hlavný kábel jednotky, nebudete môcť sledovať signály z pripojeného VCR alebo tunera.

#### **Pripojenie ku konektorom AV IN 3**

Pripojte vstupné konektory (AV IN 3) na jednotke k výstupným audio/video konektorom na komponente vášho príslušenstva pomocou audio/video káblov.

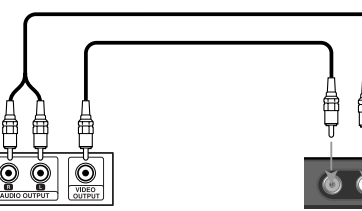

**Panel konektora prídavného komponentu (videorekordér, videokamera, atď.)**

**Predná strana jednotka**

**17**

**Pripojenie ku konektoru AV2 DECODER**  Pripojte VCR alebo podobné nahrávacie zariadenie ku konektoru AV2 DECODER tejto jednotky. Nepotrebujete zapnúť jednotku, aby ste mohli prezerať signály z pripojeného tunera na vašom TV. **VCR, Skrinka s káblami, alebo Satelit Tuner, atď.**

— अं≀ा ले

 $| 0000000000 |$ 

 $0000000000$ 

**Zadná časť tohto prístroja**

 $\odot$ 

 $\odot$ 

 $\circ\circ\circ$ 

 $\overline{\mathbf{O}}$   $\overline{\mathbf{O}}$   $\overline{\mathbf{O}}$ 

Ak si chcete pozrieť alebo nahrať zdroj z konektora AV2 DECODER, nastavte možnosť [AV2 Connection] na [Others] (pozrite si stranu 28) a nastavte možnosť [AV2 Recording] na [Auto], [CVBS], [RGB] alebo [S-Video] podľa požiadavky (pozrite si stranu 29).

## **Pripojenie k zosilňovaču**

Zapojte jedno z nasledujúcich pripojení v závislosti od možností vášho zariadenia.

### **Poznámka:**

**18**

Keďže na typ audio výstupu vplýva mnoho faktorov, pozrite si "Špecifikácie audio výstupu jednotky" na strane 19, kde nájdete podrobnosti.

## **Pripojenie k zosilňovaču cez 2-kanálový audio výstup**

Pripojte ľavý a pravý konektor 2CH AUDIO OUT **(A)** na prehrávači k ľavému a pravému audio konektoru IN (VSTUP) na vašom zosilňovači, prijímači alebo v stereo systéme pomocou audio káblov.

## **Pripojenie k zosilňovaču cez digitálny audio výstup (optický alebo koaxiálny)**

Pripojte konektor DIGITAL AUDIO OUT (digitálny audio výstup) (OPTICAL alebo COAXIAL) k príslušnému konektoru (OPTICAL **O** alebo COAXIAL **X**) vášho zosilňovača. Použite ľubovoľný digitálny (optický **O** alebo koaxiálny **X**) audio kábel. Budete potrebovať aktivovať digitálny výstup prehrávača. (Pozrite si "[AUDIO] Menu" (Ponuku AUDIO) na strane 41.)

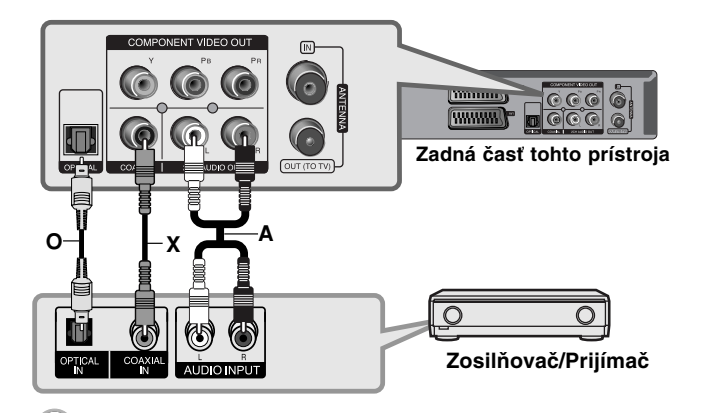

## **Pripojenie k zosilňovaču cez výstup HDMI**

Pripojte konektor HDMI OUT prehrávača k príslušnému vstupnému konektoru na vašom zosilňovači. Použite kábel HDMI **(H1)**. Budete potrebovať aktivovať digitálny výstup prehrávača. (Pozrite si "[AUDIO] Menu" (Ponuka Audio) na strane 41.)

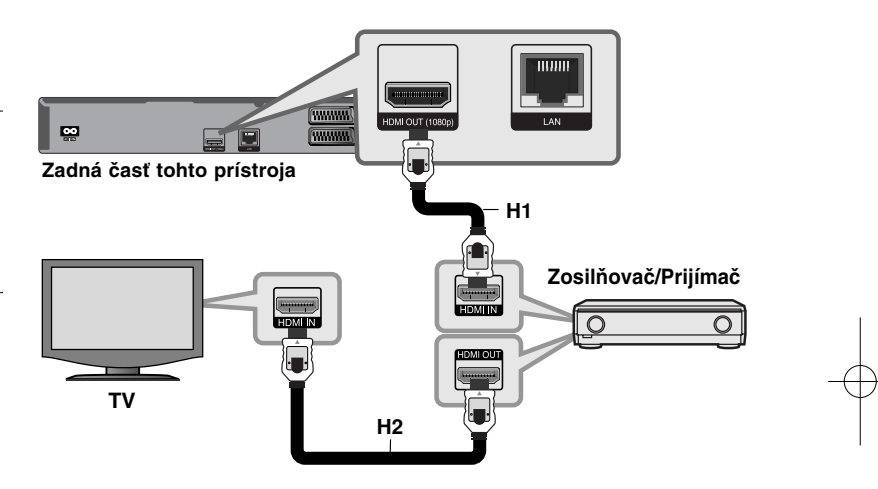

### **Digitálny multikanálový zvuk**

Digitálne multikanálové pripojenie poskytuje najlepšiu kvalitu zvuku. Na tento účel potrebujete multikanálový Audio/Video prijímač, ktorý podporuje jeden alebo viac audio formátov podporovaných vašim prehrávačom. Pozrite si príručku k prijímaču a logá na prednej strane prijímača. (PCM Stereo, PCM Multi-k, Dolby Digital, Dolby Digital Plus, Dolby TrueHD, DTS a/alebo DTS-HD)

### **Tip:**

Pripojte výstupný HDMI konektor zosilňovača k vstupnému HDMI konektoru na vašom televíznom prijímači pomocou kábla HDMI **(H2)**, ak má váš zosilňovač výstupný konektor HDMI.

#### **Poznámky:**

- V ponuke [Setup] musíte vybrať digitálny audio výstup a maximálnu vzorkovaciu frekvenciu, ktorú váš zosilňovač (alebo AV prijímač) akceptuje pri použití možností [SPDIF], [HDMI] a [Sampling Freq.] (pozrite strany 41).
- Pri digitálnom audio pripojení (SPDIF alebo HDMI) zvuky tlačidla pre Menu disku BD-ROM nemusia byť počuteľné, ak [SPDIF] alebo [HDMI] voľba je nastavená na [Primary Pass-Thru].
- Ak audio formát digitálneho výstupu nesúhlasí so schopnosťami vášho prijímača, prijímač bude vydávať silný, skreslený zvuk alebo nebude vydávať žiadny zvuk.
- Multikanálový digitálny zvuk Surround cez digitálne pripojenie sa dá do-siahnuť len vtedy, keď je váš prijímač vybavený Digitálnym multikanálovým dekodérom.
- Ak si chcete pozrieť audio formát aktuálneho disku na obrazovke, stlačte tlačidlo AUDIO.

## **Špecifikácie audio výstupu jednotky**

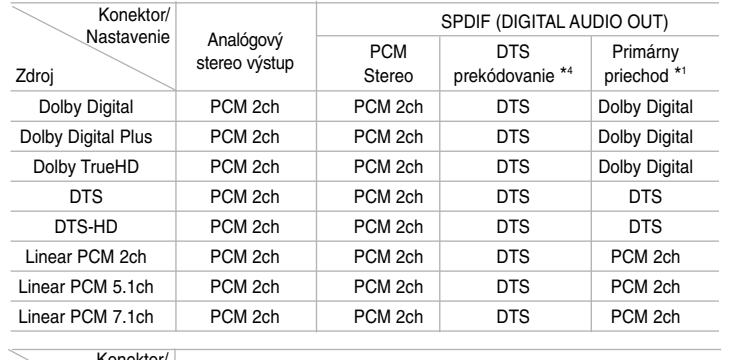

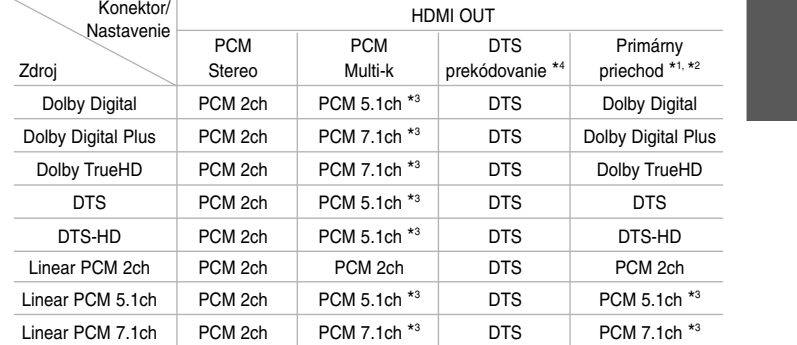

#### **Poznámky:**

- \*1 Sekundárny a interaktívny zvuk nemusí byť súčasťou výstupného bitového toku, ak je možnosť [SPDIF] alebo [HDMI] nastavená na [Primary Pass-Thru]. (Okrem LPCM kodeku: výstup vždy zahŕňa interaktívny a sekundárny zvuk.)
- \*2 Tento prehrávač automaticky nastaví HDMI audio podľa dekódovacej kapacity pripojeného HDMI zariadenia, dokonca aj keď je voľba [HDMI] nastavená na [Primary Pass-Thru].
- \*3 Pre Multi-Ch PCM audio výstup je vzorkovacia frekvencia HDMI audio výstupu ohraničená na 96 kHz alebo 48 kHz.
- \*4 Ak je [HDMI] alebo [SPDIF] voľba nastavená na [DTS re-encode], audio výstup je obmedzený na 48 kHz a 5.1.
- Audio vystupuje ako PCM 48 kHz/16 bit pre MP3/WMA súbor a PCM 44,1kHz/16 bit pre Audio CD počas prehrávania.

## **Nastavenie rozlíšenia**

Prehrávač poskytuje niekoľko výstupných rozlíšení pre konektory HDMI OUT a COMPONENT VIDEO OUT. Zmeniť rozlíšenie môžete pomocou ponuky [Setup] alebo stlačením

tlačidla RESOLUTION v režime zastavenia.

#### **Poznámka:**

Keďže rozlíšenie video výstupu je ovplyvnené niekoľkými faktormi, pozrite si "Použiteľné rozlíšenie podľa nastavenia rozlíšenia" na nasledujúcej strane.

### **Ako zmeniť rozlíšenie pomocou tlačidla RESOLUTION**

Stlačte opakovane RESOLUTION v zastavenom stave pre zmenu rozlíšenia. V zobrazovacom okienku bude uvedené aktuálne rozlíšenie.

## **Ako zmeniť rozlíšenie pomocou ponuky [Setup]**

**1** Stlačte DISC.

- **2** Stlačte HOME a objaví sa [Home Menu].
- **3** Vyberte [Setup] a stlačte ENTER. Objaví sa ponuka [Setup].
- **4** Použite ▲ / ▼ na výber možnosti [DISPLAY] a stlačte ▶ pre presun na druhú úroveň.
- ${\bf 5}$  Použite ▲ / ▼ na výber možnosti [Resolution] a stlačte ▶ pre presun na tretiu úroveň.
- $\overline{\textbf{6}}$  Použite ▲ / ▼ na výber požadovaného rozlíšenia a stlačte ENTER pre potvrdenie vašej voľby.

#### **Poznámka:**

Ak vyberiete rozlíšenie, ktoré váš HDMI TV neakceptuje alebo vyberiete rozlíšenie 1080p pri zapojení COMPONENT VIDEO OUT, objaví sa varovný oznam, ktorý vás požiada, aby ste dodržali vybraté nastavenie rozlíšenia.

Ak na otázku neodpoviete do 10 sekúnd, rozlíšenie sa automaticky vráti späť na predchádzajúce rozlíšenie.

## **Použiteľné rozlíšenie podľa nastavenia rozlíšenia**

#### **• Pri prehrávaní médií nechránených proti kopírovaniu**

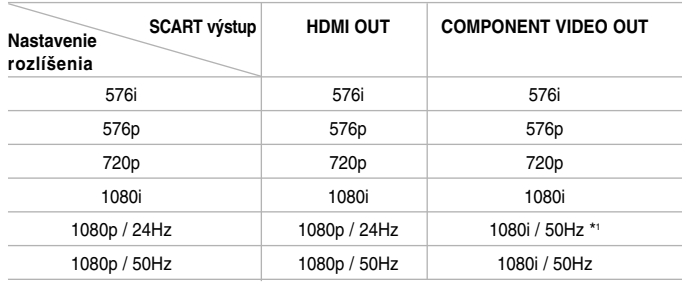

#### **• Keď sa prehráva médium chránené proti kopírovaniu**

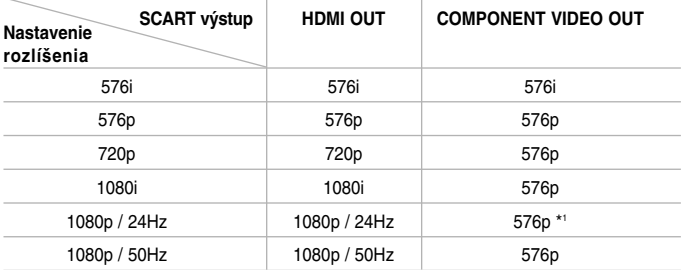

#### **Poznámky:**

- V závislosti od Vášho displeja môžu niektoré nastavenia rozlíšenia viesť k zmiznutiu obrazu alebo výskytu nezvyčajného obrazu. V tomto prípade stlačte tlačidlo HOME a potom opakovane stláčajte tlačidlo RESOLUTION, kým sa obraz znovu neobjaví.
- Tento prehrávač podporuje simultánny výstup všetkých konektorov video výstupov. Rozlíšenie výstupu HDMI nebude rovnaké ako výstupné rozlíšenie komponentného video výstupu.

\*1 Ak sa 1080p/24Hz video zdroj privádza na výstup cez HDMI pripojenie, SCART OUT a COMPONENT VIDEO OUT nevysielajú žiadny video signál.

#### **Pripojenie HDMI OUT**

- Ak si zvolíte manuálne rozlíšenie a potom pripojíte konektor HDMI k TV prijímaču a Váš TV prijímač ho neakceptuje, nastavenie rozlíšenia sa prepne na [Auto].
- Obnovovací kmitočet video výstupu 1080p sa môže automaticky nastaviť buď na 24 Hz alebo 50 Hz v závislosti od kapacity a preferencie pripojeného TV prijímača a na základe pôvodného obnovovacieho kmitočtu video obsahu BD-ROM disku.

#### **Pripojenie COMPONENT VIDEO OUT**

- Pre nastavenie rozlíšenia 720p, 1080i, 1080p s chráneným médiom bude skutočné výstupné rozlíšenie COMPONENT VIDEO OUT na výstupe pri rozlíšení 576p.
- Aj keď je rozlíšenie nastavené na 1080p, nekopírovateľné chránené prehrávanie BD a DVD sa privádza na výstup pri rozlíšení 1080i.
- BD alebo DVD video tok môže zabrániť zvýšeniu škálovania pre analógový výstup.

#### **Pripojenie SCART OUT**

Rozlíšenie na konektore SCART OUT je vždy na výstupe pri rozlíšení 576i.

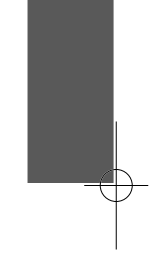

## **Pripojenie k Internetu**

Tento prehrávač sa dá pripojiť k lokálnej sieti (LAN) cez port LAN na zadnom paneli.

Po vytvorení fyzického pripojenia sa musí prehrávač nastaviť pre komunikáciu so sieťou. To sa vykoná v ponuke [Setup] — pozrite si "[NETWORK] Menu" (Ponuka SIEŤ) na strane 43, kde nájdete podrobné pokyny.

Pripojte LAN port prehrávača k príslušnému portu na vašom modeme alebo routeri pomocou kábla LAN.

Použite komerčne dostupný priamy kábel LAN (Kategória 5/CAT5 alebo lepšie s konektorom RJ45).

Pripojením jednotky na širokopásmový internet môžete využiť softvérovú aktualizáciu, funkcie BD-Live a YouTube.

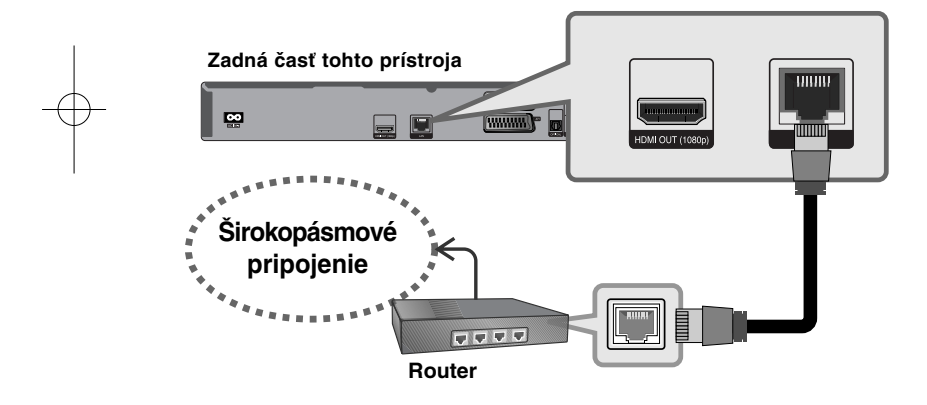

#### **Upozornenia:**

**22**

- Pri zapájaní alebo odpájaní kábla LAN držte kábel za konektor. Pri odpájaní neťahajte za kábel LAN, ale odpojte ho stlačením a povytiahnutím konektora.
- Nezapájajte modulárny telefónny kábel k portu LAN.

• Keďže existujú rôzne konfigurácie pripojenia, postupujte podľa špecifikácií vášho dodávateľa telekomunikačných služieb alebo poskytovateľa internetových služieb.

#### **Poznámky:**

- V závislosti od poskytovateľa internetových služieb (ISP) môže byť počet zariadení, ktoré môžu využívať internetové služby, obmedzený konkrétnymi podmienkami služby. Podrobnosti dostanete u svojho ISP.
- Naša spoločnosť nie je zodpovedná za chyby prehrávača a/alebo funkcie internetového pripojenia v dôsledku komunikačných chýb alebo chýb spojených s vašim širokopásmovým internetovým pripojením alebo inými pripojenými zariadeniami.
- Naša spoločnosť nie je zodpovedná za problémy vášho internetového pripojenia.
- Funkcie BD-ROM diskov dostupné po pripojení na internet nie sú vytvorené alebo poskytované našou spoločnosťou a naša spoločnosť nezodpovedá za ich funkčnosť a trvalú dostupnosť. Niektoré zariadenia spojené s diskom, dostupné cez internetové pripojenie, nemusia byť kompatibilné s týmto prehrávačom. Ak máte otázky týkajúce sa tohto obsahu, kontaktujte výrobcu disku.
- Niekedy môže obsah internetu vyžadovať širokopásmové pripojenie.
- Aj keď je prehrávač správne pripojený a konfigurovaný, niektoré internetové pripojenia nemusia pracovať správne vďaka preťaženiu siete, kvality šírky pásma vašej internetovej služby alebo problémom poskytovateľa obsahu.
- Niektoré operácie internetového pripojenia nie sú možné v dôsledku istých obmedzení nastavených poskytovateľom internetových služieb (ISP), ktorý poskytuje vaše širokopásmové internetové pripojenie.
- Všetky účtované poplatky, vrátane ISP bez obmedzenia a poplatky za pripojenie, sú na vašu zodpovednosť.
- Pre pripojenie k tomuto prehrávaču sa požaduje Port LAN 10 Base-T alebo 100 Base-TX L. Ak vaša internetová služba neumožňuje takéto pripojenie, nebudete môcť prehrávač pripojiť.
- Musíte použiť router na použitie služby xDSL.
- DSL modem sa požaduje na používanie služby DSL a káblový modem sa požaduje na používanie služby káblového modemu. V závislosti od metódy prístupu a dohody o používaní služby s vašim poskytovateľom ISP možno na tomto prehrávači nebudete môcť používať funkciu internetového pripojenia alebo môžete byť obmedzený na počet zariadení, ktoré sa môžu zároveň pripojiť. (Ak váš poskytovateľ ISP obmedzuje používanie na jedno zariadenie a už je pripojený počítač, tento prehrávač sa nemusí pripojiť.)
- Použitie "Router" nemusí byť povolené alebo jeho používanie môže byť obmedzené v závislosti od postupov a obmedzení vášho ISP. Ak chcete vedieť viac podrobností, kontaktujte priamo ISP.
- Váš ISP môže chrániť tento prehrávač pred pripojením k sieti po potvrdení MAC ADDRESS. V tomto prípade kontaktujte svojho ISP <sup>a</sup> vyžiadajte si inicializáciu MAC ADDRESS.

## **Upozornenie o sieťovej aktualizácii**

Ak sa na aktualizačnom serveri nachádza nový softvér, tento prehrávač vás na túto skutočnosť upozorní prostredníctvom sieťového pripojenia, ako je uvedené na obrázku nižšie.

#### **1. možnosť:**

- **1** Ponuka aktualizácie sa zobrazí na obrazovke po zapnutí prehrávača.
- **2** Na výber požadovanej voľby použite ◀ / ▶ a potom stlačte ENTER. **[OK]** - Spustí sa aktualizácia softvéru. (Pozrite si stranu 58 pre viac informácií.)

**[Cancel]** - Zrušenie ponuky aktualizácie.

**[Hide]** - Opustenie ponuky aktualizácie. Nezobrazí sa, až pokým sa na aktualizačnom serveri neobjaví ďalší softvér.

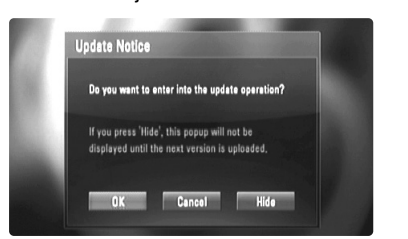

#### **2. možnosť:**

Ak sa na aktualizačnom serveri nachádza aktualizácia softvéru, zobrazí sa ikona "Akt. softvéru" v spodnej časti Hlavnej ponuky. Stlačte modré tlačidlo pre spustenie aktualizačnej procedúry. (Pozrite si stranu 41 pre viac informácií.)

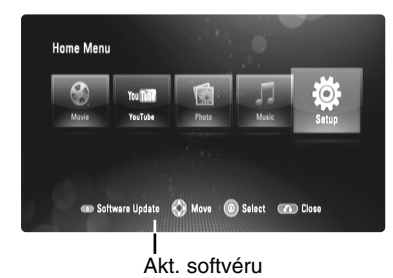

## **Používanie USB Flash disku**

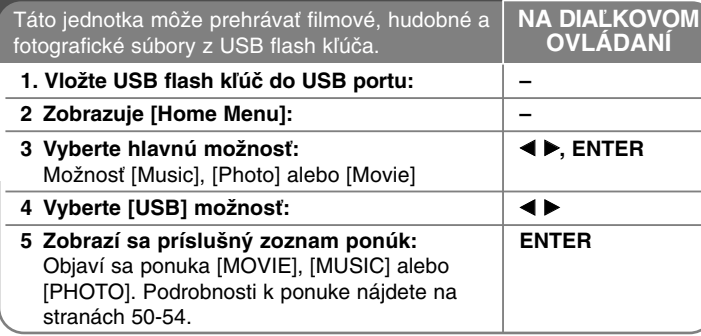

### **Tip:**

Ak pri pripojenom USB flash kľúči a súčasne vloženom disku vyberiete možnosť [Movie], [Photo] alebo [Music], objaví sa ponuka pre výber média. Vyberte médium a potom stlačte ENTER.

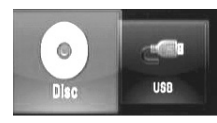

### **Vloženie/odstránenie USB flash kľúča**

**Vloženie USB flash kľúča –** Vložte priamo dovnútra, kým nie je na svojom mieste.

**Odstránenie USB flash kľúča –** Opatrne vytiahnite USB flash kľúč.

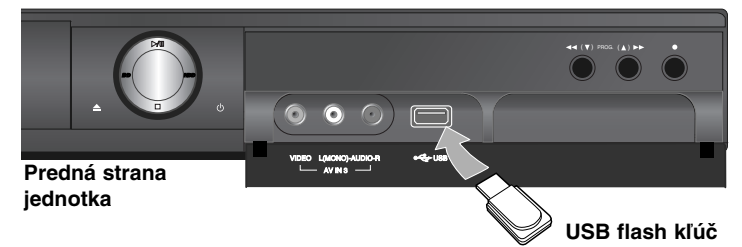

#### **Poznámky:**

- Táto jednotka podporuje len USB flash kľúč s formátom FAT16 alebo FAT32.
- USB flash kľúč sa môže použiť pre lokálne uloženie, aby ste mohli využiť BD-Live disky a internet.
- Nevyberajte USB flash kľúč počas činnosti (prehrávania a pod.).
- USB flash kľúč, ktorý po zapojení do počítača požaduje inštalovanie ďalšieho programu, nie je podporovaný.
- USB flash kľúč: USB flash kľúč, ktorý podporuje USB1.1 a USB2.0.
- Môžu byť prehrávané filmové súbory (DivX), hudobné súbory (MP3/WMA) a foto súbory (JPEG/PNG). Podrobnosti pre operácie s každým súborom nájdete na príslušných stranách.
- Ako prevencia proti strate údajov sa odporúča pravidelné zálohovanie.
- Môže sa stať, že pri použití USB predlžovacieho kábla alebo USB HUB, USB flash kľúč nie je rozpoznaný.
- Niektoré USB flash kľúče nemusia s touto jednotkou spolupracovať.
- Digitálna kamera a mobilný telefón nie sú podporované.
- USB port zariadenia sa nedá pripojiť k počítaču. Zariadenie sa nesmie používať na zálohovanie údajov.

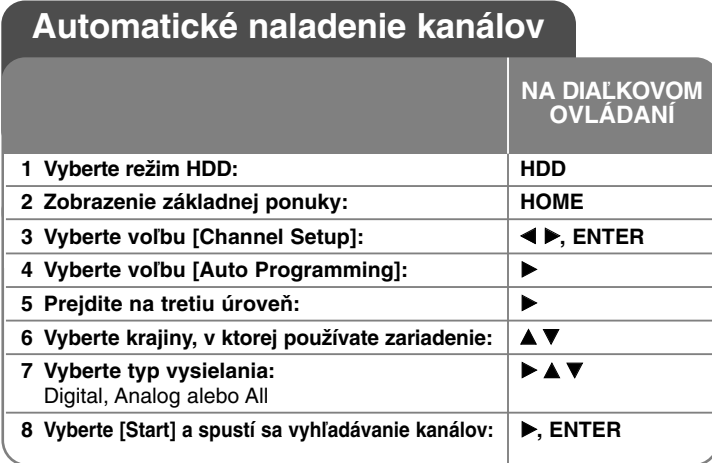

## **Automatické naladenie kanálov - ďalšie možnosti**

#### **Presnejšie úpravu naprogramovaných kanálov**

Stlačte HOME, potom použite  $\blacktriangleleft$  pre výber voľby [Channel Setup]. Stlačte ENTER a na obrazovke sa zobrazí ponuka nastavenia. Použite

▶ ▼ na výber [Program Edit] na druhej úrovni možností a potom stlačte ▶ na presun do tretej úrovne. Stlačte ENTER pri vybranej možnosti [Edit]. Na obrazovke sa zobrazí okno pre ladenie kanálov.

Vyberte si, ktorý kanál chcete editovať a stlačte ENTER. Na ľavej strane obrazovky sa zvýrazní menu volieb.

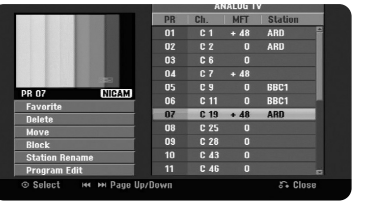

[Favorite] Nastaví program na obľúbený kanál.

[Delete]: Vymažte zvolený kanál zo zoznamu naprogramovaných kanálov. [Move] (Iba analógový kanál): Zmeňte poradie kanálov a číselné tlačidlá, ktorým zodpovedajú.

[Block] Zablokuje program.

[Station Rename] (iba analógový kanál): Zmeňte názov stanice.

Zobrazí sa displej pre zadávanie znakov.

Zadávanie znakov si pozrite na strane 35. Názvy môžu byť dlhé až 5 znakov.

[Program Edit] (Iba analógový kanál): Zmeňte nastavenia kanálu manuálne.

### **Zmena kanálu (Iba analógový kanál)**

Môžete zmeniť nastavenia naprogramovaného kanálu výberom možnosti [Program Edit] na ľavej strane obrazovky zmeny kanálu.

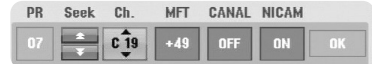

[PR]: Označuje zvolenú polohu kanálu.

[Seek]: Automaticky vyhľadá kanál. Hľadanie sa zastaví, keď sa jednotka naladí na kanál.

[Ch.] Zmení sa číslo kanálu.

[MFT] Naladí kanál pre dosiahnutie čistého obrazu.

[CANAL]: Nastaví kanály pre dekodér.

Potrebujete toto nastavenie, aby ste mohli pozerať alebo nahrávať programy PAY-TV/Canal plus.

**25**

[NICAM]: Nastaví kanály pre vysielanie NICAM.

[OK]: Potvrdí nastavenia a návrat do ponuky zoznamu kanálov.

### **Prepínanie zoznamu programov na obrazovke pre úpravu kanálov**

Zoznam programov je možné prepínať na obrazovke pre úpravu kanálov.

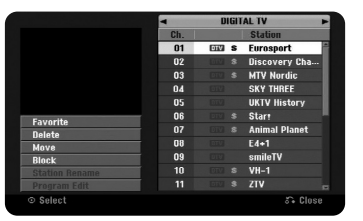

Stlačte ▲ ▼ pre presun zvýraznenia navrch zoznamu programov. Stlačte < → pre výber položiek [DIGITAL TV] (digitálna TV), [ANALOG TV] (analógová TV) alebo [RADIO] a potom stlačte  $\blacktriangle \blacktriangledown$  pre výber programu zo zoznamu.

#### **Nastavenie obľúbeného programu**

Program je možné nastaviť na obľúbený kanál.

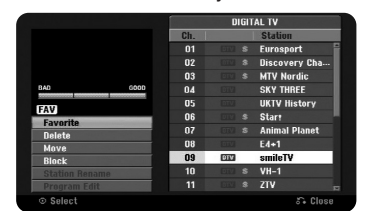

Stlačte ▲ ▼ pre výber programu zo zoznamu programov, potom stlačte ENTER pre zvýraznenie ponuky možností na ľavej strane obrazovky. Stlačte ▲ ▼ pre výber možnosti [Favorite] (obľúbený), potom stlačte ENTER. Program je nastavený na obľúbený program a na televíznej obrazovke sa objaví nápis [FAV].

#### **Nastavenie dekodéra AV1**

Nastavte konektor AV1 scart pre vstup kódovaného video signálu. Kvôli dekódovaniu táto voľba nastaví zariadenie na výstup kódovaného signálu z konektora AV1 scart na AV2 (dekodér) scart. Dekódovaný signál je potom vysielaný späť pomocou konektora AV2 (dekodér), takže sa môže nahrávať alebo sledovať platená televízia.

Jedenkrát stlačte tlačidlo AV pri obrazovke úpravy kanálov. Stlačte ENTER (vstup) pre zapnutie voľby alebo ešte raz ENTER pre jej vypnutie. Ak je táto voľba zapnutá, na obrazovke sa objaví nápis [Canal+].

## **Voľba režimu prevádzky**

Pred používaním si musíte zvoliť jeden z prevádzkových režimov. Stlačte HDD alebo DISC pre výber režimov medzi HDD a Disk. **Disc:** Ak chcete prehrávať disky alebo meniť nastavenie diskov, nastavte režim Disc.

**HDD:** Pred nahrávaním, pozeraním TV alebo použitím ponuky nastavenia TV, musíte nastaviť režim HDD.

## **Ovládanie základnej ponuky HDD**

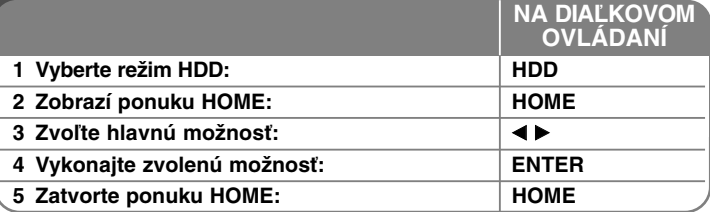

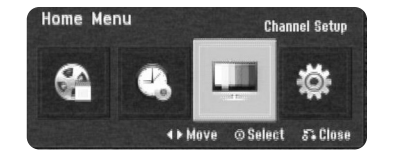

## **Ovládanie základnej ponuky HDD - ďalšie možnosti**

#### **Zoznam titulov**

Zobrazenie ponuky [Title List], ktorá obsahuje nahrané tituly na HDD. (strana 34)

#### **Nahrávací zoznam časovača**

Zobrazenie ponuky [Timer Record]. (strana 32)

#### **Nastavenie kanála**

Zobrazenie ponuky [Channel Setup]. (strana 27)

#### **Nastavenie (Disc režim)**

Zobrazenie možnosti [Setup] v ponuke nastavenia disku. (strana 39) **<sup>26</sup>**

## **Presnejšie naladenie kanálov**

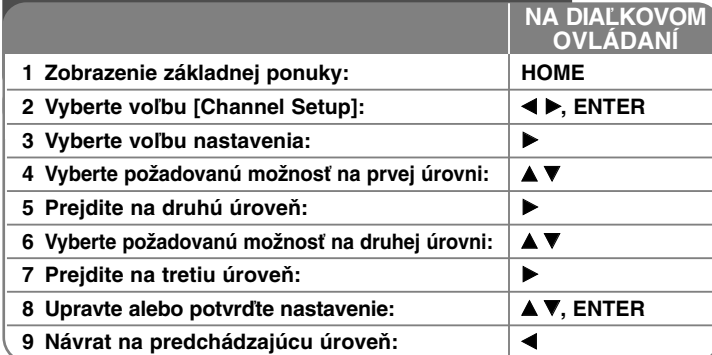

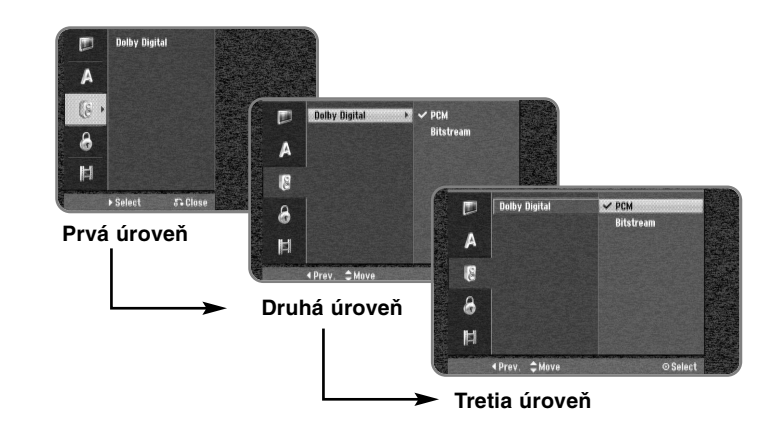

## **Presnejšie naladenie kanálov - ďalšie možnosti Vykonajte všeobecné nastavenia**

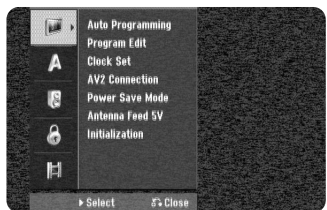

**Auto Programming –** Táto možnosť automaticky sníma a nastaví dostupné kanály. Ak je voľba [Lock System] nastavená na možnosť [On], na prístup k tejto voľbe sa vyžaduje heslo. (strana 29)

[All, Digital or Analog] (všetky, digitálny alebo analógový): Vyberte typ vysielania, ktorý chcete automaticky prehľadať. [Start]: Spustite prehľadávanie kanálov.

**Program Edit–** Táto možnosť vám umožňuje pridať kanály a zmeniť existujúce kanály. Ak je voľba [Lock System] nastavená na možnosť [On], na prístup k tejto voľbe sa vyžaduje heslo. (strana 29)

[Add Channel]: Vyberte medzi typmi vysielania [Digital] (digitálne) a [Analog] (analógové) a potom stlačte  $\blacktriangle \blacktriangledown$  pre výber kanálu a stlačte ENTER pre pridanie vybraného kanálu.

[Edit]: Zobrazí obrazovku, ktorá zobrazuje aktuálny zoznam kanálov a možnosti zmeny kanálov. (strana 25)

**Clock Set–** Hodiny sa musia nastaviť, aby sa mohla používať funkcia [Timer record].

[Auto]: Nastaví kanál, ktorý vysiela hodinový signál, a hodiny budú nastavené automaticky. Ak sa čas na automaticky nastavených hodinách líši od vášho miestneho času, môžete ho upraviť pomocou voľby [Time Offset]. (Napríklad, keď vo vašej oblasti začne letný čas.) Stlačte ▶ pre výber voľby [Time Offset]. Stlačte ▲ ▼ pre výber hodnoty, potom stlačte ENTER (0, 30, 60, 90, 120). Vyberte voľbu "0", ak je hodnota automatického času rovnaká ako váš miestny čas. [Manual]: Ak neexistuje žiadny kanál, ktorý vysiela signál hodín vo vašej oblasti, môžete nastaviť dátum a čas ručne.

**AV2 Connection –** Môžete pripojiť dekodér alebo iné zariadenie ku konektoru AV2 (DECODER) na zadnom paneli.

[Decoder]: Túto možnosť zvoľte pri pripojení dekodéra PAY-TV alebo Canal Plus ku konektoru AV2 (DECODER) na jednotke.

[Others]: Túto možnosť zvoľte pri pripojení VCR alebo podobného nahrávacieho zariadenia ku konektoru AV2 (DECODER) na jednotke.

**Power Save mode –** Zvolí, či je táto jednotka v režime úspory energie, keď je napájanie vypnuté. Táto možnosť nie je dostupná, keď je nastavené nahrávanie časovača.

[ON]**\*1**: Displej na prednom paneli je vypnutý a prechádzajú cezeň len signály prichádzajúce do vstupu antény, keď je jednotka vypnutá. [OFF]: Vypne [Power Save Mode].

\*1Ak vypnete jednotku počas prijímania zakódovaných signálov, režim úspory energie nebude fungovať

**Antenna Feed 5V –** Ak používate vnútornú anténu, je nutné, aby mala táto anténa zosilňovač signálu nastavený na 5 V jednosmerného prúdu pri 100 mA a nastavte túto možnosť na hodnotu [ON].

[ON]: Pripojená anténa je napájaná.

**28**

[OFF]: Zariadenie nenapája pripojenú anténu.

**Initialization –** Môžete resetovať jednotku na pôvodné nastavenia a naformátovať HDD.

[Factory Set]: Môžete resetovať jednotku na všetky jej nastavenia zo závodu. Niektoré možnosti sa nedajú resetovať (Rating, Password, a Area Code). Ponuka automatického nastavenia sa objaví na obrazovke po nastaveniach zo závodu.

[HDD format]: Všetko, čo je nahraté na HDD, sa vymaže.

#### **Vykonajte nastavenia jazyka**

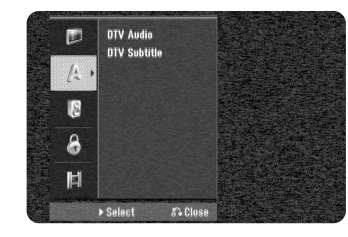

**DTV Audio –** Digitálne kanály niekedy poskytujú viac zvukových stop, často v inom jazyku. Pomocou tejto možnosti môžete nastaviť predvolený jazyk zvukovej stopy. Ak poskytovateľ vysielania ponúka viac jazykov, môžete medzi nimi prepínať počas sledovania televízie pomocou opakovaného stlačenia tlačidla AUDIO.

**DTV Subtitle –** Digitálne kanály niekedy ponúkajú titulky, často v inom jazyku.Pomocou tejto možnosti môžete nastaviť predvolený jazyk titulkov, ak sú DTV titulky ponúkané poskytovateľom vysielania. Stlačte opakovane SUBTITLE (titulky) pre výber jazyka titulkov počas sledovania digitálneho vysielania.

#### **Vykonajte nastavenia audia**

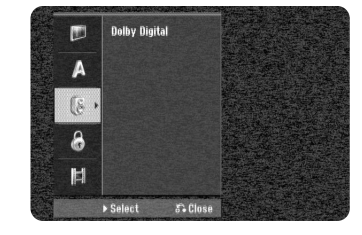

**Dolby Digital –** Zvolí typ digitálneho audio signálu pri používaní konektora DIGITAL AUDIO OUTPUT (OPTICAL alebo COAXIAL).

[Bitstream] – Túto možnosť zvoľte vtedy, keď pripájate konektor DIGITAL AUDIO OUTPUT (OPTICAL alebo COAXIAL) tejto jednotky k audio komponentu so zabudovaným dekodérom Dolby Digital, DTS alebo MPEG. [PCM] (for Dolby Digital / MPEG) – Túto možnosť zvoľte vtedy, keď pripájate konektor DIGITAL AUDIO OUTPUT (OPTICAL alebo COAXIAL) tejto jednotky k audio komponentu bez zabudovaného dekodéra Dolby Digital alebo MPEG.

### **Nastavenie zámku**

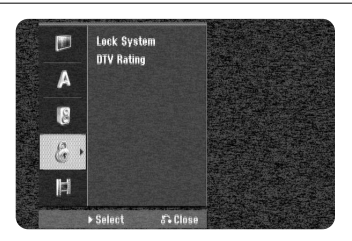

**Na sprístupnenie zámku alebo DTV hodnotenia musíte zadať 4 miestne heslo. Ak na prístroji nie je nastavené heslo, musíte ho nastaviť v nastaveniach disku (strana 42).**

**Ak tak neurobíte, zámok a DTV hodnotenie nebudú aktivované. Ak ste zabudli heslo, pozrite si časť "Ak ste zabudli heslo" na strane 42.**

**Lock System –** Umožňuje nastavenie určitých programov a hodnotení prostredníctvom blokovacích schém. Takisto vám umožňuje zapnúť alebo vypnúť všetky predtým nastavené blokovacie schémy. Pre vstup do nastavení zámku sa vyžaduje heslo. Ak je zámok [Lock System] nastavený na [OFF], [DTV Rating] nie je zapnuté.

**DTV Rating –** Môžete nastaviť hodnotenie pre zablokovanie všetkých programov s vyšším hodnotením ako je nastavená úroveň. [No Control]: Je možné sledovať všetky programy.

[04 Years] – [18 Years]: Hodnotenie [04 Years] (4 roky) je najviac obmedzujúce a hodnotenie [18 Years] je najmenej.

[Lock All]: Všetky programy budú uzamknuté. Ak chcete pozerať program, musíte zadať 4-miestne heslo, ktoré ste vytvorili.

#### **Vykonajte nastavenia nahrávania**

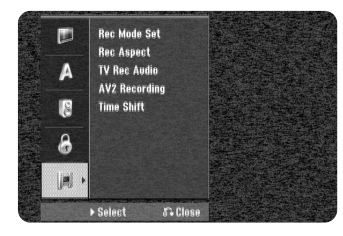

**Rec Mode Set –** Zvoľte kvalitu obrazu pre nahrávanie z XP, SP, LP, EP alebo MLP. Pozrite si čas nahrávania každého režimu na strane 66.

- [XP]: Najvyššia kvalita obrazu.
- [SP]: Štandardná kvalita obrazu.
- [LP]: Mierne nižšia kvalita obrazu v porovnaní s režimom [SP].
- [EP]: Nízka kvalita obrazu.
- [MLP]: najdlhší čas nahrávania s najnižšou kvalitou obrazu.

**Rec Aspect –** Táto možnosť nastaví pomer výšky k šírke obrazu na materiál, ktorý na DVD pozeráte.

**TV Rec Audio – TV Record Audio –** Zvolí audio kanál, ktorý sa bude nahrávať pri nahrávaní bilingválneho programu.

[Main+Sub]: Hlavný jazyk a jazyk titulkov [Main]: Len hlavný jazyk [Sub]: Len jazyk titulkov

**AV2 Recording –** Zvolí metódu zadania video signálov pre konektor AV2(DECODER). Obraz nebude jasný, ak toto nastavenie nesúhlasí s typom vstupného video signálu.

[Auto]: Vstupný video signál bude automaticky nasledovať po prijatom video signáli.

[CVBS]: Zadáva video signály CVBS (zložené).

[RGB]: Zadáva signály RGB.

[S-VIDEO]: Zadáva signály S-Video.

**Time Shift –** Nastavte túto možnosť na [ON], ak chcete, aby sa funkcia Time Shift používala automaticky bez stlačenia tlačidla TIME SHIFT. Časové posunutie sa spustí 5-10 sekúnd po zapnutí TV tunera.

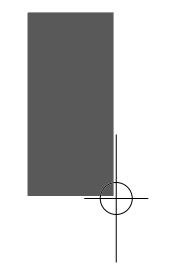

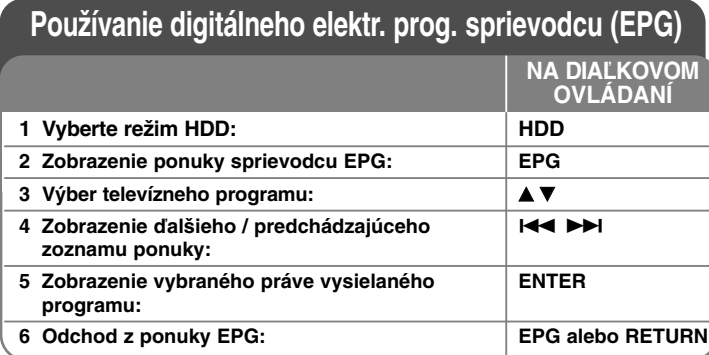

## **Používanie digitálneho elektr. prog. sprievodcu (EPG) - ďalšie možnosti**

#### **O digitálnom elektronickom programovom sprievodcovi EPG**

Digitálny elektronický programový sprievodca (EPG) zobrazuje tabuľku s plánovanými digitálnymi televíznymi programami a podrobnými informáciami o jednotlivých programoch. Obrazovka EPG pozostáva z informácií o programe, zoznamu kanálov a obecného zoznamu programov. Upozorňujeme, že pre správne zobrazenie všetkých relevantných informácií elektronického programového sprievodcu musia byť správne nastavené hodiny zariadenia.

#### **Zobrazenie okna s podrobnými informáciami**

**30**

Je možné zobraziť podrobné informácie pre vybraný program. Pre zobrazenie okna s podrobnými informáciami stlačte modré tlačidlo. Okno s podrobnými informáciami je možné zavrieť opakovaným stlačením modrého tlačidla.

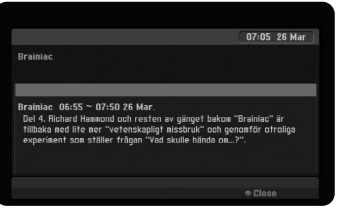

#### **Prepínanie ponuky sprievodcu EPG:**

Elektronický progr. sprievodca poskytuje dve vyhľadávacie ponuky. Stlačte žlté tlačidlo, keď je zobrazená ponuka sprievodcu EPG. - Now/Next: Obrazovka ukáže aktuálne vysielaný a nasledujúci program.

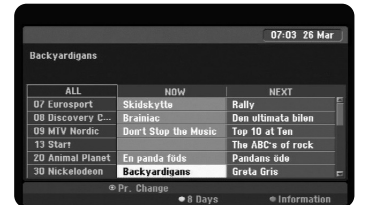

● 8 Days: Obrazovka ukáže program na 8 dní. Ak je zobrazená EPG ponuka s programom na 8 dní, je možné zmeniť dátum EPG ponuky stlačením zeleného tlačidla a potom použitím </a>**/>/>** pre výber dátumu.

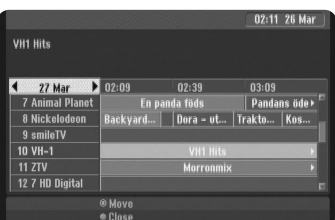

Môžete naprogramovať nahrávanie pomocou ponuky EPG v rámci 8 dní. Vyberte program potom stlačte červené tlačidlo. Zobrazí sa červená ikona časovača a dôjde k zapamätaniu programu do zariadenia. Naprogramované časované nahrávania je možné skontrolovať v ponuke [Timer Record List] (zoznam časovaného nahrávania) (strana 32). Ak chcete zrušiť časované nahrávanie, vyberte program a potom stlačte červené tlačidlo. Červená ikona časovaného nahrávania zmizne.

#### **Zobrazenie teletextovej služby**

Teletext je bezplatná služba poskytovaná niektorými TV stanicami s aktuálnymi informáciami o novinkách, počasí, televíznych programoch, cenách akcií a mnohými inými informáciami.

Zariadenie vám umožňuje prístup do teletextu, ktorý je obohatený o rôzne textové a grafické.

Zariadenie vám umožňuje prístup do teletextu, ktorý je obohatený o rôzne textové a grafické. Teletext je prístupný prostredníctvom špeciálnych teletextových a špecializovaných služieb, ktoré teletext šíria.

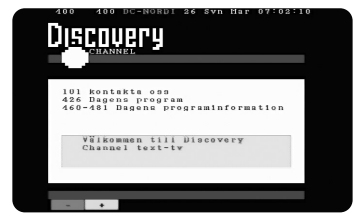

Pomocou očíslovaných tlačidiel (0-9) na diaľkovom ovládaní môžete zmeniť program, ktorý teletext vysiela. Stlačte TEXT pre sprístupnenie teletextu.

Postupujte podľa pokynov v teletextu a posúvajte sa na ďalší alebo predchádzajúci krok stlačením farebných (červeného alebo zeleného) tlačidiel alebo tlačidla SKIP ( $\blacktriangleleft$  /  $\blacktriangleright$ ). Stlačte TEXT alebo RETURN ( $\Diamond$ ) pre vypnutie teletextu a návrat do pozerania TV.

#### **Výber strany teletextu**

Zadajte číslo požadovanej stránky ako trojmiestne číslo pomocou číselných tlačidiel. Ak v priebehu zadávania zadáte zlé číslo, je nutné dokončiť zadanie trojmiestneho čísla a následne je možné zadať správne číslo stránky znovu. Stlačením červeného/zeleného tlačidla je možný pohyb hore a dole po stránkach.

## **Nahrávanie**

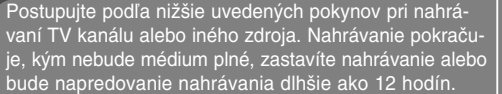

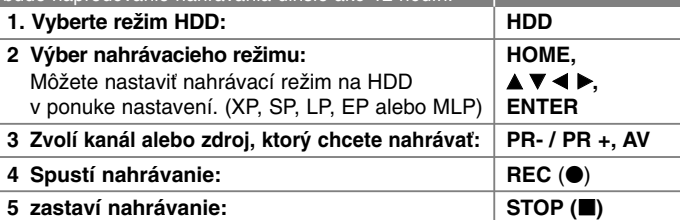

**NA DIAĽKOVOM OVLÁDANÍ**

## **Nahrávanie – ďalšie možnosti**

#### **Zmena televízneho audio kanálu**

Pred nahrávaním môžete zmeniť TV audio kanál pre stereo a dvojjazyčné vysielanie. Opakovane stláčajte AUDIO pre zmenu audio kanálu. Aktuálny audio kanál je zobrazený na obrazovke. Nastavte možnosť [TV Rec Audio] v ponuke SETUP, keď nahrávate dvojjazyčné vysielanie.

#### **Okamžité nahrávanie časovača**

Okamžité nahrávanie časovača vám umožňuje jednoducho nahrávať aktuálnu dĺžku.

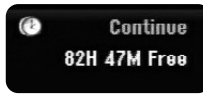

Po prvom stlačení REC (·) sa spustí nahrávanie. Stlačte REC (·) niekoľkokrát pre výber určitého času. Každé stlačenie REC (●) spôsobí zvýšenie zobrazeného nahrávacie času. Okamžitý časovač nahrávania je možné na HDD nastaviť až do 240 minút.

#### **Poznámka:**

**32**

Zariadenie sa automaticky vypne po uplynutí času nastaveného okamžitým časovačom nahrávania.

#### **Nastavenie nahrávania časovača**

Táto jednotka sa dá naprogramovať až po nahrávanie 16 nahrávaní časovača za jeden mesiac. Hodiny sa musia nastaviť správne, aby sa mohol nastaviť časovač.

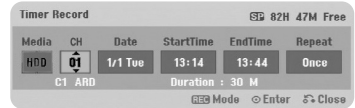

Stlačte HOME a zvoľte možnosť TV. Stlačte < pre výber možnosti [Timer Record] a stlačte ENTER pre zobrazenie ponuky [Timer record List]. Použite ▲ ▼ na výber možnosti [New] stlačte ENTER pre zobrazenie ponuky [Timer Record]. Nastavte každý súbor podľa popisu dole pomocou  $A \nabla \blacktriangleleft \blacktriangleright.$ 

[CH]: Zvoľte číslo uloženého programu alebo niektorý z externých vstupov, z ktorého chcete nahrávať. (Nie je možné vybrať vstup DV a rádiový kanál.)

[Date]: Zvoľte dátum 1 mesiac vopred.

[Start Time]: Nastavte čas spustenia.

[End Time]: Nastavte čas ukončenia.

[Repeat] Zvoľte želané opakovanie (Raz, Denne (Po-Pi) alebo Týždenne). Nahrávky z ponuky EPG budú vždy nastavené na hodnotu [Once].

Opakovane stláčajte REC (·) pre nastavenie režimu nahrávania (XP, SP, LP, EP alebo MLP), a potom stlačte ENTER pre nastavenie nahrávania časovača. "Rec OK" v poli [Check] v ponuke [Timer Record List] je správne naprogramovaný.

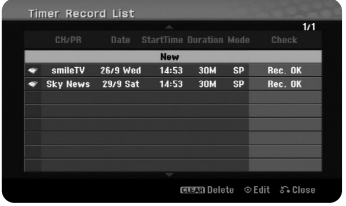

#### **Zrušenie nahrávania časovača**

Môžete zrušiť nahrávanie časovača pred spustením nahrávania časovača. Zvoľte nahrávanie časovača, ktoré chcete zrušiť v ponuke [Timer Record List] a stlačte CLEAR.

#### **Riešenie problémov nahrávania časovača**

#### **Aj keď je časovač nastavený, jednotka nebude nahrávať, keď:**

- Na HDD nie je dostatok voľného miesta.
- Je vložený je voľné miesto na HDD.
- Zariadenie je v činnosti (nahrávanie, mazanie atď.).
- Existuje na HDD je už nahratých 255 titulov.
- **Nemôžete zadať program časovača, keď:**
- Prebieha nahrávanie.
- Čas, ktorý sa pokúšate nastaviť, už uplynul.
- Je nastavených už 16 programov časovača.

#### **Ak sa dva alebo viac programov časovača prekrýva:**

- Skorší program má prioritu.
- Keď sa skorší program skončí, neskorší program sa spustí.
- Ak sú dva programy nastavené pre spustenie presne v tom istom čase, program zadaný ako prvý má prioritu.

#### **Časový posun**

Môžete si pozrieť titul, ktorý momentálne nahrávate na HDD pomocou tejto funkcie.Po posune nahrávania o 15 sekúnd stlačte PLAY ( $\blacktriangleright$ ) pre prehrávanie titulu, ktorý momentálne nahrávate.Ak prestanete prehrávať titul, systém sa vráti do polohy nahrávania.

Ak chcete zastaviť nahrávanie bez zastavenia aktuálneho prehrávania, stlačte a podržte STOP ( $\blacksquare$ ) na viac ako dve sekundy.

#### **Nahrávanie z externých vstupov**

Môžete nahrávať z externého komponentu ako je videokamera alebo VCR, pripojeného ku každému externému vstupu rekordéra. Každým stlačením AV sa zmení vstupný zdroj podľa popisu nižšie. Pred nahrávaním externého zdroja sa uistite, že komponent, z ktorého chcete nahrávať, je správne pripojený k jednotke.

- Tuner: Zabudovaný tuner
- AV1: Konektor AV1 scart namontovaný na zadnom paneli
- AV2: Konektor AV2 DECODER scart namontovaný na zadnom paneli
- AV3: AV IN 3 (VIDEO, AUDIO (L/R)) namontovaný na prednom paneli

#### **Používanie funkcie časového posunu**

Táto funkcia vám umožňuje pozastaviť alebo prehrať dozadu živé TV vysielanie, aby ste nič nezmeškali, ak by ste boli prerušený. Stlačte tlačidlo TIME SHIFT (časový posun), a potom PAUSE (II) v priebehu sledovania živého vysielania. Funkcia časového posunu nahrá neskoršie pozerané vysielanie. Pred použitím tejto funkcie sa uistite, či je jednotka v režime HDD.

Ak sa 6 hodín nestlačí žiadne tlačidlo, časový posun sa automaticky zastaví. Môžete použiť funkcie trick play (pomaly, snímať, atď.) počas časového posunu. Pozrite si prehrávanie na strane 41-43.

Zastavte časový posun stlačením tlačidla STOP (=) a potvrďte stlačením tlačidla ENTER. Vrátite sa na pozeranie vysielania v skutočnom čase.

#### **Preskočenie na spustenie alebo ukončenie počas časového posunu**

Stlačte ENTER pre zobrazenie panelu napredovania počas časového posunu. Stlačte < pre preskočenie na začiatok a > pre preskočenie na koniec časového posunu.

#### **Nahrávanie klipu**

Ak chcete nahrať program s časovým posunom ako titul, stlačte REC  $\left( \bullet \right)$ v počiatočnom bode a v bode ukončenia, ktorý chcete nahrávať. Panel napredovania časového posunu označuje klip, ktorý zvolíte s červeným panelom. Môžete vytvoriť viac klipov opakovaním tohto pokynu. Klipy sa nahrajú, keď zatvoríte funkciu časového posunu.

#### **Automatické použitie funkcie časového posunu**

Ak je voľba [Time Shift] v ponuke Nastavenie kanála zapnutá [ON], Časový posun sa zapne automaticky bez stlačenia tlačidla TIME SHIFT v režime HDD.

Ak chcete zrušiť funkciu časového posunu, nastavte funkciu [Time Shift] na [OFF].

## **Zmena titulu**

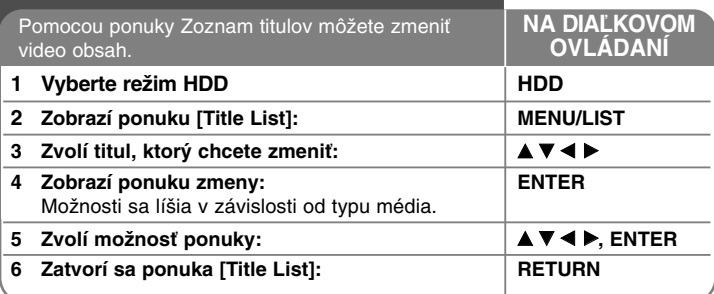

## **Zmena titulu – ďalšie možnosti**

#### **O ponuke zoznamu titulov**

Stlačte MENU/LIST pre zobrazenie ponuky Zoznam titulov. Ak používate túto funkciu, prehrávanie by malo byť zastavené. Na túto funkciu sa môžete dostať pomocou ponuky HOME, vyberte možnosť [Title List] a stlačte ENTER.

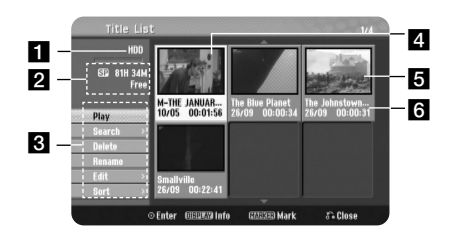

### **1** Aktuálne médium

2 Označuje režim nahrávania, voľný priestor a panel napredovania uplynutého času.

**6** Možnosti ponuky: Ak chcete zobraziť možnosť ponuky, zvoľte titul alebo kapitolu, a potom stlačte ENTER.

#### 4. Aktuálne zvolený titul.

## **5** Šablóna

**34**

fZobrazí názov titulu, zaznamenaný dátum a dĺžku nahrávania.

### **Pridanie značiek kapitol HDD**

Kapitoly v rámci titulu môžete vytvoriť vložením značiek kapitol na požadované miesto. Stlačte MARKER na požadovanom mieste počas prehrávania. Na obrazovke sa zobrazí ikona značky kapitoly.

#### **Kombinovanie kapitol HDD**

Túto funkciu použite na spojenie zvolenej kapitoly s priľahlou kapitolou. Zvoľte kapitolu a stlačte ENTER. Zvoľte možnosť [Combine] pre zobrazenie indikátora kombinovania medzi šablónami kapitoly. Stlačte ENTER pre kombinovanie dvoch označených kapitol.

Táto funkcia nie je dostupná za nižšie uvedených podmienok.

- V rámci titulu sa nachádza len jedna kapitola.
- Zvolí sa prvá kapitola.

#### **Vyhľadávanie kapitoly HDD**

Môžete zvoliť začiatok titulu vyhľadaním kapitoly. Zvoľte titul, ktorý chcete vyhľadať a stlačte ENTER. Zvoľte [Chapter] v možnosti [Search] v ponuke na ľavej strane obrazovky a stlačte ENTER pre zobrazenie ponuky [Chapter List].

Použite ▲ ▼ ◀ ▶ na vyhľadanie kapitoly, ktorú chcete začať prehrávať a stlačte PLAY pre spustenie prehrávania.

#### **Vyhľadávanie času HDD**

Môžete zvoliť začiatok titulu vyhľadaním pomocou trvania času. Zvoľte titul, ktorý chcete vyhľadať a stlačte ENTER. Zvoľte [Time] v ponuke [Search] na ľavej strane obrazovky a stlačte ENTER pre zobrazenie ponuky [Search].

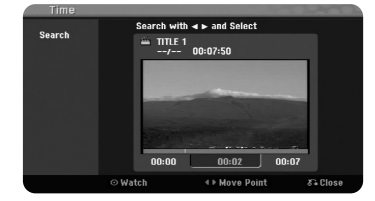

Použite  $\blacktriangleleft$  P pre nájdenie času, kde chcete začať. Každé stlačenie  $\blacktriangleleft$  P znamená posun o 1 minútu a stlačenie a podržanie <>>> > znamená posun o 5 minút. Stlačte ENTER pre pozeranie titulu od zvoleného času.

#### **Triedenie titulov HDD**

Stlačte ENTER pre vyvolanie ponuky možností. Zvoľte možnosť [Sort] a stlačte ENTER pre prezeranie ďalších možností. Tu môžete zvoliť triedenie titulov podľa [Date] (keď sú nahraté), [Title] (abecedné poradie) alebo [Category] (triedenie podľa žánru).

#### **Kombinovanie titulov HDD**

Túto funkciu použite na spojenie zvoleného titulu s iným titulom. Zvoľte titul a stlačte ENTER. Zvoľte [Combine] v možnosti [Edit], a potom stlačte ENTER. Zvoľte titul, ktorý chcete kombinovať s aktuálnym titulom a stlačte ENTER pre potvrdenie.

#### **Rozdelenie titulu HDD +RW**

Použite túto funkciu na rozdelenie titulu na dva tituly. Zvoľte titul, ktorý chcete rozdeliť a stlačte ENTER. Zvoľte [Divide] v možnosti [Edit] v ponuke v ľavej časti obrazovky a stlačte ENTER pre zobrazenie ponuky [Divide]. Nájdite bod, v ktorom chcete rozdeliť titul pomocou tlačidiePLAY (D), SCAN (<</a>( $\blacktriangleright$ ), PAUSE (II) a stlačte ENTER, zatiaľ čo je zvolená

možnosť [Divide]. Na obrazovke prehrávania sa zobrazí rozdelený bod. Zvoľte možnosť [Done] a stlačte ENTER pre rozdelenie. Môžete zvoliť bod rozdelenia nižší ako 3 sekundy.

#### **Vymazanie časti HDD**

Môžete vymazať časť, ktorú v titule nechcete.

Zvoľte titul, v ktorom chcete vymazať istú časť a stlačte ENTER. Zvoľte [Delete Part] v možnosti [Edit] v ponuke na ľavej strane obrazovky a stlačte ENTER pre zobrazenie ponuky [Delete part]. Môžete nájsť bod pomocou tlačidiel PLAY (D), SCAN (<< /></>/> />
>>>>, PAUSE (II).

[Start Point]: Zvoľte počiatočný bod časti, ktorú chcete vymazať a stlačte ENTER.

[End Point]: Zvoľte bod ukončenia časti, ktorú chcete vymazať, a potom stlačte ENTER.

[Next Part]: Stlačte ENTER pre vymazanie ďalšej časti.

[Cancel]: Stlačte ENTER pre zrušenie zvolenej časti.

[Done]: Stlačte ENTER pre vymazanie zvolenej časti.

#### **Pomenovanie titulu HDD**

Po nahratí titulu týmto zariadením bude názov titulu pomenovaný číslom alebo programovým názvom. Pomocou tejto funkcie môžete zmeniť názov titulu.

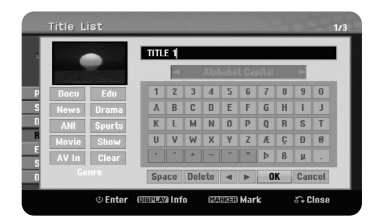

Zvoľte titul, u ktorého chcete zmeniť názov a stlačte ENTER. Zvoľte možnosť [Rename] alebo [Title Name] v ponuke na ľavej strane obrazovky a stlačte ENTER pre zobrazenie ponuky klávesnice. Použite  $\blacktriangle \blacktriangledown \blacktriangle \blacktriangleright$  na výber znaku, a potom stlačte ENTER pre potvrdenie vašej voľby v ponuke klávesnice.

[OK]: Dokončí pomenovanie. [Cancel]: Zruší všetky zadané znaky. [Space]: Vloží medzeru na miesto kurzora. [Delete]: Vymaže predchádzajúci znak na mieste kurzora.

Môžete použiť tlačidlá diaľkového ovládača na zadanie názvu

PLAY ( $\blacktriangleright$ ): Vloží medzeru na miesto kurzora.

PAUSE (III): Vymaže medzeru za znakom v mieste kurzora.

STOP ( $\blacksquare$ ), CLEAR: Vymaže predchádzajúci znak v mieste kurzora.

**H** / ► H: Presunie kurzor doľava alebo doprava.

MENU/LIST, DISPLAY: Zmení znak nastavený v ponuke klávesnice. Čísla (0-9): Zadá príslušný znak v mieste kurzora.

Môžete použiť žáner pre zvolený titul na HDD. Keď je znak zvýraznený v ponuke klávesnice, stláčajte <, kým kurzor nepreskočí cez pole žánru. Zvoľte želaný žáner a stlačte ENTER pre jeho zvolenie. Vybraný názov žánru sa objaví spodnom pravom rohu miniatúry titulu.

## **HDD Zobrazenie informácie o HDD**

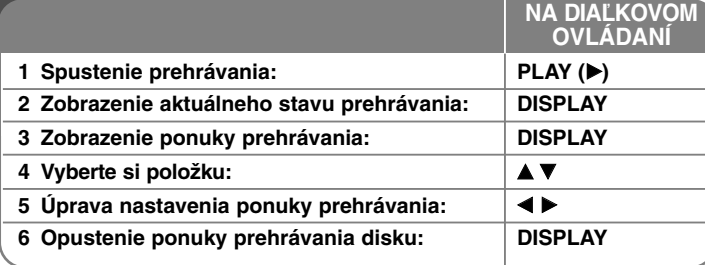

## **Zobrazenie informácie o HDD - ďalšie možnosti**

#### **Nastavenie položky ponuky prehrávania**

Môžete zvoliť položku stlačením ▲▼ a zmeniť alebo zvoliť nastavenie stlačením  $\blacktriangleleft$ 

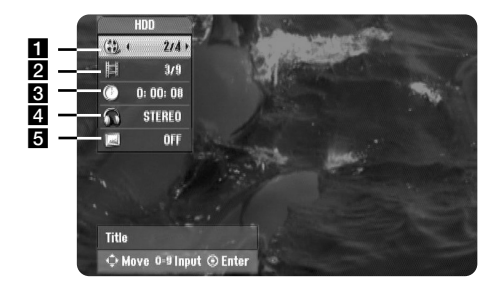

**1** Aktuálny titul /celkový počet titulov

- **2** Aktuálna kapitola / celkový počet kapitol
- **6** Uplynulý čas prehrávania
- 4. Zvolený jazyk audia alebo kanál audia
- 5 Zvolené titulky

**36**

### **Presun na ďalší titul**

Ak má HDD viac titulov, môžete sa medzi nimi presúvať. Dvakrát stlačte DISPLAY počas prehrávania, a potom použite ▲ / ▼ na výber ikony titulu. Potom stlačte príslušné číselné tlačidlo (0-9) alebo b / B na výber čísla titulu.

#### **Spustenie prehrávania od zvoleného času HDD**

Dvakrát stlačte DISPLAY počas prehrávania. Okienko hľadania času ukazuje uplynulý čas prehrávania. Zvoľte okienko hľadania času, a potom zadajte požadovaný čas spustenia v hodinách, minútach a sekundách zľava doprava. Napríklad, ak chcete nájsť scénu na 2 hodinách, 10 minútach a 20 sekundách, zadajte "21020" a stlačte ENTER.Ak zadáte nesprávne čísla, stlačte < / ▶ pre posun pod panel (\_) na nesprávne číslo. Potom zadajte správne čísla.

#### **Zobrazovanie informácií počas pozerania TV**

Počas pozerania TV stlačte DISPLAY pre zobrazenie informácií zobrazených na obrazovke.

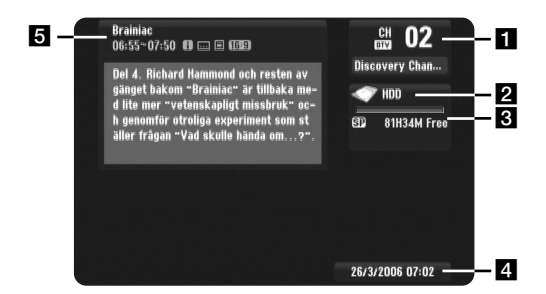

- **a Označuje číslo kanálu, názov stanice a audio signál** (Stereo, Bilingual, Mono) prijímaný tunerom. (Indikácia zvukového signálu je dostupná iba pre analógové kanály.)
- **2** Označuje názov média.
- **C** Označuje režim nahrávania, voľný priestor a panel napredovania uplynutého času.
- 4. Označuje aktuálny dátum a čas.
- e Zobrazuje názov programu, čas začiatku a konca, apod.

(Extended Text Message Icon) (ikona rozšírenej textovej správy): Oznamuje, že je k dispozícii rozšírená textová správa (ETM), ktorá poskytuje podrobný popis programu (pozri strana 30).

**E (DTV Subtitle Icon) (Titulková Ikona DTV): Oznamuje, že aktuálny** program obsahuje titulky.

(Wide Icon) (ikona širokouhlého formátu): Oznamuje, že aktuálny program používa širokouhlý formát obrazu.

(Teletext Icon) (ikona teletextu): Oznamuje, že je k dispozícii funkcia teletextu (viz strana 31).

#### **Zmena televízneho programu**

Pre zmenu televíznych programov uložených v pamäti použite tlačidlo PR- / PR+ alebo ▲ / ▼ na diaľkovom ovládači alebo číselné tlačidlá (0 - 9) pre zmenu priamo na číslo programu.

#### **Zmena televízneho programu pomocou zoznamu programov**

Zoznam programov je možné zobraziť stlačením tlačidla ENTER a prepínať medzi inými programami na zozname.

Pre zobrazenie zoznamu programov počas sledovania programu stlačte tlačidlo ENTER alebo PR LIST.

Vyberte požadovaný kanál pomocou ▲ / ▼ a potom stlačte ENTER pre zmenu na vybraný program.

#### **Zmena zoznamu programov**

Zoznam programov je možné prepínať medzi typmi DIGITAL TV (digitálna TV), ANALOG TV (analógová TV) alebo RADIO (rádio).

Stlačte ▲ pre presun zvýraznenia smerom hore v zozname programov. Stlačte < bre výber možnosti DIGITAL TV (digitálna TV), ANALOG TV (analógová TV) alebo RADIO (rádio). Zobrazí sa vybraný typ zoznamu programov.

#### **Zobrazenie zoznamu obľúbených programov**

Môžete zobraziť zoznam obľúbených programov, ktorý je usporiadaný podľa vašich vlastných predstáv.

Ak chcete nastaviť obľúbený program, použite voľbu [Program Edit] v ponuke nastavenia. (strana 25)

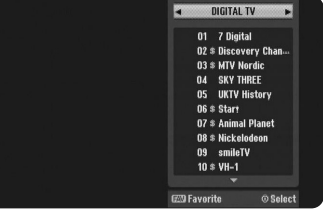

Stlačte tlačidlo FAV počas pozerania TV. Zobrazia sa obľúbené voľby. Stlačte ▲ ▼ pre výber požadovaného programu, potom stlačte ENTER pre pozeranie vybraného programu.

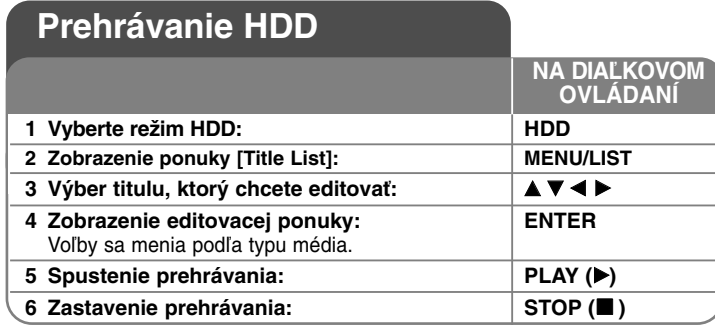

## **Prehrávanie HDD - ďalšie možnosti**

#### **Preskočte na nasledujúcu/predchádzajúcu kapitolu/stopu HDD**

Stlačte SKIP (>>I) pre posun na nasledujúcu kapitolu. Stlačte SKIP ( $\overline{1}$ ) pre návrat na začiatok aktuálnej kapitoly. Dvakrát krátko stlačte SKIP ( $\blacktriangleleft$ ) pre posun na predchádzajúcu kapitolu.

#### **Pozastavenie prehrávania**

Stlačte PAUSE (II) pre pozastavenie prehrávania. Stlačte PLAY (D) pre pokračovanie v prehrávaní.

#### **Prehrávanie rámu po ráme HDD**

Opakovane stláčajte PAUSE (III) pre prehrávanie okna po okne. Môžete krok za krokom posúvať obraz vpred alebo vzad opakovaným stláčaním < />  $\blacktriangleright$  počas aktívneho režimu PAUSE.

#### **Rýchle prehrávanie dopredu alebo rýchle prehrávanie dozadu HDD**

Stlačte SCAN (<< alebo >>) pre rýchle prehrávanie dopredu alebo rýchle prehrávanie dozadu počas prehrávania. Môžete meniť rýchlosť prehrávania opakovaným stláčaním SCAN (<< alebo >>). Stlačte PLAY (>), aby ste mohli pokračovať v prehrávaní pri normálnej rýchlosti.

#### **Počúvanie iného audia HDD**

Stlačte AUDIO, a potom opakovane stláčajte < alebo >, aby ste mohli počúvať iný jazyk audia, stopu audia alebo metódu kódovania.

#### **Spomalenie rýchlosti prehrávania HDD**

Počas pozastavenia prehrávania stlačte SCAN (<< alebo >>) pre spomalenie prehrávania dopredu alebo dozadu. Môžete meniť rýchlosť prehrávania opakovaným stláčaním SCAN (<<<a>A). Štlačte PLAY (B), aby ste mohli pokračovať pri prehrávaní pri normálnej rýchlosti.

## **Ovládanie základnej ponuky HDD**

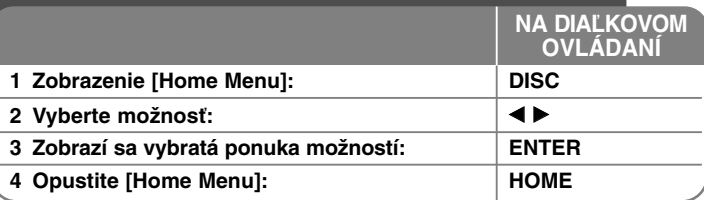

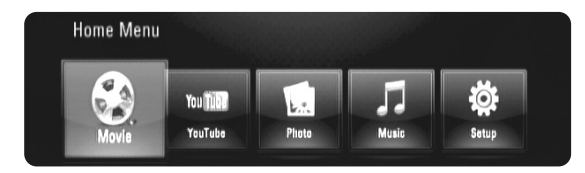

[Movie] – Spustíte prehrávanie video média alebo sa zobrazí ponuka [MOVIE].

[YouTube] – Pozriete si videá YouTube prichádzajúce zo serveru You Tube prostredníctvom internetu do vášho TV. (strana 55-57)

[Photo] – Zobrazí ponuku Fotografie. (strana 53-54)

- [Music] Zobrazí ponuku Hudba. (strana 52-53)
- [Setup] Zobrazí ponuku Nastavenie. (strana 39-44)

#### **Tipy:**

- Ak vyberiete možnosť [Movie], [Photo] alebo [Music], ak je pripojený USB Flash disk alebo ak sa zároveň vloží disk, zapne sa ponuka pre výber média. Vyberte médium a stlačte ENTER.
- Ak sa na [Home Menu] objaví "Software Update", znamená to, že cez sieť je k dispozícii aktualizácia softvéru. Pre aktualizáciu jednotky stlačte modrý gombík. Podrobnosti nájdete na strane 58.

#### **Poznámka:**

Jednotka bude v zastavenom režime, potom sa objaví [Home Menu], ak počas prehrávania stlačíte HOME.

## **Úprava nastavení disku**

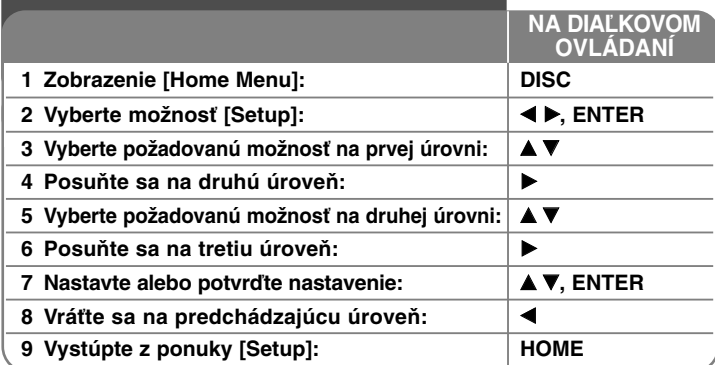

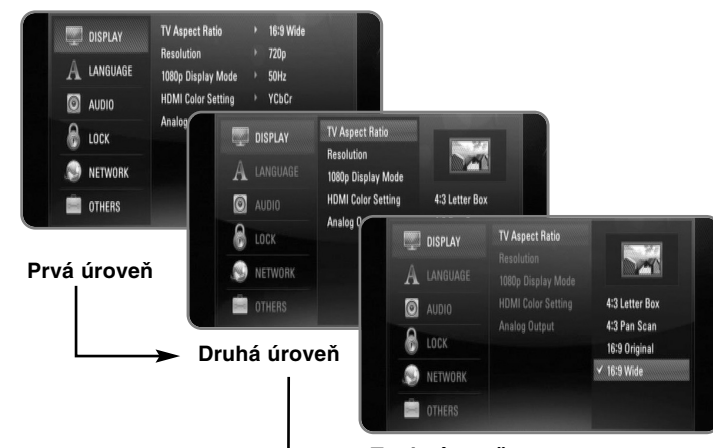

**Tretia úroveň**

### **Ponuka [DISPLAY]**

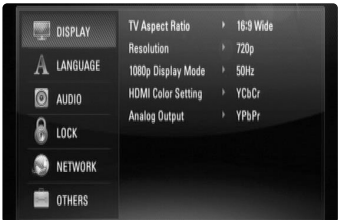

#### **TV Aspect Ratio**

**[4:3 Letter Box] –** Zvoľte vtedy, keď je pripojený štandardný televízny prijímač 4:3. Zobrazí širokouhlý obraz s maskovacími pásmi nad a pod obrázkom.

**[4:3 Pan Scan] –** Zvoľte vtedy, keď je pripojený štandardný televízny prijímač 4:3. Zobrazí obrazy zrezané tak, aby vyplnili obrazovku vášho televízneho prijímača. Obe strany obrazu sú odrezané.

**[16:9 Original] –** Vyberte, ak je pripojený širokouhlý TV 16:9. Obraz 4:3 sa zobrazí v originálnom pomere strán obrazu 4:3 s čiernym orámovaním vľavo a vpravo.

**[16:9 Wide] –** Vyberte, ak je pripojený širokouhlý TV 16:9. Obraz 4:3 sa horizontálne upraví (v lineárnom pomere) tak, aby zaplnil celú obrazovku.

### **Resolution**

Nastaví výstupné rozlíšenie komponentného a HDMI video signálu. Pozrite "Nastavenie rozlíšenia" na strane 16-17, kde nájdete podrobnosti o rozlíšení.

**[Auto] –** Ak je konektor HDMI OUT pripojený k TV, ktorý poskytuje informácie o displeji (EDID), automaticky sa zvolí najvhodnejšie rozlíšenie podľa pripojeného TV. Ak je pripojený iba COMPONENT VIDEO OUT, rozlíšenie sa zmení na 1080i, čo je predvoľba rozlíšenia.

**[1080p] –** Výstupy 1080 riadkov progresívneho videa.

**[1080i] –** Výstupy 1080 riadkov prekladaného videa.

- **[720p]** Výstupy 720 riadkov progresívneho videa.
- **[576p]** Výstupy 576 riadkov progresívneho videa.

**[576i] –** Výstupy 576 riadkov prekladaného videa. **<sup>39</sup>**

#### **1080p Display Mode**

Keď je rozlíšenie nastavené na 1080p, zvoľte [24 Hz] pre rovnomernú prezentáciu filmového materiálu (1080/24p) s displejom vybaveným HDMI, kompatibilným s výstupom 1080/24p.

#### **Poznámky:**

- Keď zvolíte [24Hz], môže sa vyskytnúť isté rušenie obrazu, keď video prepne video a filmový materiál. V tomto prípade zvoľte možnosť [50Hz].
- Aj keď je [1080p Display Mode] nastavený na [24 Hz], ak váš televízor nie je kompatibilný s 1080/24p, reálna frekvencia obrazu videovýstupu bude 50 Hz alebo 60 Hz, a to na základe formátu video zdroja.
- Ak sa 1080p/24Hz video zdroj privádza na výstup cez HDMI pripojenie, SCART OUT a COMPONENT VIDEO OUT nevysielajú žiadny video signál.

#### **HDMI Color Setting**

Zvoľte typ výstupu z konektora HDMI OUT. Pre toto nastavenie si pozrite príručku k vášmu displeju.

**[YCbCr] –** Zvoľte pri zapojení s displejom HDMI.

**[RGB] –** Zvoľte pri zapojení s displejom RGB.

#### **Poznámka:**

Keď pripojíte konektor HDMI OUT na zobrazovacie zariadenie DVI, [HDMI Color Setting] sa automaticky prepne na [RGB].

#### **Analog Output**

Vyberte možnosť podľa typu TV pripojenia.

**[YPbPr] –** Ak je váš TV pripojený na konektor COMPONENT OUT zariadenia.

**[RGB] –** Ak je váš TV pripojený na SCART konektor (RGB signál) zariadenia.

#### **Poznámky:**

**40**

- Ak je pripojený HDMI kábel, ponuka je vypnutá.
- Ak je analógový výstup nastavený na RGB, stlačte RESOLUTION za účelom zmeny nastavenia na YPbPr.

### **Ponuka [LANGUAGE]**

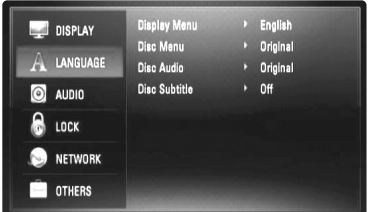

#### **Display Menu**

Vyberte jazyk pre ponuku [Setup] a zobrazenie na obrazovke.

#### **Disc Menu / Disc Audio / Disc Subtitle**

Zvoľte želaný jazyk pre audio stopu (zvuk disku), titulky a ponuku disku.

**[Original] –** Vzťahuje sa na originálny jazyk, v ktorom bol disk nahratý.

**[Other] –** Stlačte ENTER pre výber iného jazyka. S použitím číslicových tlačidiel a tlačidla ENTER zadajte príslušný štvormiestny číslicový kód podľa zoznamu kódov jazykov na strane 62.

**[ Off] (Pre titulky disku) –** Vypnite titulky.

#### **Poznámka:**

V závislosti od disku nemusí vaše jazykové nastavenie pracovať na každom disku.

### **Ponuka [AUDIO]**

Každý disk má niekoľko možností výstupov zvuku. Nastavte audio možnosti prehrávača podľa typov používaného audio systému.

#### **Poznámka:**

Keďže je veľa faktorov, ktoré ovplyvňujú typ audio výstupu, pozrite si "Špecifikácie audio výstupu jednotky" na strane 19-20, kde nájdete podrobnosti.

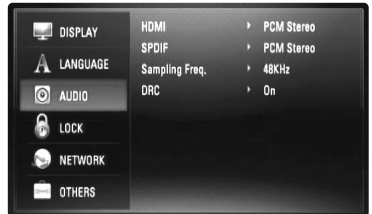

#### **HDMI / SPDIF (Digital Audio Output)**

Zvoľte formát výstupného zvuku, ak je zariadenie vybavené konektorom HDMI alebo Digital Audio input (Digitálnym audio vstupom) pripojeným k HDMI OUT alebo ku konektoru DIGITAL AUDIO OUT (OPTICAL alebo COAXIAL) na vašom prehrávači.

**[PCM Stereo] –** Pripojte konektor HDMI OUT alebo konektor DIGITAL AUDIO OUT k zariadeniu s dvojkanálovým digitálnym stereo dekodérom.

**[PCM Multi-Ch] (Len HDMI) –** Zvoľte, či pripojíte konektor HDMI OUT tohto zariadenia k zariadeniu s multikanálovým digitálnym dekodérom.

**[DTS re-encode] –** Zvoľte, či pripojíte konektor HDMI OUT alebo konektor DIGITAL AUDIO OUT tohto zariadenia k zariadeniu s DTS dekodérom.

**[Primary Pass-Thru] –** Vyberte, ak pripájate DIGITAL AUDIO OUT (OPTICAL alebo COAXIAL) tejto jednotky a konektor HDMI OUT na zariadenie s LPCM, Dolby Digital, Dolby Digital Plus, Dolby True HD, DTS a DTS-HD dekóder.

#### **Poznámka:**

Keď je možnosť [HDMI] nastavená na [PCM Multi-Ch], zvuk sa môže vysielať ako PCM Stereo, ak sa informácie PCM Multi-Ch nezistia v zariadení HDMI pomocou EDID.

#### **Sampling Freq. (Len pre SPDIF audio)**

**[192KHz] –** Zvoľte túto možnosť, ak váš prijímač A/V alebo zosilňovač dokáže spracovať 192 KHz signály.

**[96KHz] –** Zvoľte túto možnosť, ak váš prijímač A/V alebo zosilňovač nedokáže spracovať 192 KHz signály. Po výbere disku toto zariadenie automaticky konvertuje každý signál 192 KHz na 96 KHz, aby ich mohol váš systém dekódovať.

**[48KHz] –** Zvoľte túto možnosť, ak váš prijímač A/V alebo zosilňovač nedokáže spracovať 192 KHz, ani 96 KHz signály. Po výbere disku toto zariadenie automaticky konvertuje každý signál 192 KHz a signály 96 KHz na 48 KHz, aby ich mohol váš systém dekódovať.

Pozrite si dokumentáciu pre váš prijímač A/V alebo zosilňovač, aby ste si overili jeho možnosti.

#### **DRC (Dynamic Range Control) (Ovládanie dynamického rozsahu)**

Počas prehrávania disku zakódovaného v Dolby Digital alebo Dolby Digital Plus, si môžete želať potlačiť dynamický rozsah audio výstupu (rozdiel medzi najhlasnejšími a najtichšími zvukmi). To vám umožňuje počúvať film pri nižšej hlasitosti bez straty čistoty zvuku. Na tento účel nastavte DRC na [ON].

### **Ponuka [LOCK] (Rodičovská kontrola)**

Nastavenie [LOCK] ovplyvňuje iba prehrávanie BD a DVD.

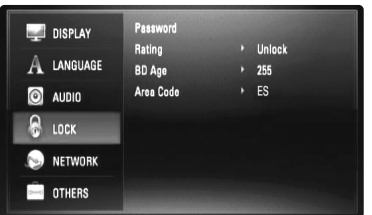

Na prístup do ľubovoľných funkcií v nastavení [LOCK] musíte vložiť 4-ciferný bezpečnostný kód, ktorý ste zadali.

Ak ste ešte nevložili heslo, ste na to vyzvaní. Vložte 4-ciferné heslo a stlačte ENTER. Vložte ho znovu a stlačte ENTER pre overenie.

#### **Password**

Heslo môžete vytvoriť, zmeniť alebo vymazať.

**[New] –** Vložte 4-ciferné heslo a stlačte ENTER. Vložte ho znovu a stlačte ENTER, čím vytvoríte nové heslo.

**[Change] –** Vložte aktuálne heslo a stlačte ENTER.

Vložte 4-ciferné heslo a stlačte ENTER. Vložte ho znovu a stlačte ENTER, čím vytvoríte nové heslo.

**[Delete] –** Vložte 4-ciferné heslo a stlačte ENTER, čím vymažete heslo.

#### **Tip:**

Ak pred stlačením ENTER urobíte chybu, stlačte < pre postupné vymazanie čísel.

#### *Ak zabudnete svoje heslo*

Ak zabudnete svoje heslo, môžete ho vymazať podľa nasledovných pokynov:

**1** Vyberte disk, ktorý môže byť v prehrávači.

**2** V ponuke [Setup] vyberte možnosť [LOCK].

 $3$  Použite očíslované tlačidlá na vloženie " 210499". Heslo sa vymaže.

#### **Rating**

Zablokuje prehrávanie klasifikovaných DVD na základe ich obsahu. (Nie všetky disky sú klasifikované.)

**[Rating 1-8] –** Klasifikácia jeden (1) predstavuje najväčšie obmedzenia a klasifikácia osem (8) predstavuje najnižšie obmedzenie.

**[Unlock] –** Ak si vyberiete možnosť odblokovať, rodičovský zámok nebude aktívny a disk bude prehraný v celom rozsahu.

#### **BD Age**

Nastavte vekový limit prehrávania BD-ROM. Použite gombík číslic na vloženie vekového limitu pre BD-ROM pozeranie.

**[255] –** Všetky BD-ROM sa dajú prehrávať.

**[0-254] –** Zakazuje prehrávanie BD-ROM s príslušnými zaznamenanými hodnoteniami.

### **Area Code**

Zadajte kód krajiny, ktorej normy sa použili na zhodnotenie DVD video disku na základe zoznamu na strane 62.

### **Ponuka [NETWORK]**

Nastavenie [NETWORK] treba použiť pre aktualizáciu softvéru, funkcie BD Live a You Tube.

Niektoré BD-ROM disky po pripojení prehrávača na internet umožňujú prístup na špeciálne stránky BD-ROM. Napríklad, ak stránka BD-ROM zahŕňa obsah, ako napríklad internetovú adresu na ukážky nových filmov, môžete na Vašom prehrávači sledovať načítaný on-line obsah. Aby ste mohli túto funkciu používať, nie je potrebné pripojiť počítač.

#### **Prípravy:**

- Táto funkcia musí mať vždy zapnuté širokopásmové internetové pripojenie. (Pozrite stranu 22-23.)
- Na použitie tejto funkcie sa vyžaduje BD-ROM disk kompatibilný s touto funkciou. Nie všetky BD-ROM disky sú kompatibilné.

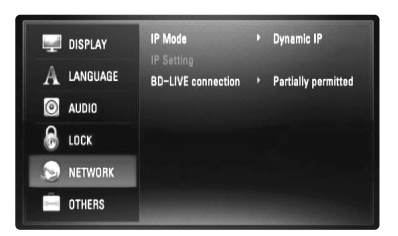

#### **IP Mode**

Ak sa v lokálnej sieti (LAN) nachádza DHCP server, tomuto prehrávaču bude automaticky pridelená IP adresa. Ak používate širokopásmový router alebo širokopásmový modem, ktorý má funkciu DHCP (Dynamický protokol konfigurácie hostiteľa), zvoľte [Dynamic IP]. IP adresa sa bude určovať automaticky.

Ak sa v sieti nenachádza žiadny DHCP server a chcete nastaviť IP adresu manuálne, zvoľte [Static IP] a nastavte [IP Address], [Subnet Mask], [Gateway] a [DNS Server] pomocou možnosti [IP Setting].

#### *Ako skontrolovať konfiguráciu siete*

Vyberte možnosť [IP Mode] a skontrolujte indikátor stavu siete nad ponukou. (Indikátor stavu siete sa mení podľa konfigurácie siete.)

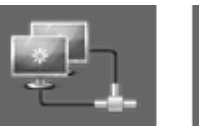

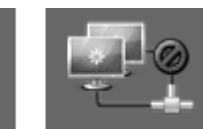

Sieť sa môže použiť Skúšaná sieť Sieť sa nemôže použiť

#### **IP Setting**

Táto možnosť je dostupná len vtedy, keď je možnosť [IP Mode] nastavená na [Static IP].

Použite tlačidlá ▲ / ▼ / ◀ / ▶ na zvolenie poľa; použite numerické tlačidlá pre zadanie hodnoty. Keď svieti [OK], stlačte ENTER pre dokončenie a zatvorenie obrazovky.

#### **BD-LIVE connection**

Keď používate funkciu BD-Live, môžete obmedziť prístup na internet.

**[Permitted] –** Prístup na Internet je povolený pre všetky obsahy BD-Live.

**[Partially permitted] –** Prístup na internet je povolený iba pre BD-Live obsahy, ktoré majú oprávnenie vlastníka obsahu. Prístup na internet a on-line funkcie AACS sú zakázané pre všetky BD-Live obsahy bez oprávnenia.

**[Prohibited] –** Prístup na Internet je zakázaný pre všetky obsahy BD-Live.

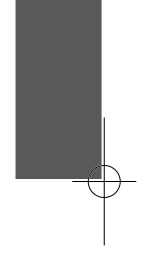

### **Ponuka [OTHERS]**

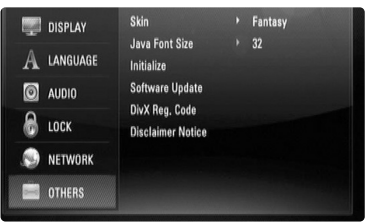

### **Skin**

Zmení pozadie úvodnej obrazovky.

#### **Java Font Sizeu BD**

Môžete nastaviť predvolenú veľkosť textu zobrazeného pre obsah BD-J počas prehrávania BD-ROM.

Toto nastavenie je platné len vtedy, ak obsah BD-J nenastavuje veľkosť textu. Zvoľte veľkosť písma na viac ako 24, keď je prehrávač zapojený k HD TV.

#### **Initialize**

Prehrávač môžete zresetovať na jeho pôvodné továrenské nastavenia alebo môžete inicializovať BD uloženie.

**[Factory Set] –** V prípade potreby môžete opätovne nastaviť prehrávač na pôvodné nastavenia. Niektoré možnosti sa nedajú

nastaviť na pôvodné nastavenia. (Hodnotenie, Heslo, Kód oblasti, atď.)

**[BD Storage Clear] –** Inicializuje BD obsah z pripojeného USB flash kľúča.

#### **Software Update**

Softvér môžete aktualizovať priamym pripojením jednotky na server softvérovej aktualizácie (pozrite stranu 58).

#### **DivX Registration Code**

DivX® je digitálny video formát vytvorený DivX, Inc. Toto je oficiálne DivX Certified alebo DivX Ultra Certified zariadenie, ktoré prehráva DivX video. Toto DivX® Certified zariadenie sa musí zaregistrovať, aby mohlo prehrávať DivX Video-on-Demand (VOD) obsah. Najprv vytvorte DivX VOD registračný kód pre vaše zariadenie a zadajte ho počas registračného procesu. [Dôležité: DivX VOD obsah je chránený DivX DRM (Digital Rights Management - správa digitálnych práv) systémom, ktorý ohraničuje prehrávanie na zaregistrované DivX označené zariadenia. Ak sa pokúsite prehrávať DivX VOD obsah, ktorý nie je povolený pre vaše zariadenie, zobrazí sa správa "Chyba oprávnenia." a obsah sa nebude prehrávať.] Viac sa môžete dozvedieť na www.divx.com/vod. Stlačte ENTER alebo ▶, keď [DivX Reg. Code] sa zvýrazní a zobrazí sa registračný kód prístroja.

#### **Poznámka:**

Všetky videá načítané z DivX® VOD sa na tomto prístroji dajú iba prehrávať.

#### **Disclaimer Notice**

Stlačte ENTER alebo ▶, aby ste si mohli pozrieť poznámku Sieťovej služby o odmietnutí zodpovednosti na strane 67.

## **Prehrávanie disku**

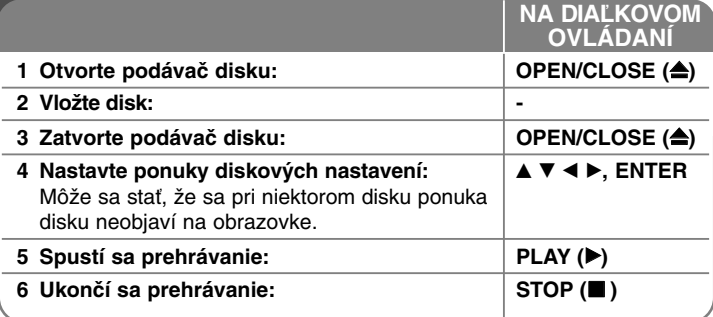

#### **Poznámky:**

- Keď zapnete prehrávač alebo vymeníte disk, prehrávač sa vráti na pôvodné predvolené nastavenie. V závislosti od disku má disk špecifický typ zvuku.
- V závislosti od pôvodného záznamu obsahu na BD-ROM nemusia byť niektoré funkcie k dispozícii, alebo môžu pracovať inak ako pri iných médiách.

#### **Ak je zobrazená obrazovka s ponukou disku**

## **BD DVD AVCHD DivX**

Po načítaní disku, ktorý obsahuje menu, sa najskôr môže zobraziť menu.

Pomocou tlačidiel  $\blacktriangle$  /  $\blacktriangleright$  /  $\blacktriangle$  /  $\nabla$  zvoľte titul/kapitolu, ktoré si chcete pozrieť, potom stlačením tlačidla ENTER spustíte prehrávanie.

#### **Skok na nasledujúcu/predchádzajúcu kapitolu/stopu/**

## **súbor ALL**

Počas prehrávania stlačte  $\blacktriangleleft$  alebo  $\blacktriangleright$  pre prechod na nasledujúcu kapitolu/stopu/súbor alebo pre návrat na začiatok aktuálnej kapitolu/stopu/súbor.

Dvakrát krátko stlačte  $\blacktriangleleft$  pre posun na predchádzajúcu kapitolu/stopu/súbor.

## **Pokračovanie v prehrávaní BD DVD AVCHD DivX**

Počas prehrávania stlačte STOP (■), čím sa prehrávanie zastaví. Zariadenie zapíše bod zastavenia v závislosti od disku. Na obrazovke sa krátko objaví "III". Stlačte PLAY (▶) pre obnovenie prehrávania (od bodu zastavenia). Ak stlačíte STOP (■) znova alebo vyberiete disk (na obrazovke sa objaví "■"), zariadenie vymaže bod zastavenia.

#### **(**Xx **= Obnoviť zastavenie,** <sup>x</sup> **= Úplné zastavenie)**

#### **Poznámky:**

- Bod zastavenia sa môže vymazať, ak sa stlačí tlačidlo (napríklad: POWER, OPEN/CLOSE, atď.).
- Pri BD-Video diskoch vrátane BD-J nefunguje funkcia pokračovania v prehrávaní.
- • Pri interaktívnom BD-ROM titule bude prístroj úplne v režime zastavenia, ak počas prehrávania jedenkrát stlačíte tlačidlo STOP ( $\blacksquare$ ).

### **Pauza pri prehrávaní ALL**

Počas prehrávania stlačte PAUSE (II) pre pozastavenie prehrávania. Stlačte PLAY ( $\blacktriangleright$ ), čím bude prehrávanie pokračovať.

Tip: Počas prehrávania Audio CD alebo MP3/WMA stlačte II znova pre obnovenie prehrávania.

## **Prehrávanie snímky po snímke BD DVD AVCHD DivX**

Opakovane stláčajte PAUSE (II), čím budete prehrávať snímku po snímke.

## **Spomalenie rýchlosti prehrávania BD DVD AVCHD DivX**

Keď je prehrávanie pozastavené, opakovane stláčajte SCAN ( $\blacktriangleright$ ) pre pomalé prehrávanie (4 kroky, len dopredu).

### **Rýchly posun dopredu alebo rýchly posun dozadu ALL**

Stlačte SCAN (<< alebo >>) pre rýchly posun dopredu alebo rýchly posun späť.

Opakovaným zatlačením SCAN (← alebo → ) môžete meniť rôzne rýchlosti prehrávania. Pre pokračovanie prehrávania normálnou rýchlosťou stlačte PLAY ( $\blacktriangleright$ ).

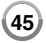

## **Opakované prehrávanie ALL**

Počas prehrávania opakovane stláčajte tlačidlo REPEAT Pre výber želaného režimu opakovania. Aktuálny titul, kapitola alebo stopa sa bude opakovane prehrávať. Ak sa chcete vrátiť na normálne prehrávanie, opakovane stlačte REPEAT a vyberte [Off].

#### **Poznámka:**

Ak stlačíte →→ raz počas opakovania kapitoly/stopy, prehrávanie opakovania sa zruší.

### **Opakovanie určitej časti (A-B)**

## **BD DVD AVCHD DivX ACD**

Stlačte REPEAT, čím vyberiete [A-] na začiatku časti, ktorú chcete opakovať a stlačte ENTER na konci časti. Časť, ktorú ste si vybrali, sa bude nepretržite opakovať. Nemôžete si vybrať časť kratšiu ako 3 sekundy.

Pre návrat na normálne prehrávanie stlačte opakovane REPEAT a vyberte [Off].

## **Zväčšenie prehrávaného obrazu DVD AVCHD DivX**

Počas prehrávania alebo pauzy stlačte tlačidlo ZOOM na zobrazenie ponuky [Zoom]. S použitím ◀ / ▶ vyberte režim priblíženia (16 krokov). Pre výstup z ponuky [Zoom] stlačte RETURN.

Na návrat do normálnej veľkosti obrazu v ponuke [Zoom] vyberte [Off]. **Poznámka:**

Táto funkcia nemusí pri niektorých diskoch alebo tituloch fungovať.

#### **Prezeranie ponuky titulov alebo roletovej ponuky**

## **BD DVD**

Pre zobrazenie ponuky titulov alebo roletovej ponuky stlačte TITLE/POPUP.

Ak aktuálny DVD alebo BD-ROM disk obsahuje ponuku, na obrazovke sa objaví ponuka s titulmi alebo roletová ponuka. V závislosti od disku sa môže stať, že ponuka nebude k dispozícii.

## **Používanie ponuky vyhľadávania BD DVD AVCHD DivX**

Počas prehrávania stlačte SEARCH, čím sa zobrazí ponuka vyhľadávania. Stlačte < />  $\blacktriangleright$ , čím prehrávanie skočí 15 sekúnd dopredu alebo dozadu.

**Tip:**

Bod, ktorý chcete preskočiť, môžete vybrať zatlačením a podržaním tlačidla  $\blacktriangleleft$  /  $\blacktriangleright$ .

## **Hľadanie pomocou záložiek BD DVD AVCHD DivX**

#### **Zadanie záložky**

Prehrávanie môžete spustiť až z deviatich bodov uložených v pamäti. Na zadanie záložky stlačte tlačidlo MARKER v požadovanom bode na disku. Na krátky čas sa na TV obrazovke objaví ikona záložky. Tento postup môžete zopakovať na zadanie deviatich záložiek.

#### **Vyvolanie a zrušenie označenej scény**

Stlačte tlačidlo SEARCH a na obrazovke sa objaví ponuka vyhľadávania. Stlačte očíslované tlačidlo na výber čísla záložky, ktorú chcete vyvolať. Prehrávanie sa spustí od označenej scény.

#### **ALEBO**

Stlačte ▼ na zvýraznenie čísla záložky. Stlačte < /> > na výber scény označenej záložkou, ktorú chcete vyvolať alebo zrušiť. Stlačte ENTER a prehrávanie sa spustí od označenej scény. Stlačte CLEAR a scéna označená záložkou sa vymaže z ponuky vyhľadávania. **Poznámky:**

- Pri niektorých diskoch alebo tituloch nemusí táto funkcia fungovať.
- Ak dvakrát stlačíte tlačidlo STOP (■) (úplné zastavenie), vymažú sa všetky body označené záložkou, zmení sa titul alebo sa vysunie disk.
- Ak je celková dĺžka titulu menej ako 10 sekúnd, táto funkcia nie je k dispozícii.

## **Výber jazyka podtitulkov BD DVD AVCHD DivX**

Počas prehrávania stlačte SUBTITLE, čím podtitulky zapnete alebo vypnete a opakovane stláčajte SUBTITLE, čím vyberiete požadovaný jazyk podtitulkov.

### **ALEBO**

Počas prehrávania stlačte DISPLAY, čím zobrazíte ponuku prehrávania. Použite ▲ ▼, čím vyberiete možnosť [Subtitle], potom použite ◀ ▶, čím vyberiete požadovaný jazyk podtitulkov.

#### **Poznámka:**

Niektoré disky umožňujú zmenu výberu titulkov iba cez ponuku disku. V tomto prípade stlačte tlačidlo TITLE/POPUP alebo MENU/LIST <sup>a</sup> vyberte vhodné titulky z výberu v ponuke disku.

### **Počúvanie iného audia <b>BBD DVD AVCHD DIVX**

Počas prehrávania opakovane stláčajte AUDIO, čím si budete môcť vypočuť iný audio jazyk, audio stopu alebo audio kanál.

## **ALEBO**

Počas prehrávania stlačte DISPLAY, čím zobrazíte ponuku prehrávania. Pre vybratie [Audio] ponuky použite ▲ ▼, potom použite < ▶ pre vybratie požadovaného audio jazyka, audio stopy alebo audio kanálu.

#### **Poznámky:**

- Niektoré disky vám umožňujú zmeniť voľby audia len cez ponuku disku. V tom prípade stlačte tlačidlo TITLE/POPUP alebo MENU/LIST <sup>a</sup> zvoľte vhodný zvuk v ponuke disku.
- Ihneď po zapnutí zvuku môže dôjsť k dočasnému nesúladu medzi zobrazením a aktuálnym zvukom.
- Na disku BD-ROM je multi audio formát (5.1CH alebo 7.1CH) zobrazený s [MultiCH] na displeji na obrazovke.

### **Používanie farebných tlačidiel (A, B, C, D) BD**

Tieto tlačidlá sú k dispozícii iba pri prehrávaní obsahov BD-J. Použite vhodné tlačidlá, ako je to uvedené na displeji. V závislosti od obsahu disku sa môžu jednotlivé funkcie tlačidiel líšiť.

## **Uloženie poslednej scény BD DVD**

Toto zariadenie ukladá do pamäte poslednú scénu z posledného prezeraného disku. Posledná scéna zostane v pamäti, aj keď vyberiete disk zo zariadenia alebo ho vypnete. Ak vložíte disk s uloženou scénou, táto scéna sa automaticky vyvolá.

#### **Poznámky:**

- Nastavenia sa uložia do pamäte pre neskoršie použitie.
- Toto zariadenie neukladá nastavenia disku, keď vypnete zariadenie skôr, ako ho začnete prehrávať.
- Pri prehrávaní ďalšieho disku sa funkcia Last Scene Memory pre predchádzajúci disk vymaže.
- V závislosti od disku nemusí táto funkcia fungovať.

## **Šetrič obrazovky**

Šetrič obrazovky sa objaví, keď necháte prehrávač zastavený počas približne piatich minút.

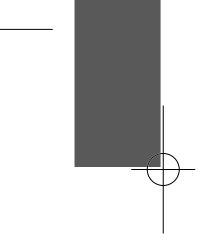

## **Zobrazenie informácií o disku**

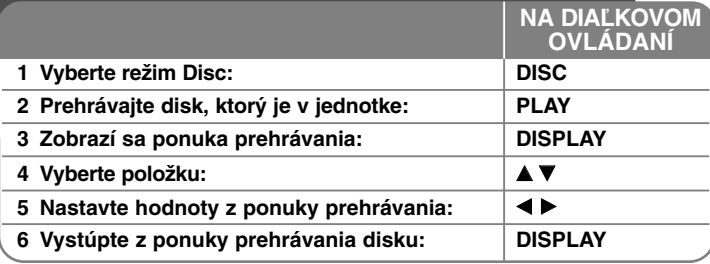

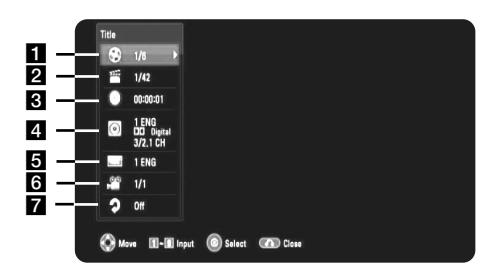

- **1** Title/Track Aktuálne číslo titulu/stopy resp. celkový počet titulov/stôp.
- **2** Chapter Číslo aktuálnej kapitoly /celkový počet kapitol.
- **3** Time Uplynutý čas prehrávania.
- 4 Audio Vybraný jazyk alebo kanál zvuku.
- **a** Subtitle Vybrané titulky.
- **6** Angle Vybraný uhol /celkový počet uhlov.
- **Z** Repeat Vybratý režim opakovania.

#### **Poznámky:**

**48**

- Ak niekoľko sekúnd nestlačíte žiadne tlačidlo, zobrazenie na obrazovke zmizne.
- •Pri niektorých diskoch sa číslo titulu nedá zvoliť.
- • Pri niektorých diskoch alebo tituloch niektoré položky nemusia byť k dispozícii.
- Pri prehrávaní interaktívneho BD titulu sa na obrazovke zobrazia niektoré informácie o nastavení, ale nedajú sa zmeniť.

## **Presun na ďalší titul/kapitolu/stopu**

## **BD DVD AVCHD DivX**

Ak má disk viac ako jeden titul/kapitolu/ stopu, môžete sa presunúť na ďalší titul/kapitolu/ stopu.

Počas prehrávania stlačte DISPLAY, potom použite ▲ / ▼, čím vyberiete ikonu [Title/Chapter/Track]. Potom stlačte tlačidlo s príslušným číslom (0- 9) alebo  $\blacktriangleleft$  /  $\blacktriangleright$  pre výber čísla titulu/kapitoly/stopy.

## **Prehrávanie od vybratého času BD DVD AVCHD DivX**

Počas prehrávania stlačte DISPLAY. Okienko vyhľadávania času ukazuje uplynutý čas. Vyberte možnosť [Time] a potom vložte požadovaný čas štartu v hodinách, minútach a sekundách zľava doprava. Napríklad pre nájdenie scény pri 2 hodinách, 10 minútach a 20 sekundách vložte "21020" a stlačte ENTER. Ak vložíte nesprávne čísla, stlačte CLEAR a vložte správne čísla.

## **Prezeranie z iného uhla BD DVD**

Ak disk obsahuje scény zaznamenané pri rôznych uhloch kamery, môžete počas prehrávania prepnúť na iný uhol kamery.

Počas prehrávania stlačte DISPLAY, čím zobrazíte ponuku prehrávania. Použite ▲ ▼, čím vyberiete možnosť [Angle], potom použite < ▶ pre výber požadovaného uhlu.

## **Zmena režimu opakovania BD DVD AVCHD DivX**

Počas prehrávania stlačte DISPLAY. Ikona opakovania ukazuje aktuálny režim opakovania. Použite <  $\blacktriangleright$ , čím vyberiete požadovaný režim opakovania. Ak chcete opakovať určitú časť, použite < ▶ pre výber [A-] na začiatku časti, ktorú si želáte opakovať, a stlačte ENTER na konci časti. Časť, ktorú ste vybrali, bude nepretržite opakovaná. Nemôžete si vybrať časť kratšiu ako 3 sekundy.

Pre návrat na normálne prehrávanie použite < > a vyberte [Off].

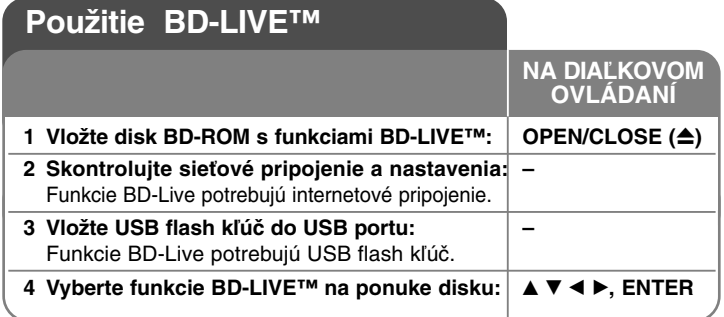

Tento prístroj umožňuje používať funkcie ako sú obraz v obraze, sekundárne audio, virtuálne balíčky, atď., s BD-Videom, ktoré podporuje BONUSVIEW (BR-ROM verzia 2, profil 1, verzia 1.1/Finálny štandardný profil). Okrem funkcie BONUSVIEW, BD-Video podporujúce BD-Live (BD-ROM verzia 2, profil 2), ktoré má rozšírenú funkciu pripojenia na sieť, môžete využívať viac funkcií, ako napríklad on-line hry po pripojení tohto prístroja k internetu.

## **Používanie BD-Live diskov s internetom**

Tento prístroj podporuje BD-Live, novú BD-Video funkciu, ktorá po pripojení na Internet umožňuje použitie nasledovných interaktívnych funkcií. (Použiteľné funkcie a metódy obsluhy sa môžu s každým diskom líšiť. Podrobnosti si pozrite v pokynoch pre disk.)

- Ďalšie obsahy ako filmové upútavky, podtituly a BD-J, a pod. sa dajú stiahnuť na prehrávanie na USB flash kľúč.
- Napr. určité video údaje sa môžu prehrávať pri ich sťahovaní na USB flash kľúč.

#### **Príprava:**

- Prístroj musí byť pripojený na internet a nastavený na používanie funkcií BD-Live (pozri strany 22 a 43).
- USB flash kľúč je potrebný pre použitie tejto funkcie. Pripojte USB flash kľúč (pozrite stranu 24).
- Voľné miesto na USB flash kľúči musí byť viac ako1GB.

#### **Upozornenie:**

Pripojené USB zariadenie nevyberajte, pokým sa nahráva obsah alebo pokiaľ je Blu-ray disk stále v zásobníku na disky. Ak tak urobíte, môžete pripojené USB zariadenie poškodiť a funkcie BD-Live nemusia s poškodeným USB zariadením pracovať správne. Ak sa pripojené USB zariadenie javí ako poškodené, môžete naformátovať pripojené USB zariadenie na počítači a potom znovu používať na tomto prehrávači.

#### **Poznámky:**

- Ak sa poskytovateľ rozhodne, môžu byť niektoré obsahy BD-Live v niektorých oblastiach dostupné len v obmedzenej miere.
- • Načítanie a spustenie používania obsahov BD-Live môže trvať až niekoľko minút.
- • V závislosti od disku nemusí funkcia BD-Live fungovať, ak je voľba [BD-LIVE connection] nastavená na [Partially Permitted]. (Pozri stranu 43.)
- Pripojenie na internet môže chvíľu trvať alebo v závislosti od prostredia pripojenia nemusí byť internet pripojený. Vyžaduje sa používanie širokopásmového pripojenia.
- • Nevyťahujte USB flash kľúč počas činnosti. USB flash kľúč sa môže poškodiť. Predtým zastavte prehrávanie a vypnite ponuku.

#### **Tip:**

Určité video údaje sa napr. môžu prehrávať počas ich sťahovania na USB flash kľúč pomocou jednej funkcie BD-Live. V závislosti od komunikačného prostredia sa môže prehrávanie pozastaviť. Niektoré funkcie môžu byť zablokované, aby sa predišlo preskočeniu na časť ktorá ešte nebola načítaná, atď.

## **AACS On-line**

Pri prehrávaní diskov podporujúcich funkciu BD-Live môže byť ID prehrávača alebo disku odoslané poskytovateľovi obsahu cez internet. Poskytované služby a funkcie sa môžu v závislosti od disku odlišovať.

– Ak si pomocou týchto ID zaznamenávate na server históriu sledovania, môžu vám byť ponúknuté iné podobné filmy.

**49**

– Môžete si uložiť históriu dosiahnutých výsledkov v hrách.

## **Prehrávanie sekundárneho videa (obraz v obraze) a sekundárneho zvuku**

Sekundárne video je možné prehrávať z disku, ktorý je kompatibilný s funkciou obraz v obraze.

Postup pri prehrávaní si pozrite v pokynoch pre disk.

- Na zapnutie alebo vypnutie sekundárneho videa stlačte tlačidlo PIP. Spustí sa prehrávanie sekundárneho videa. Stlačte tlačidlo ON alebo OFF, ak ho chcete zapnúť alebo vypnúť.
- Na zapnutie alebo vypnutie zvuku so sekundárnym videom stlačte tlačidlo PIP AUDIO.

Spustí sa prehrávanie sekundárneho zvuku.

Stlačte tlačidlo ON alebo OFF, ak ho chcete zapnúť alebo vypnúť.

#### **Poznámky:**

- Disky sa nie vždy budú môcť prehrávať vzhľadom na nastavenia tohto prístroja, keďže niektoré formáty prehrávania sú na niektorých diskoch uprednostnené.
- Počas vyhľadávania/pomalého prehrávania alebo pri prehrávaní spôsobom obraz za obrazom sa prehráva iba primárne video.
- Keď sa vypne sekundárne video, sekundárny zvuk sa neprehráva.
- V závislosti od disku nemusí táto funkcia fungovať.
- Sekundárny a interaktívny zvuk nemusí byť súčasťou výstupného bitového toku, ak je možnosť [SPDIF] alebo [HDMI] nastavená na [Primary Pass-Thru]. (Okrem LPCM kodeku: výstup vždy zahŕňa interaktívny a sekundárny zvuk.)

## **Prehrávanie filmu**

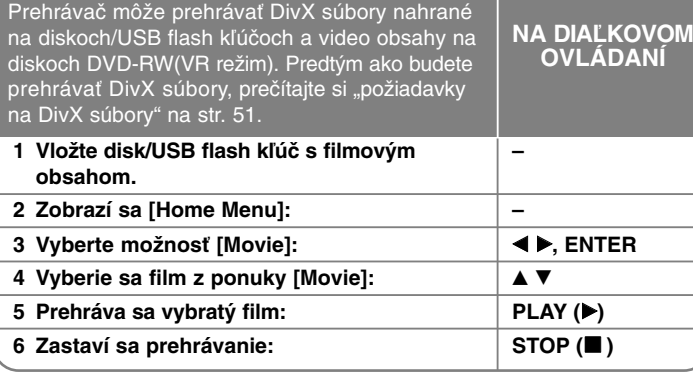

#### **Poznámka:**

- Keď sa pripojí USB flash kľúč a súčasne je vložený disk, objaví sa ponuka pre výber média. Vyberte médium a potom stlačte ENTER.
- Môžete použiť rôzne funkcie prehrávania. Pozrite si strany 45-47.
- V ponuke [MOVIE] použite červené alebo modré tlačidlo, čím sa dostanete na predchádzajúcu alebo nasledujúcu stranu.
- Tento prehrávač nemusí prehrávať neukončené disky formátu DVD-VR.
- Niektoré DVD-VR disky sú vytvorené pomocou DVD RECORDER s údajmi CPRM. Tento prístroj nepodporuje takéto druhy diskov.

#### **Čo je CPRM?**

CPRM je systém ochrany pred kopírovaním (so systémom pomiešania), ktorý umožňuje nahrávanie jednorazovej kópie vysielaného programu. CPRM slúži na ochranu obsahu nahrávateľných médií.

### **Možnosti ponuky Zoznamu filmov**

Použite ▲ / ▼ na výber titulu v ponuke [Movie] a potom stlačte ENTER. Objavia sa možnosti ponuky.

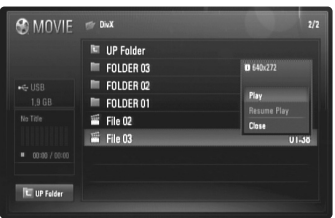

**Príklad) Súbor DivX**

Použite ▲ / ▼ na výber možnosti a potom stlačte ENTER.

- **[Play]** Spustí sa prehrávanie vybraného titulu.
- **[Resume Play]** Spustí sa prehrávanie od miesta, kde bolo predtým zastavené.
- **[Close]** Opustí sa ponuka s možnosťami. Takisto môžete opustiť ponuku stlačením tlačidla RETURN.

#### **Upozornenie na zobrazenie DivX titulkov**

Ak sa podtitulok nezobrazí správne, zmeňte kód jazyka, ako je uvedené nižšie.

- **1** Počas prehrávania stlačte a 3 sekundy držte SUBTITLE. Objaví sa kód jazyka.
- **2** Použite opakovane ◀ / ▶, čím vyberiete ďalší jazykový kód, až kým sa riadne nezobrazí podtitulok, potom stlačte ENTER.

### **Požiadavky súboru DivX**

Kompatibilita súboru DivX s týmto prehrávačom je obmedzená nasledovne:

- Dostupná veľkosť rozlíšenia: DIVX 3.xx - DIVX 6.xx: 720 x 576 (W x H) pixlov XVID, H.264/MPEG-4 AVC: 1920 x x1080 (Š x V) pixlov
- Názvy súborov na DivX a titulky sú obmedzené na 50 znakov.
- Prípony za názvami súborov DivX: ".avi", ".divx", ".mpg", ".mpeg", ".mp4", ".mkv"
- Prehrávateľné DivX titulky: SubRip (.srt / .txt), SAMI (.smi), SubStation Alpha (.ssa/.txt), MicroDVD (.sub/.txt), SubViewer 2.0 (.sub/.txt), TMPlayer (.txt), DVD Subtitle System (.txt)
- Prehrávateľný formát kodeku: "DIVX3.xx", "DIVX4.xx", "DIVX5.xx", "XVID", "DIVX6.xx" (Len štandardné prehrávanie), H.264/MPEG-4 AVC
- Tento prístroj podporuje iba funkciu prehrávania s DivX 6.0.
- Prehrávateľný audio formát: "Dolby Digital", "DTS", "MP3", "WMA", "AAC"
- Vzorkovacia frekvencia: v rozsahu 8 - 48 kHz (MP3), v rozsahu 32 - 48 kHz (WMA)
- Prenosová rýchlosť: v rozsahu 8 - 320 kbps (MP3), v rozsahu 32 - 192 kbps (WMA)
- Formát CD-R/RW, DVD±R/RW, BD-R/RE: ISO 9660+JOLIET, UDF a premosťovací formát UDF.
- Maximálny počet súborov/adresárov: Menej ako 650 (celkový počet súborov a adresárov)
- S týmto prístrojom nie sú kompatibilné všetky WMA audio formáty.
- Tento prehrávač podporuje H.264/MPEG-4 AVC profil Main, High na Úrovni 4.1. Pre súbor s vyššou úrovňou sa prehrávač opýta na prehrávanie.
- Zobrazovanie titulkov nie je podporované pre video súbory s príponami ".mpg" a ".mpeg".

**51**

• HD filmové súbory uložené na CD alebo USB 1.0/1.1 sa nemusia správne prehrávať. Na prehrávanie HD filmových súborov sa odporúča BD, DVD alebo USB 2.0.

## **Počúvanie hudby**

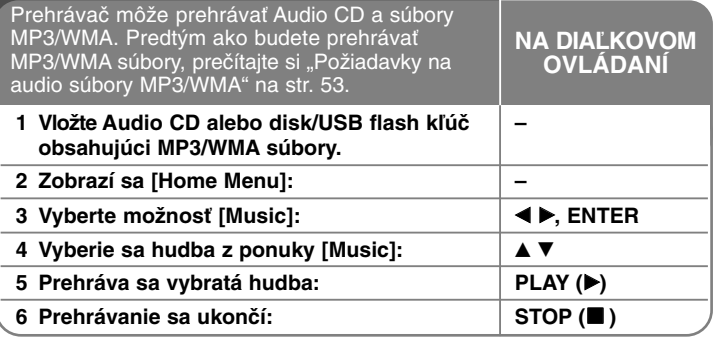

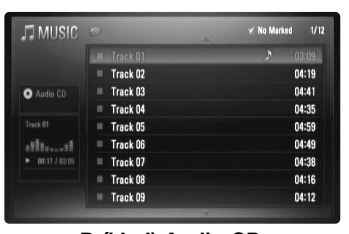

**Príklad) Audio CD**

#### **Poznámka:**

Keď sa pripojí USB flash kľúč a súčasne je vložený disk, objaví sa ponuka pre výber média. Vyberte médium a potom stlačte ENTER.

#### **Tipy:**

**52**

- Na priamy prístup k zvukovému záznamu alebo súboru zadajte číslo zvukového záznamu alebo súboru pomocou očíslovaných tlačidiel (0-9).
- Prehrávanie sa môže začať automaticky, ak sa vloží Audio CD.
- Zvoľte priečinok, stlačte ENTER a môžete prezerať súbory v adresári. Ak sa chcete presunúť do vyššieho adresára, použite b alebo v/V na zvýraznenie [UP Folder] a stlačte ENTER.
- V ponuke [MUSIC] použite červené alebo modré tlačidlo, čím sa dostanete na predchádzajúcu alebo nasledujúcu stranu.
- Indikátor ekvalizéra nie je prepojený s hudbou pri prehrávaní.
- Ak nie je možné vyjadriť kód v názve súboru, môže sa zobraziť ako voliteľný.

### **Možnosti ponuky [Music]**

Použite ▲ / ▼, čím vyberiete stopu alebo súbor v ponuke [MUSIC], potom stlačte ENTER. Objavia sa možnosti ponuky. Použite ▲ / ▼ na výber možnosti a stlačte ENTER.

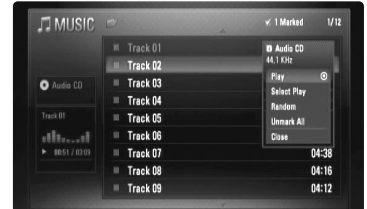

- **[Play]** Spustí prehrávanie zvolenej stopy alebo súboru.
- **[Select Play]** Prehráva len označené stopy alebo súbory. Použite MARKER na výber viacerých súborov alebo stôp.
- **[Random]** Spustí alebo zastaví náhodné prehrávanie. Stlačením >>I počas náhodného prehrávania zariadenie zvolí ďalšiu stopu a obnoví náhodné prehrávanie.
- **[Unmark All]** Zruší označenie všetkých označených súborov alebo stôp.
- **[Close]** Zavrie možnosti ponuky. Môžete ju zrušiť aj stlačením tlačidla RETURN.

#### **Poznámka:**

Nemôžete používať funkcie [Select Play] a [Random] zároveň.

### **Požiadavka audio súboru MP3/WMA**

### Prípony súborov: ".mp3", ".wma"

**Vzorkovacia frekvencia:** v rozsahu 8 - 48 kHz (MP3), v rozsahu 32 - 48kHz (WMA)

**Prenosová rýchlosť:** v rozsahu 8 - 320kb/s (MP3), v rozsahu 32 - 192kb/s (WMA)

## **Formát CD-R/RW, DVD–R/RW, BD-R/RE:**

ISO 9660+JOLIET, UDF a Formát mostu UDF

## **Maximálny počet súborov/priečinka:**

Menej ako 650 (celkový počet súborov a adresárov)

#### **Poznámky k súboru MP3/WMA**

- V závislosti od veľkosti a počtu súborov MP3/WMA môže trvať niekoľko minút, kým sa prečíta obsah média.
- Tento prístroj nepodporuje ID3 Tag vložený do súboru MP3.
- Celkový čas prehrávania uvedený na obrazovke nemusí súhlasiť pre VBR súbory.

## **Prezeranie fotografií**

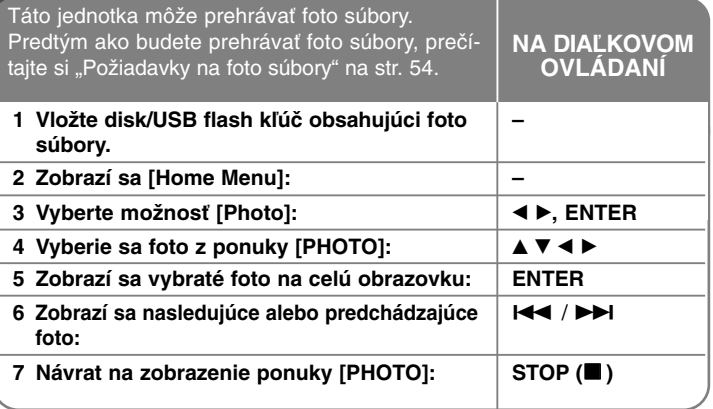

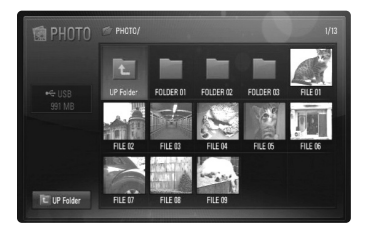

#### **Poznámka:**

Keď sa pripojí USB flash kľúč a súčasne je vložený disk, objaví sa ponuka pre výber média. Vyberte médium a potom stlačte ENTER.

#### **Tipy:**

- Ak chcete priamo prejsť na určitý súbor, zadajte číslo súboru pomocou očíslovaných tlačidiel (0-9).
- Môžete sa posunúť na predchádzajúci alebo nasledujúci súbor stlačením  $\blacktriangleleft$  alebo  $\blacktriangleright$  počas prezerania foto súboru na celej obrazovke.
- Prezentáciu môžete začať stlačenímPLAY (▶), až sa objaví ponuka [PHOTO].

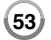

- Zvoľte priečinok, stlačte ENTER a môžete prezerať súbory v priečinku. Ak sa chcete presunúť do vyššieho priečinka, použite A/V/</> pre zvýraznenie [UP Folder] a stlačte ENTER.
- V ponuke [PHOTO] použite červené alebo modré tlačidlo, čím sa presuniete na predchádzajúcu alebo nasledujúcu stranu.
- Ak nie je možné vyjadriť kód v názve súboru, môže byť zobrazený ako voliteľný.

## **Možnosti počas prezerania súboru fotografie na celej obrazovke**

Počas prezerania obrázku na celej obrazovke môžete použiť rôzne možnosti.

Použite ▲ ▼ ◀ ▶ na výber možnosti a použite, možnosti ako je uvedené nižšie.

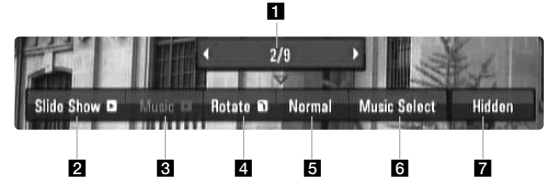

- **El Použite < >** pre posun na predchádzajúci alebo nasledujúci súbor.
- **2** Stlačte ENTER, čím spustíte alebo pozastavíte prezentáciu.
- **C** Stlačte ENTER, čím spustíte alebo pozastavíte hudbu v pozadí. Táto možnosť je k dispozícii potom ako sa hudba v pozadí vyberie pomocou možnosti [Music Select].
- 4. Stlačte ENTER, čím otočíte obrázok v smere hodinových ručičiek. Táto možnosť nie je k dispozícii počas prezentácie.
- **E** Stlačte ENTER pre nastavenie rýchlosti prezentácie.
- **6** Vyberie sa hudba pozadia.

**54**

- 1) Stlačte ENTER a objaví sa ponuka.
- 2) Použite  $\blacktriangle \blacktriangledown \blacktriangle \blacktriangleright$  pre výber média alebo priečinka s hudobným(i) súborom(mi).
- 3) Stlačte ENTER, čím potvrdíte váš výber.

**Z** Stlačte ENTER, čím vystúpite z ponuky možností. Ak chcete aby sa znovu objavila ponuka, stlačte ENTER.

#### **Požiadavky foto súboru**

**Prípony súborov:** ...ipg", ...ipeg", ...png

#### **Odporúčaná veľkosť:**

Menej ako 3 000 x 3 000 x 24 bitov/pixlov Menej ako 3 000 x 2 250 x 32 bitov/pixlov

**Formát CD-R/RW, DVD–R/RW, BD-R/RE:**  ISO 9660+JOLIET, UDF a premosťovací formát UDF.

**Maximálny počet súborov/priečinka:** Menej ako 650 (celkový počet súborov a priečinkov)

#### **Upozornenia k foto súboru**

- Bezstratovo stlačené súbory foto obrázkov nie sú podporované.
- Dostupná veľkosť progresívnje fotografie je obmedzená na 3,3M pixlov.
- V závislosti na veľkosti a počte foto súborov môže trvať načítanie obsahu média niekoľko minút.

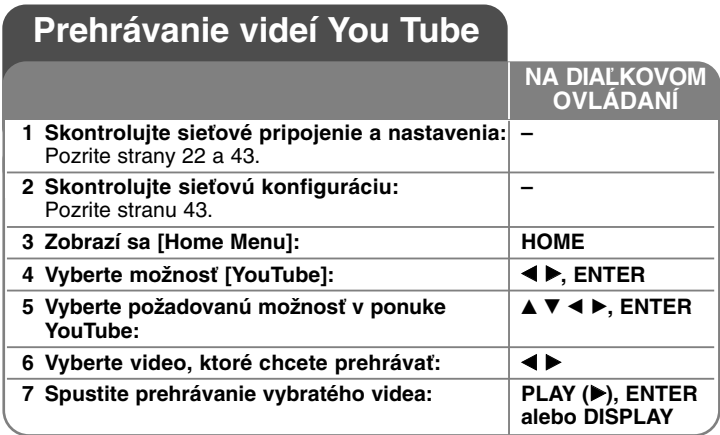

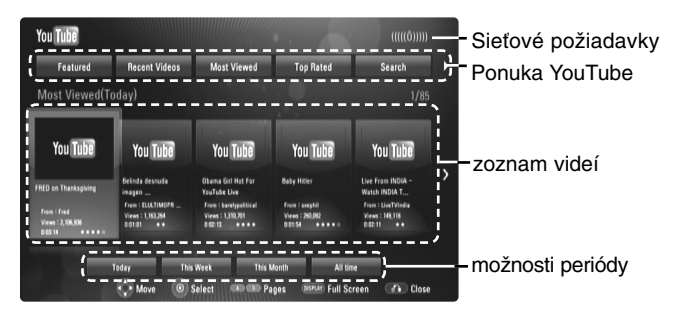

## **O ponuke YouTube**

V ponuke YouTube sú rôzne možnosti. Použite ▲ ▼ ◀ ▶ pre výber voľby a stlačte ENTER, čím vyberiete nižšie uvedené možnosti.

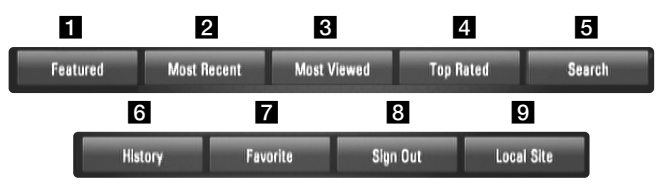

Featured – Zobrazí sa podporovaný video zoznam.

**2** Recent Videos – Zobrazí sa naposledy aktualizovaný video zoznam.

**6** Most Viewed – Zobrazí sa najviac pozeraný video zoznam. V spodnej časti obrazovky sa objaví možnosť periódy.

- 4 Top Rated Zobrazí sa najviac hodnotený video zoznam zo servera YouTube. V spodnej časti obrazovky sa objaví voľba obdobia.
- **5** Search Zobrazí sa klávesová ponuka. Pozrite si "Vyhľadávanie videí" na strane 57, kde nájdete viac podrobností.
- f History Video zoznam, ktorý ste práve prehrávali na tomto prístroji, bude obsahovať až 5 video nahrávok.
- **Z** Favorites Táto možnosť sa objaví, len ak je jednotka v prihlásenom stave. Zobrazí sa zoznam videí, ktoré sú umiestnené na serveri YouTube s vašim účtom. Niektoré videá sa nemusia objaviť v zozname [Favorites], aj keď sú videá umiestnené na serveri.
- **B** Sign in (Sign Out) Zobrazí sa ponuka klávesnice na zapísanie alebo sa vráti do stavu odpísania. Pozrite si "Zapísanie s vaším účtom YouTube" na strane 57, kde nájdete viac podrobností.
- **g** Local site Vyberte si videá krajiny, ktoré by ste radi videli. Krajiny uvedené v ponuke [Local Site] sa môžu odlišovať od krajín uvedených na web stránke YouTube.

#### **Poznámky:**

- • Ponuka YouTube môže na video zozname zobraziť 5 videí. Stlačte červené alebo modré tlačidlo pre zobrazenie 5 nasledujúcich/predchádzajúcich video nahrávok.
- Ak si vyberiete možnosť [Most Viewed] alebo [Top Rated] v ponuke YouTube, v spodnej časti obrazovky sa zobrazia možnosti periódy.

Použite ▲ ▼ ◀ ▶ pre výber voľby obdobia a stlačte ENTER, čím zobrazíte zoznam videí v rámci vybraného obdobia.

• Zoznam video nahrávok vyhľadaných na prehrávači sa môže odlišovať od zoznamu nájdeného na web prehliadači počítača.

### **Obrazovka prehrávania YouTube**

Ak stlačíte PLAY (▶) alebo ENTER pre video, ktoré chcete pozerať, na obrazovke sa objaví obrazovka prehrávania a podrobnosti o obsahu.

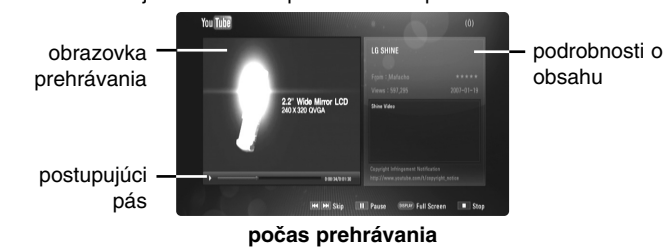

Keď prehrávanie skončí alebo je zastavené, na obrazovke sa objaví obrazovka zastaveného prehrávania a súvisiaci zoznam videí. Použite  $\blacktriangle \blacktriangledown \blacktriangle \blacktriangleright$ , čím vyberiete aktuálne video alebo video zo zoznamu súvisiacich videí a potom stlačte PLAY ( $\blacktriangleright$ ) alebo ENTER, čím sa bude vybraté video prehrávať.

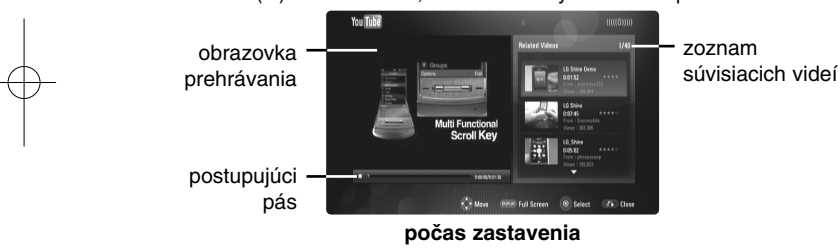

Ak stlačíte DISPLAY pre video, ktoré chcete pozerať, spustí sa prehrávanie na celej obrazovke.

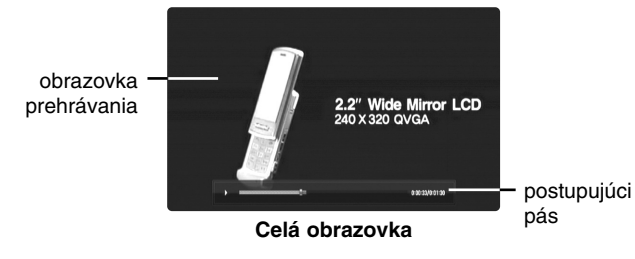

Stlačte DISPLAY, čím sa prepnete medzi prehrávaním na celej obrazovke a obrazovke prehrávania s podrobnosťami o obsahu.

#### **Prehrávanie videa**

Pri prezeraní videa z YouTube prostredníctvom vášho prehrávača, môžete ovládať prehrávanie videa YouTube. Môžete používať tlačidlá na diaľkovom ovládaní na zastavenie a a pokračovanie prehrávania, práve tak ako pri pozeraní DVD. Pri prehrávaní filmu majú tlačidlá diaľkového ovládania nasledovnú funkciu:

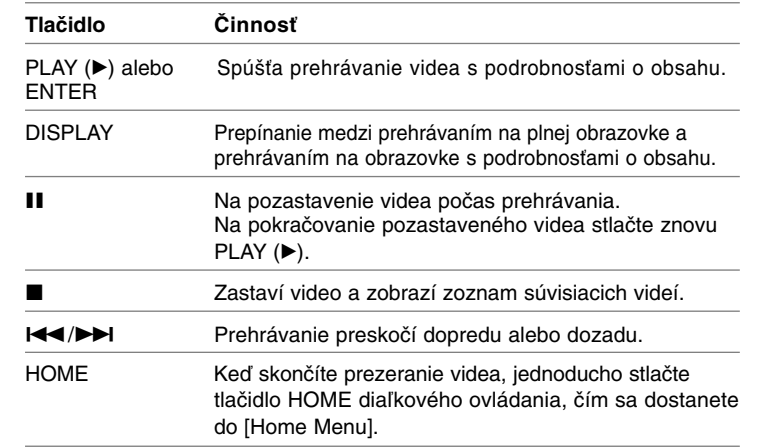

#### **Poznámky:**

- •Nastavenia tohto prehrávača neovplyvnia kvalitu prehrávania YouTube.
- • Prehrávanie videa YouTube sa môže pozastaviť, zastaviť alebo nahrávať v závislosti na na rýchlosti širokopásmového propojenia, ktoré máte k dispozícii. Odporúčame minimálnu rýchlosť pripojenia 1,5 Mb/s. Pre najlepšie prehrávanie je potrebná rýchlosť pripojenia 4,0 Mb/s. Niekedy sa širokopásmová rýchlosť mení podľa sieťových podmienok poskytovateľa internetových služieb. Ak máte problémy udržať rýchle pripojenie, ktoré je spoľahlivé, alebo ak chcete zvýšiť rýchlosť vášho pripojenia, skontaktujte sa s vašim poskytovateľom internetových služieb. Mnoho poskytovateľov internetových služieb ponúka rôzne širokopásmové pripojenia.

## **Vyhľadávanie videa**

Video nahrávky môžete vyhľadávať zadaním kľúčových slov až do dĺžky 30 znakov. Použite < ▶, čím vyberiete možnosť [Search] z ponuky a stlačte ENTER na zobrazenie ponuky klávesnice. Použite ▲ ▼ ◀ ▶ čím pre výber znaku, potom stlačte ENTER, čím potvrdíte váš výber v ponuke klávesnice.

Ak chcete vybrať znak s interpunkčným znamienkom, vyberte si ho z rozšírenej znakovej sady.

Príklad: Vyberte si "D" a potom stlačte DISPLAY na zobrazenie displeja s rozšírenou znakovou sadou. Na výber "D" alebo "Ď" použite ◀ ▶ a potom stlačte ENTER.

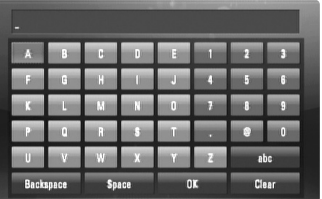

[OK]: Vyhľadávanie súvisiacich videí z vyhľadávacích slov. [Clear]: Vymazanie všetkých vložených znakov. [Space]: Vloží medzeru na pozícii kurzora. [Backspace]: Vymaže predchádzajúci znak na pozícii kurzora. [ABC / abc / #\$%&]: Zmena nastavení ponuky klávesnice na veľké písmená, malé písmená alebo symboly.

Keď ukončíte vkladanie vyhľadávacích slov, vyberte [OK] a stlačte ENTER, čím zobrazíte zoznam súvisiacich videí.

## **Prihláste sa s vaším YouTube účtom**

Ak chcete pozerať videá z vášho zoznamu videí [Favorites] na serveri YouTube s vašim účtom, musíte sa prihlásiť s vaším účtom YouTube. Použite ◀ ▶, čím z ponuky vyberiete možnosť [Prihlásiť] a stlačte ENTER na zobrazenie ponuky klávesnice. Použite  $\blacktriangle \blacktriangledown \blacktriangle \blacktriangleright$  pre výber znaku. potom stlačte ENTER, čím potvrdíte váš výber v ponuke klávesnice.

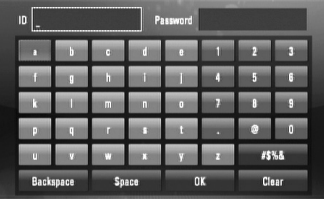

[OK]: Ukončite vložením ID alebo hesla.

[Clear]: Vymazanie všetkých vložených znakov.

[Space]: Vloží medzeru na pozícii kurzora.

hásenie sa.

[Backspace]: Vymaže predchádzajúci znak na pozícii kurzora.

[ABC / abc / #\$%&]: Zmena nastavení ponuky klávesnice na veľké písmená, malé písmená alebo symboly.

Ak sa chcete odhlásiť, vyberte [Sign Out] z ponuky YouTube a stlačte ENTER.

Táto jednotka môže automaticky uložiť až 5 ID, ktoré boli predtým zapísané. Zoznam ID sa objaví, keď vyberiete možnosť [Sign In]. Vyberte ID uložené na zozname a stlačte ENTER, čím zobrazíte ponuku klávesnice s vloženým vybratým ID. Ďalej už len stačí zadať heslo na pri-

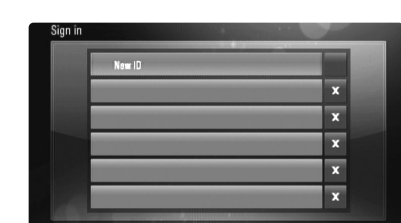

[New ID]: Zobrazí sa ponuka klávesnice pre vloženie nového ID a hesla. [X]: Vymazanie uloženého ID, ktoré je naľavo od symbolu [X].

## **Aktualizácia softvéru (Iba prehrávanie disku a vlastnosti siete)**

Prehrávač môžete aktualizovať použitím posledného softvéru, čím zlepšíte činnosť výrobkov a pridáte nové funkcie. Softvér môžete aktualizovať priamym pripojením jednotky na server aktualizácie softvéru.

#### **Krok 1: Skontrolujte sieťové pripojenie a nastavenia**

Pozrite strany 22 a 43.

#### **Krok 2: Kontrola konfigurácie siete**

Pozrite stranu 43.

#### **Krok 3: Aktualizácia softvéru**

#### **Upozornenia:**

- Predtým, ako budete aktualizovať softvér vo vašom prehrávači, vyberte z prehrávača disk a USB flash kľúč.
- Predtým, ako budete aktualizovať softvér vo vašom prehrávači, prehrávač vypnite a potom ho znovu zapnite.
- **• Počas procedúry aktualizácie softvéru prehrávač nevypínajte ani ho neodpájajte od siete ani nestláčajte žiadne tlačidlo.**
- Ak aktualizáciu zrušíte. vypnite napájanie a zapnite, aby bola činnosť stabilná.
- Táto jednotka nemôže byť aktualizovaná na predchádzajúcu softvérovú verziu.
- 1. Vyberte možnosť [Software Update] v ponuke [Setup], potom stlačte ▶ alebo ENTER.
- 2. Prehrávač sa skontroluje na najnovšiu aktualizáciu.

**Upozornenie:** Stlačením ENTER počas kontroly na aktualizáciu sa proces ukončí.

**Poznámka:** Ak nie je k dispozícii žiadna aktualizácia, objaví sa správa, "Žiadna aktualizácie nie je k dispozícii". Stlačte ENTER, čím sa vrátite do [Home Menu].

3. Ak existuje novšia verzia, objaví sa správa "Bola nájdená nová aktualizácia. Chcete ju stiahnuť?".

- 4. Ak chcete aktualizáciu stiahnuť, vyberte OK. (Aktualizácia sa ukonči, ak vyberiete [Cancel].)
- 5. Prehrávač začne sťahovať zo servera najnovšiu aktualizáciu. (Sťahovanie pri sieťovej rýchlosti 4Mb/s bude trvať asi 80 sekúnd.)
- 6. Po dokončení sťahovania sa objaví správa, "Sťahovanie dokončené. Chcete aktualizovať?".
- 7. Vyberte OK, čím spustíte aktualizáciu. (Aktualizácia sa ukončí, ak vyberiete [Cancel] a stiahnutý súbor sa nebude dať znovu použiť. Pri budúcej aktualizácii softvéru budete musieť procedúru aktualizácie softvéru začať znovu od začiatku.)

**Upozornenie:** Počas aktualizácie softvéru nevypínajte napájanie.

**Poznámka:** Ak softvér zahŕňa aktualizáciu diskovej jednotky, môže sa podávač na disk otvoriť počas procesu.

- 8. Po dokončení aktualizácie sa objaví správa "Aktualizácie dokončená." a po 5 sekundách sa automaticky vypne napájanie.
- 9. Napájanie znovu zapnite. Systém teraz pracuje s novou verziou.
- 10. Po dokončení procesu aktualizácie opakujte procedúry 1-4 v kroku 4 a ,skontrolujte či nie sú k dispozícii ďalšie aktualizácie. **Tip:**

Môže sa stať, že funkcia aktualizácie softvéru nebude riadne pracovať, závisí to na vašom internetovom prostredí. V takomto prípade, najnovší softvér môžete získať od autorizovaného servisného strediska LG Electronics a potom si aktualizovať váš prehrávač. Pozrite si "Podporu zákazníkov" na str. 65.

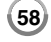

## **Číselné kódy ovládateľných TV prijímačov**

Ak je v tabuľke zadaných viacero kódov, skúste ich postupne zadávať, kým nenájdete kód, ktorý vyhovuje vášmu TV prijímaču.

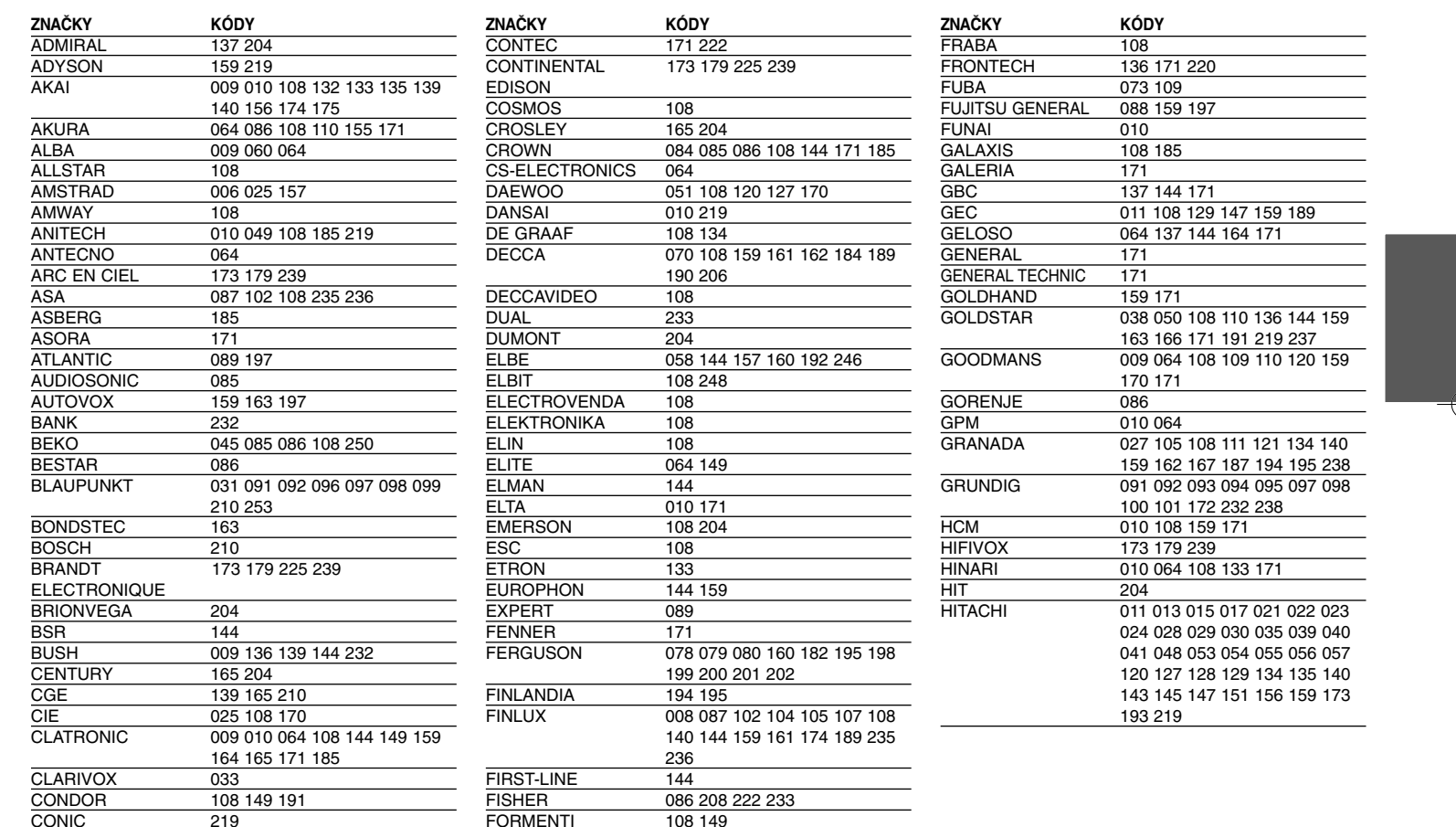

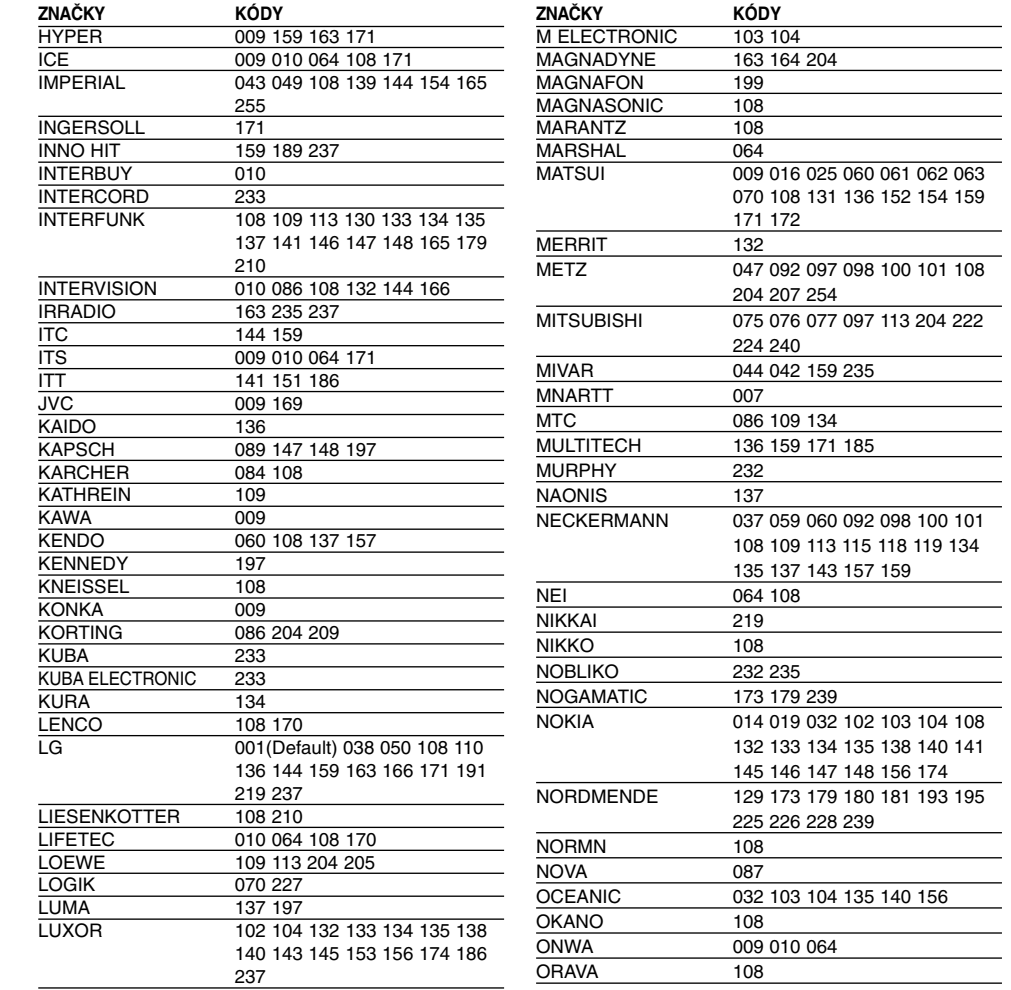

 $\oplus$ 

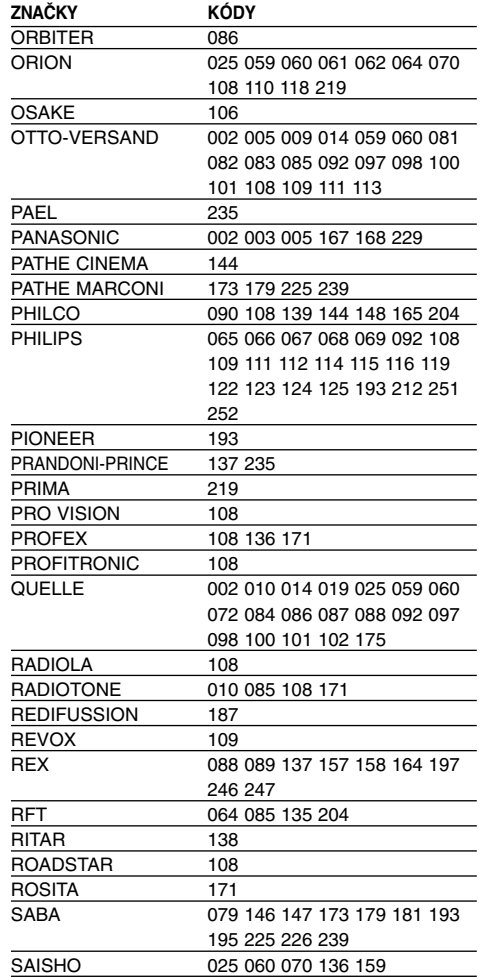

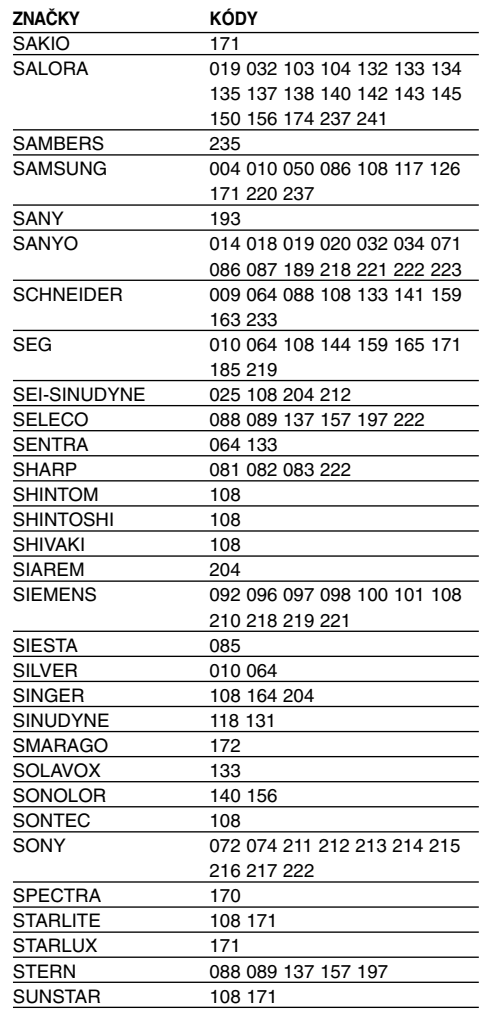

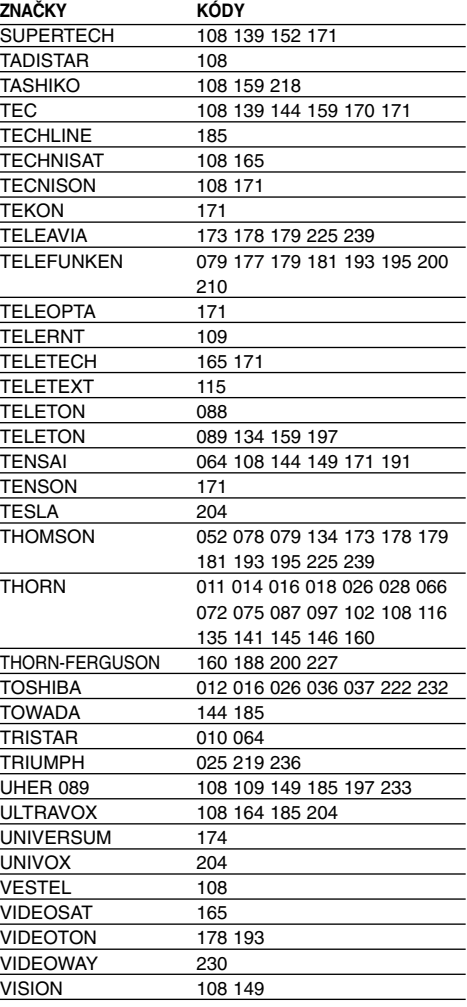

┭

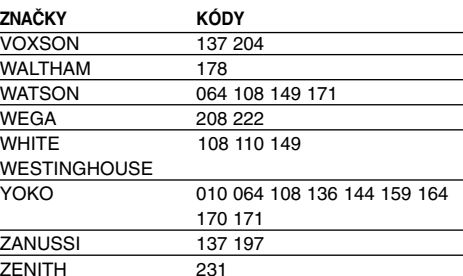

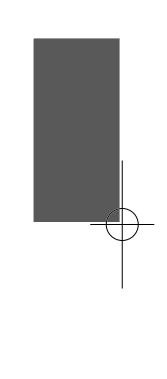

# **Jazykové kódy**

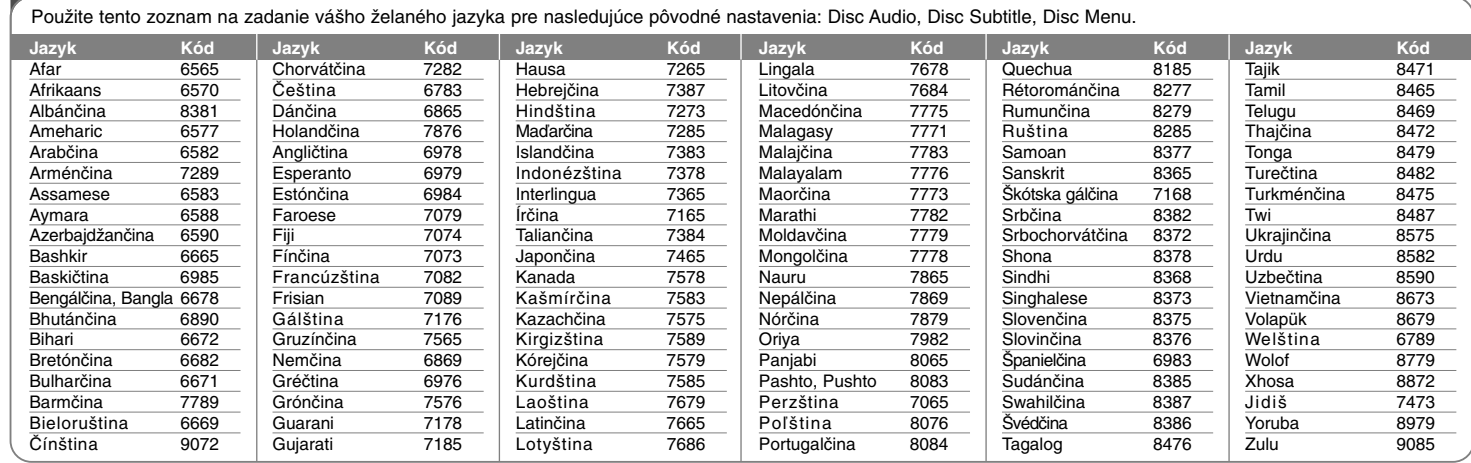

⊕

# **Kódy Krajiny**

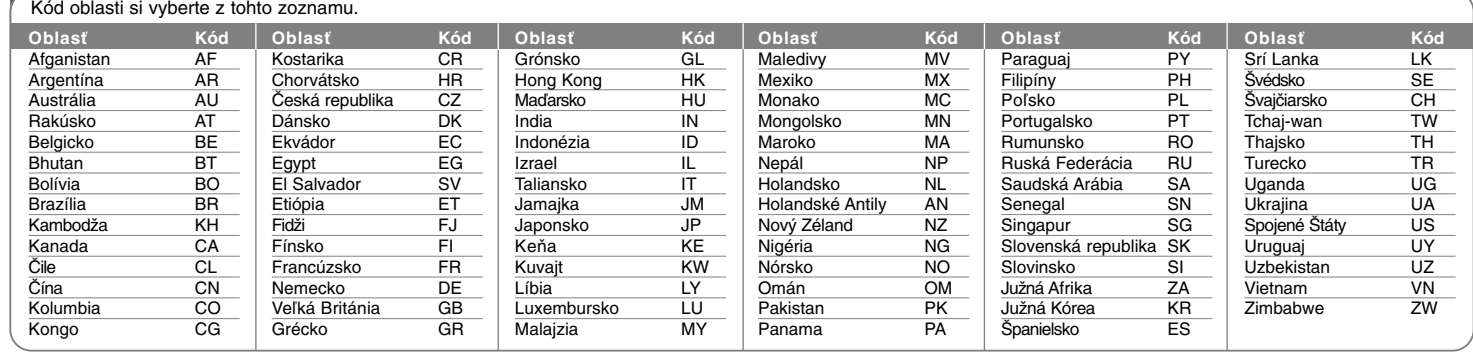

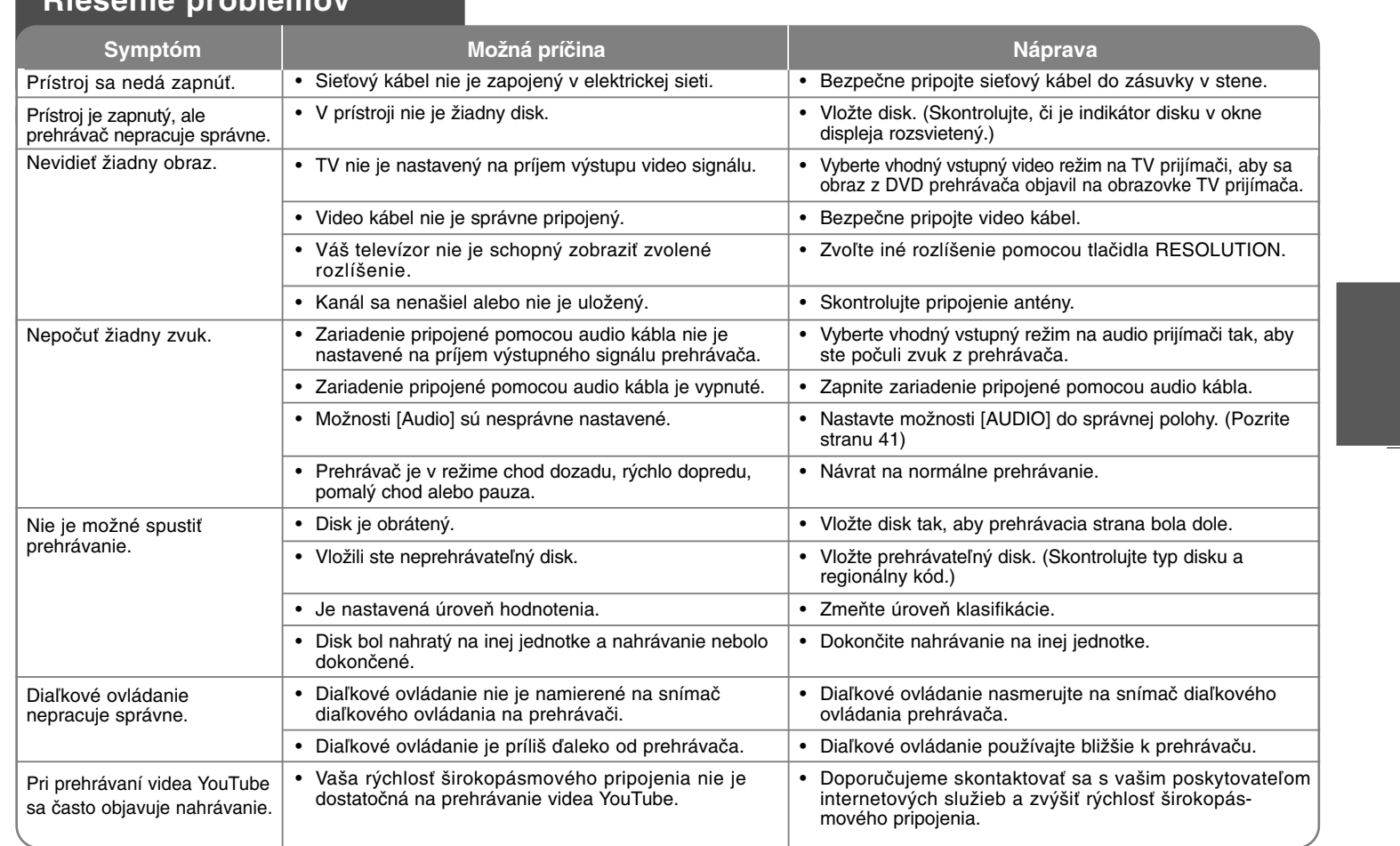

**Riešenie problémov**

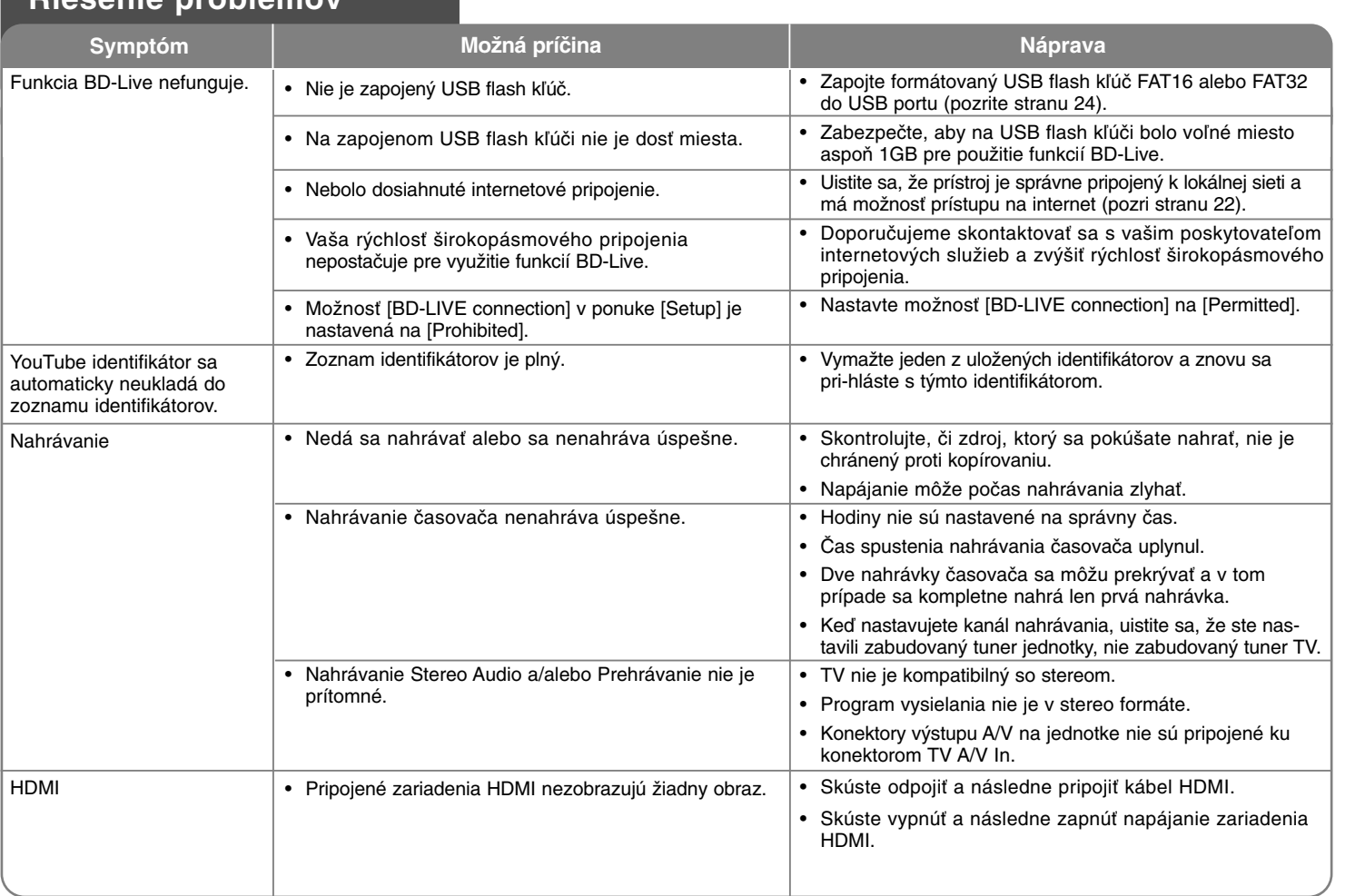

⊕

## **Riešenie problémov**

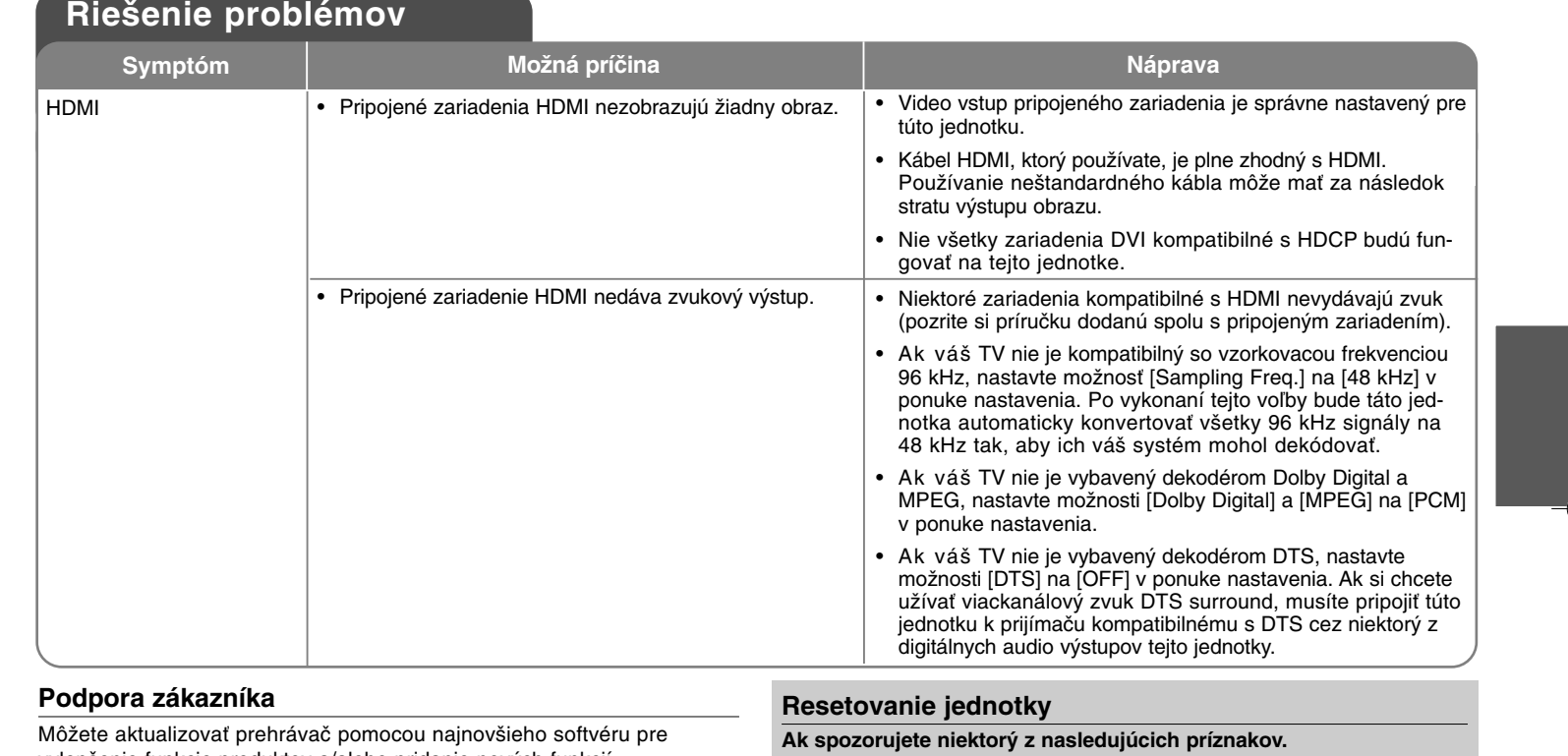

vylepšenie funkcie produktov a/alebo pridanie nových funkcií. Pre získanie najnovšieho softvéru pre tento prehrávač (boli vydané aktualizácie) navštívte stránku http://lgservice.com alebo kontaktujte centrum starostlivosti o zákazníkov spoločnosti LG Electronics.

- Vyhotovenie a technické údaje podliehajú zmene bez predchádzajúceho upozornenia.

- Jednotka je zapojená, ale napájanie sa nezapne alebo nevypne.
- Displej predného panelu nefunguje.
- Jednotka nefunguje normálne.

#### **Môžete resetovať jednotku nasledovne.**

- Stlačte a podržte tlačidlo POWER minimálne po dobu piatich sekúnd. To donúti jednotku, aby sa vypla. Potom ju znova zapnite.
- Odpojte kábel napájania, počkajte aspoň päť sekúnd a potom ju znovu zapojte.

# **Technické vlastnosti**

## **Všeobecné údaje**

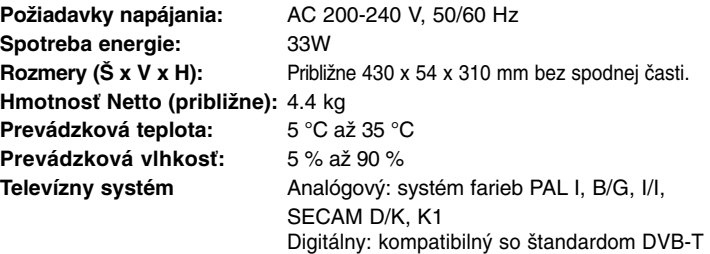

## **Výstupy**

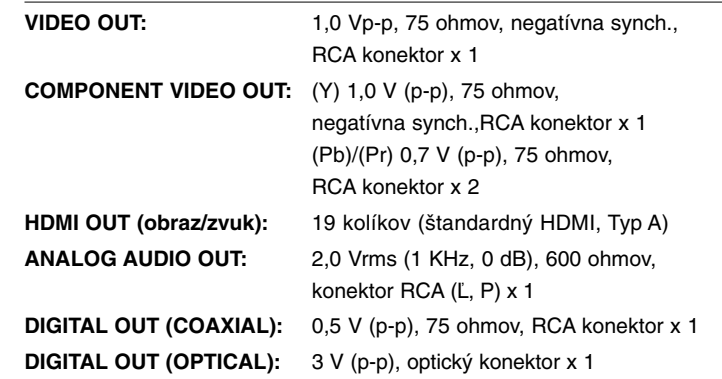

## **Nahrávanie (HDD režim)**

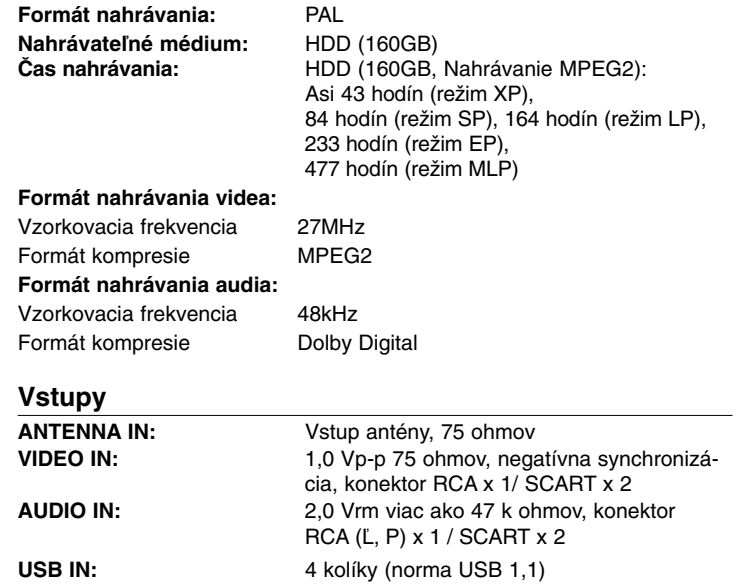

## **Systém**

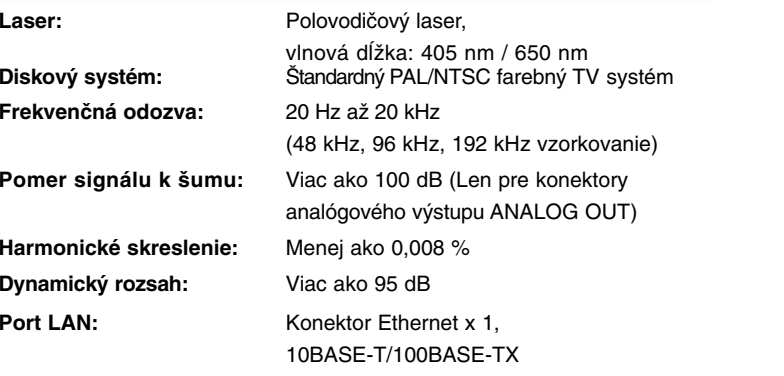

## **Príslušenstvo**

SCART kábel (1), RF kábel (1), diaľkové ovládanie (1), batéria (2)

## **Sieťové pripojenie (Iba prehrávanie disku a vlastnosti siete)**

PREČÍTAJTE SI POZORNE. POUŽÍVANIE SIEŤOVÝCH SLUŽIEB PODLIEHA NASLEDUJÚCIM USTANOVENIAM A PODMIENKAM.

Na používanie sieťových služieb je potrebné internetové pripojenie, ktoré sa predáva samostatne a za ktoré sami výhradne zodpovedáte. Sieťové služby môžu byť obmedzené alebo nedostupné v závislosti na kvalite, možnostiach a technických obmedzeniach vašej internetovej služby.

Sieťové služby patria tretím stranám a môžu byť chránené vlastníckym právom, patentom, obchodnou značkou a/alebo inými autorskými zákonmi. Sieťové služby sa poskytujú výhradne pre vaše osobné a nekomerčné používanie. Pokiaľ nie je výslovne povolené vlastníkom príslušného obsahu alebo poskytovateľom služby, nie ste oprávnení meniť, kopírovať, opätovne zverejňovať, nahrávať, posielať, prevádzať, prekladať, predávať, vytvárať odvodené práce, využívať alebo distribuovať akýmkoľvek spôsobom alebo médiom akýkoľvek obsah alebo služby dostupné prostredníctvom tohto produktu.

LG NEZODPOVEDÁ NA VAŠE POUŽÍVANIE SIEŤOVÝCH SLUŽIEB. SIEŤOVÉ SLUŽBY SÚ POSKYTOVANÉ "AKO SÚ". LG V ŽIADNOM PRÍPADE NEPOSKYTUJE ŽIADNE POTVRDENIE ALEBO ZÁRUKU AKÉHOKOĽVEK DRUHU DO MAXIMÁLNEHO ROZSAHU POVOLENÉHO ZÁKONOM NA (I) PRESNOSŤ, PLATNOSŤ, AKTUÁLNOSŤ, ZÁKONNOSŤ, ALEBO ÚPLNOSŤ AKEJKOĽVEK SIEŤOVEJ SLUŽBY DOSTUPNEJ PROSTREDNÍCTVOM TOHTO VÝROBKU; ALEBO (II) ŽE SIEŤOVÉ SLUŽBY SÚ BEZ VÍRUSOV ALEBO INÝCH ZLOŽIEK, KTORÉ MÔŽU NAKAZIŤ, POŠKODIŤ ALEBO ZAPRÍČINIŤ POŠKODENIE TOHTO VÝROBKU, VÁŠHO POČÍTAČA, TELEVÍZORA, INÉHO ZARIADENIA ALEBO AKÉHOKOĽVEK MAJETKU. LG SA VÝSLOVNE ZRIEKA AKÝCHKOĽVEK ZÁRUK, VRÁTANE A BEZ OBMEDZENIA IMPLICITNÝCH ZÁRUK OBCHODOVATEĽNOSTI A PRIPRAVENOSTI NA URČITÝ ÚČEL.

LG ZA ŽIADNYCH OKOLNOSTÍ A PODĽA ŽIADNEJ PRÁVNEJ TEÓRIE NEZODPOVEDÁ VÁM ANI AKEJKOĽVEK TRETEJ STRANE ZMLUVNE, V DÔSLEDKU PREČINU, ABSOLÚTNEJ ZODPOVEDNOSTI, ČI INAK ZA AKÉKOĽVEK PRIAME, NEPRIAME, NÁHODNÉ, ŠPECIÁLNE, ZÁVÄZNÉ, NÁSLEDNÉ ALEBO INÉ ŠKODY ČI ADVOKÁTSKE POPLATKY ALEBO NÁKLADY VZŤAHUJÚCE SA ALEBO VYPLÝVAJÚCE ZO SIEŤOVÝCH SLUŽIEB, A TO AJ V PRÍPADE UPOZORNENIA NA TAKÉTO ŠKODY ALEBO AK SA TAKÉTO ŠKODY ODÔVODNENE PREDPOKLADALI.

Sieťové služby môžu byť kedykoľvek ukončené alebo prerušené a LG netvrdí alebo neručí, že akákoľvek sieťová služba bude dostupná v akomkoľvek časovom období. Používanie sieťových služieb môže byť predmetom dodatočných ustanovení a podmienok príslušného poskytovateľa služby. Sieťové služby sú prenášané tretími stranami prostredníctvom sietí a prenosových zariadení, nad ktorými LG nemá žiadnu kontrolu. LG SA VÝSLOVNE ZRIEKA AKEJKOĽVEK ZODPOVEDNOSTI ALEBO ZÁVÄZKU ZA AKÉKOĽVEK PRERUŠENIE ALEBO VYPNUTIE AKEJKOĽVEK SIEŤOVEJ SLUŽBY.

LG rovnako nezodpovedá ani neručí za zákaznícke služby spojené so sieťovými službami. Akákoľvek otázka alebo požiadavka sa musí adresovať priamo poskytovateľom sieťových služieb.

"Sieťové služby" sú služby poskytované tretími stranami, dostupné prostredníctvom tohto výrobku vrátane a bez obmedzenia na všetky údaje, softvér, prepojenia, správy, video a iný obsah, ktorý sa tam nachádza alebo ktorý je s nimi prepojený.

"LG" znamená LG Electronics, Inc. jej materskú spoločnosť a všetky jej príslušné dcérske spoločnosti, pobočky a pridružené spoločnosti na celom svete.

## **Poznámka k softvéru s otvoreným zdrojovým kódom**

Tento produkt obsahuje:

- Freetype knižnica: copyright © 2003 The FreeType Project **(www.freetype.org)**.
- Zlib komprimovacia knižnica: Copyright © 1995- 2002 Jean-loup Gailly a Mark Adler.
- Rozbaľovacia knižnica: copyright © 2006 cudzí držitelia.
- OpenSSL knižnica:

**68**

- kryptografický softvér: Eric Young (eay@cryptsoft.com).
- softvér: Tim Hudson (tjh@cryptsoft.com).
- softvér vyvinutý OpenSSL projektom pre využitie s OpenSSL Toolkitom. (http://www.openssl.org)
- Tento produkt obsahuje iný softvér s otvoreným zdrojovým kódom.
- Copyright © 1995, 1996, 1997 Kungliga Tekniska Hogskolan (Kráľovský technologický inštitút, Štokholm, Švédsko).
- Copyright © 1995-2008 International Business Machines Corporation a iní
- Copyright © 1999, ASMUS, Inc.

Týmto sa udeľuje bezplatné povolenie každej osobe, ktorá získa kópiu tohto softvéru a

príslušné súbory dokumentácie ("Softvér"), zdieľať Softvér bez obmedzenia práv na používanie, kopírovanie, pozmeňovanie, spájanie, zverejňovanie, udeľovanie licencie a/alebo predávanie kópie softvéru a umožňuje to osobám, ktorým sa softvér dodáva na základe nasledujúcich podmienok:

SOFTVÉR SA POSKYTUJE "AKO TAKÝ", BEZ AKEJKOĽVEK ZÁRUKY, PRIAMEJ ALEBO NEPRIAMEJ, BEZ ZÁRUKY PREDAJNOSTI, VHODNOSTI NA KONKRÉTNY ÚČEL A DODRŽIAVANIA NARIADENÍ. AUTORI ALEBO MAJITELIA AUTORSKÉHO PRÁVA V ŽIADNOM PRÍPADE NEBUDÚ ZODPOVEDAŤ ZA ŽIADNU SŤAŽNOSŤ, ŠKODY ALEBO INÉ ZÁVÄZKY, ČI UŽ V RÁMCI ZMLUVY, PREČINU ALEBO INAK, KTORÉ VYPLÝVAJÚ Z ALEBO SÚ SPOJENÉ SO SOFTVÉROM ALEBO OBCHODOVANÍM SO SOFTVÉROM.

•HarfBuzz

MAJITEĽ AUTORSKÝCH PRÁV V ŽIADNOM PRÍPADE NEZODPOVEDÁ ŽIADNEJ STRANE ZA PRIAME, NEPRIAME, ŠPECIÁLNE, NÁHODNÉ ALEBO NÁSLEDNÉ ŠKODY VYPLÝVAJÚCE Z POUŽÍVANIA TOHTO SOFTVÉRU A JEHO DOKUMENTÁCIE, A TO AJ V PRÍPADE, KEĎ BOL MAJITEĽ AUTORSKÝCH PRÁV UPOZORNENÝ NA MOŽNOSŤ TAKÉHOTO POŠKODENIA.

MAJITEĽ AUTORSKÝCH PRÁV SA VÝSLOVNE ZRIEKA AKÝCHKOĽVEK ZÁRUK, VRÁTANE A BEZ OBMEDZENIA IMPLICITNÝCH ZÁRUK OBCHODOVATEĽNOSTI A PRIPRAVENOSTI NA URČITÝ ÚČEL. TENTO SOFTVÉR SA DODÁVA NA PRINCÍPE "TAK AKO JE" A MAJITEĽ AUTORSKÝCH PRÁV NEMÁ ŽIADNE ZÁVÄZKY POSKYTOVAŤ ÚDRŽBU, PODPORU, AKTUALIZÁCIE, ROZŠÍRENIA ALEBO ÚPRAVY.